# **МІНІСТЕРСТВО ОСВІТИ І НАУКИ УКРАЇНИ**

**ХАРКІВСЬКИЙ НАЦІОНАЛЬНИЙ ЕКОНОМІЧНИЙ УНІВЕРСИТЕТ ІМЕНІ СЕМЕНА КУЗНЕЦЯ**

# **СТАТИСТИЧНЕ МОДЕЛЮВАННЯ ТА ПРОГНОЗУВАННЯ. МОДУЛЬ 1 ТА 2**

**Методичні рекомендації до лабораторних робіт та самостійних робіт для студентів спеціальності 051 "Економіка" першого (бакалаврського) рівня**

> **Харків ХНЕУ ім. С. Кузнеця 2020**

УДК 519.86(07.034) С78

**Укладачі:** О. В. Раєвнєва

- О. І. Бровко
- В. І. Дериховська

Затверджено на засіданні кафедри статистики і економічного прогнозування.

Протокол № 9 від 01.04.2020 р.

*Самостійне електронне текстове мережеве видання*

С78 [Електронний ресурс] : методичні рекомендації до лабораторних **Статистичне** моделювання та прогнозування. Модуль 1 та 2 та самостійних робіт для студентів спеціальності 051 "Економіка" першого (бакалаврського) рівня / уклад. О. В. Раєвнєва, О. І. Бровко, В. І. Дериховська. – Харків : ХНЕУ ім. С. Кузнеця, 2020. – 74 с.

Подано лабораторні роботи і методичні рекомендації до їх виконання, метою яких є закріплення й поглиблення знань теоретичного та практичного матеріалу, набуття навичок використання інструментів економіко-математичного моделювання в дослідженні складних соціально-економічних систем за допомогою ППП Statistica.

Рекомендовано для студентів спеціальності 051 "Економіка" першого (бакалаврського) рівня.

**УДК 519.86(07.034)**

© Харківський національний економічний університет імені Семена Кузнеця, 2020

# **Вступ**

Швидкий розвиток і широке застосування новітніх пакетів прикладних програм та інструментів обчислювальної техніки зумовлюють необхідність формування нових компетентностей, спрямованих на набуття знань та вмінь використання економіко-математичного моделювання для аналізу складних, масових соціально-економічних явищ та процесів.

Лабораторні роботи призначені для закріплення студентами теоретичних та практичних знань із дисципліни "Статистичне моделювання та прогнозування", набуття навичок роботи з пакетом прикладних програм Statistica, а саме проведення статистичного аналізу, побудова економіко-математичних та економетричних моделей, перевірка адекватності побудованих моделей тощо.

Кожна лабораторна робота містить мету й завдання, а також методичні рекомендації щодо її виконання.

Для захисту лабораторної роботи студенту необхідно оформити індивідуальний звіт, що повинен містити: постановку завдання, роздруковані результати побудови моделі з повним описом кожного етапу моделювання і висновки.

Самостійна робота студентів (СРС) посилює набуття компетентностей, що вони отримують у межах лекційних та практичних занять на підставі розвитку у студентів якостей до перманентного самонавчання, самореалізації і здібності планувати як свій час, так й своє майбутнє.

У табл. 1 наведено професійні компетентності, що формуються у студентів протягом вивчення дисципліни "Статистичне моделювання та прогнозування".

Таблиця 1

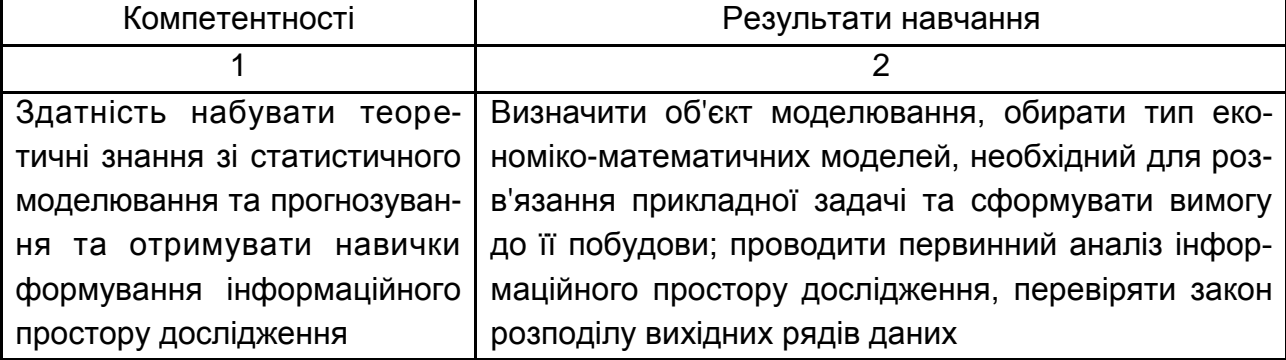

#### **Компетентності та результати навчання за дисципліною**

# Закінчення табл. 1

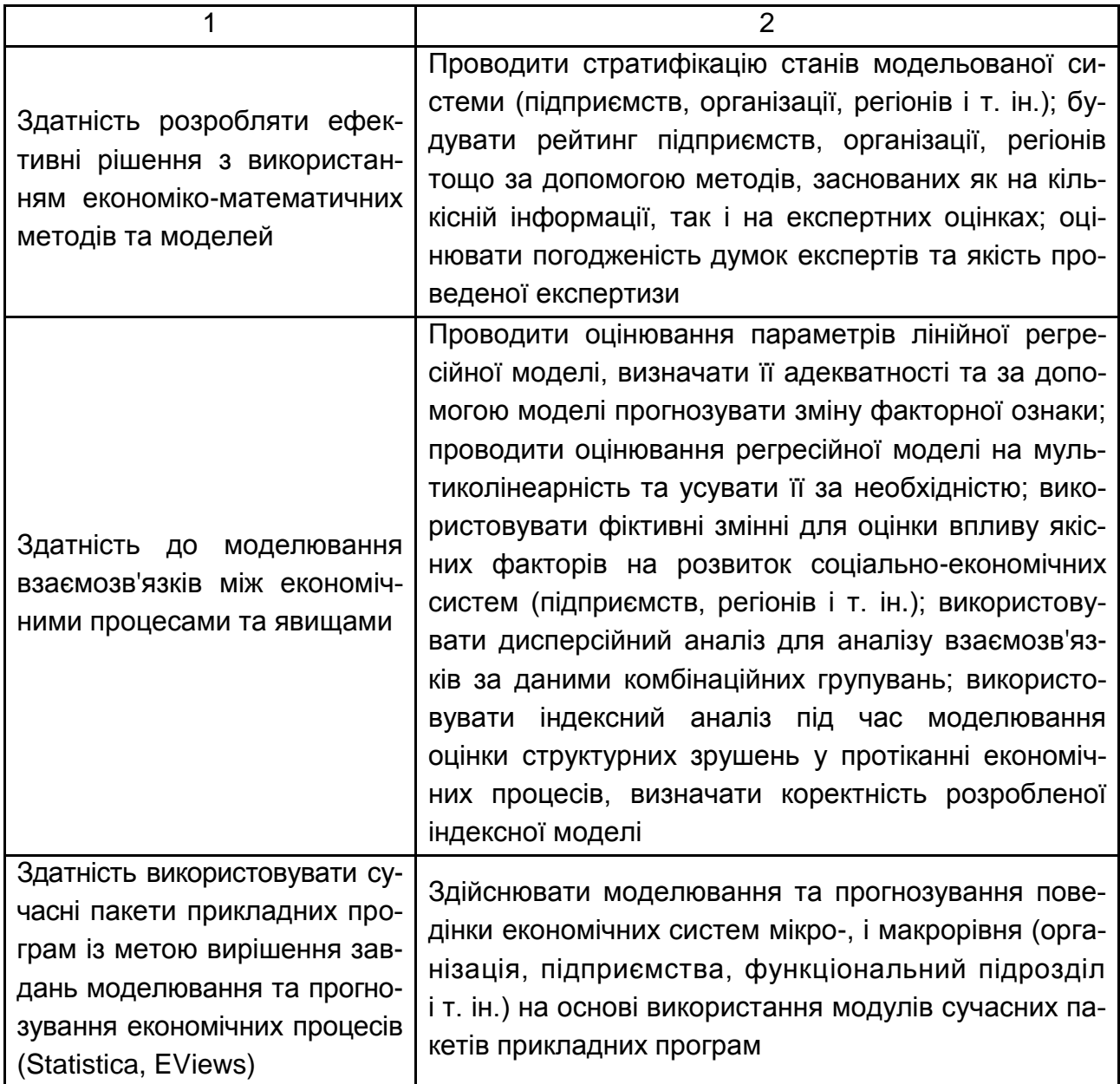

# **Змістовий модуль 1. Методологічні основи статистичного моделювання і прогнозування**

# **Лабораторна робота 1. Формування інформаційної бази моделі. Стратифікація вибіркових даних**

**Мета роботи** – закріплення теоретичного та практичного матеріалу дослідження статистичних характеристик варіаційного ряду та опанування студентами навичок стратифікувати статистичні дані за допомогою інструментів пакету Statistica.

**Завдання роботи** – провести аналіз варіаційного ряду за допомогою описових статистик та сформувати стратифіковану вибірку та надати економічну інтерпретацію отриманим розрахункам.

# **Методичні рекомендації**

Роботу потрібно починати із запуску пакету Statistica, який здійснюється аналогічно запуску інших прикладних програм – через меню ПУСК або використовуючи ярлик.

Вікно системи Statistica складається з наступних основних елементів: рядок заголовка, рядок меню, панель інструментів, робоча область і рядок стану.

**Рядок заголовка** містить піктограму, назву програми Statistica і три кнопки керування розмірами основного вікна: кнопка мінімізації розмірів вікна; кнопка відновлення розмірів вікна; кнопка закриття вікна.

**Рядок меню** займає другий рядок основного вікна модуля і за наявності відкритого файла з даними в робочій області містить так зване випадаюче меню: File – Файл, Edit – Правка, View – Вид, Insert – Вставка, Format – Формат, Statistics – Статистики, Data mining – процедури Data mining Graphs – Графіки, Tools – Інструменти, Data – Дані, Window – Вікно, Help – Довідка.

**Панель інструментів** містить кнопки для швидкого доступу до найчастіше всього використовуваних команд меню.

**Робоча область**, в якій виводяться різні документи займає більшу частину основного вікна:

1. Електронна таблиця із вихідними даними. Під час першого відкриття Statistica в робочій області автоматично відкривається новий файл розмірності 10×10 з назвою Spreadsheet.sta.

2. Стартове вікно модуля статистичного аналізу, що використовується.

3. Електронні таблиці з результатами аналізу.

4. Інструменти графічного аналізу.

5. Вікно автозвіту.

**Рядок стану** розташована в самій нижній частині вікна системи Statistica. Залежно від стану, в якому знаходиться система, рядок стану містить кнопку швидкого доступу до основних статистичних модулів і пунктів меню, а також відображає різну інформацію і дозволяє управляти функціонуванням системи.

Під час оброблення даних і побудови графіків рядок стану містить шкалу прогресу, яка відображає ступінь завершеності процесу оброблення даних та таймер, що відображає час, що минув з початку оброблення.

В якості прикладу, розглянемо значення капіталу 40 банків України станом на 01.09.2012 р. в млн грн (джерело інформації – офіційний сайт Асоціації українських банків).

Для цього в пункті меню **File** системи Statistica вибираємо вкладку **New**. У результаті відкриється вікно створення нового файлу (рис.1.1).

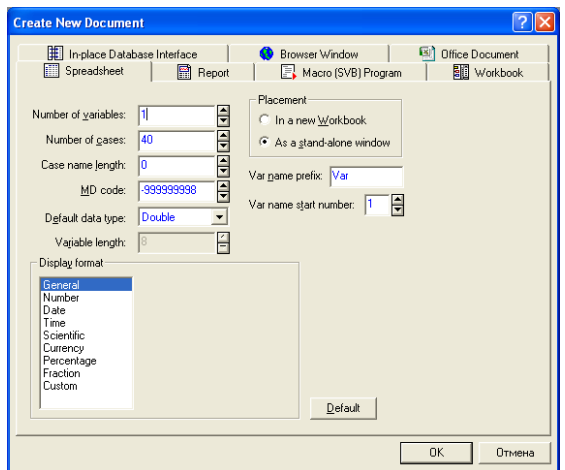

Рис.1.1. **Стартове вікно створення нового файлу**

Необхідно створити електронну таблицю з однією змінною (1 стовпець) і 40 спостереженнями (рядків) і ввести в неї числові значення. Після цього електронна таблиця виглядатиме наступним чином (рис. 1.2).

| III Data: Spreadsheet30* (1v by 40c) | $\Box$ i            |
|--------------------------------------|---------------------|
|                                      |                     |
|                                      |                     |
| <b>ОШАДБАНК</b>                      | Капітал<br>17816.26 |
| ПРИВАТБАНК                           | 17750,61            |
| <b>УКРСОЦБАНК</b>                    | 9233,952            |
| <b>ПРОМІНВЕСТБАНК</b>                | 5366,856            |
| АЛЬФА-БАНК                           | 5236,242            |
| <b>BT6 BAHK</b>                      | 4726,628            |
| ПУМБ                                 | 4458,588            |
| ОТП БАНК                             | 4053,314            |
| РОДОВІД БАНК                         | 3619,326            |
| СБЕРБАНК РОСІЇ                       | 3178,131            |
| ДЕЛЬТА БАНК                          | 2947,366            |
| <b>БРОКБІЗНЕСБАНК</b>                | 2938,624            |
| ФІНАНСИ ТА КРЕДИТ                    | 2864,028            |
| КРЕДИТПРОМБАНК                       | 2385,225            |
| ФІНАНСОВА ІНІЦІАТИВА                 | 1910,922            |
| ІНГ БАНК Україна                     | 1865,866            |
| ПІВДЕННИЙ                            | 1592,481            |
| <b>БТА БАНК</b>                      | 1520,666            |
| ПРАВЕКС-БАНК                         | 1252,849            |
| <b>ІМЕКСБАНК</b>                     | 1230,859            |
| АСТРА БАНК                           | 1113,366            |
| КРЕДІ АГРІКОЛЬ БАНК                  | 1016.28             |
| УНІВЕРСАЛ БАНК                       | 1001,577            |
| ПІРЕУС БАНК МКБ                      | 956,701             |
| УНІКРЕДИТ БАНК                       | 943,772             |
| БАНК КРЕДИТ-ДНІПРО                   | 885,865             |
| <b>МЕГАБАНК</b>                      | 833,342             |
| КИЇВ                                 | 786,192             |
| КИЇВСЬКА РУСЬ                        | 729,389             |
| ДІВІ БАНК                            | 714,956             |
| КРЕДОБАНК                            | 700,689             |
| <b>ІНДУСТРІАЛБАНК</b>                | 700,483             |
| КІБ Креді Агріколь                   | 645,15              |
| КЛІРИНГОВИЙ ДІМ                      | 633,611             |
| <b>УКРІНБАНК</b>                     | 629,101             |
| СІТІБАНК УКРАЇНА                     | 623,186             |
| ТЕРРА БАНК                           | 622,778             |
| <b>ЗЛАТОБАНК</b>                     | 606,734             |
| МАРФІН БАНК                          | 588,358             |
| БМ Банк                              | 573,934             |

Рис.1.2. **Початкові дані**

У пункті меню **File** виберіть команду **Save** і збережіть файл у створену папку під будь-яким ім'ям (наприклад, Bank.sta).

Структуру електронної таблиці можливо змінювати за допомогою меню **Data,** вибираючи різноманітні основні функції спостережень і змінних:

- додавати та видаляти (**Add** та **Delete**);
- вирізати та вставляти (**Сut** та **Paste**);
- сортувати та стандартизувати (**Sort** та **Standartize**);
- транспонувати та переносити (**Transpose** та **Move**) та ін.

Розрахунок основних числових характеристик досліджуємого варіаційного ряду можливо провести за допомогою описових статистик. У меню **Statistics** виберіть пункт **Basic statistics / Tables**. У вікні (рис. 1.3) виберіть пункт Descriptive statistics, у результаті чого відкриється вікно розрахунку комплексу описових статистик (рис. 1.3).

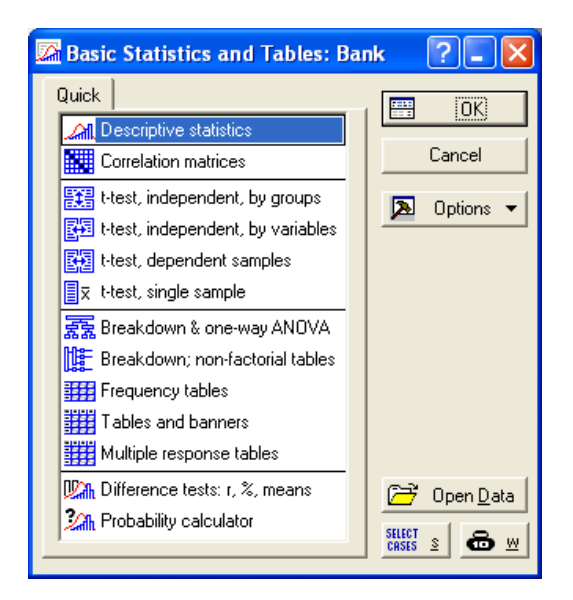

Рис.1.3. **Діалогове вікно розрахунку описових статистик**

Далі необхідно перейти на вкладку Advanced та вибрати показники, які необхідно розрахувати, встановивши прапорці біля них, як показано на рис. 1.4.

| <b>Descriptive Statistics: Bank</b>                                                                                                    |                                                                                                    |                                                                                                    |
|----------------------------------------------------------------------------------------------------|----------------------------------------------------------------------------------------------------|----------------------------------------------------------------------------------------------------|
| Variables:<br>Kaniran<br>ᆋ<br>Advanced   Robust   Normality   Prob. & Scatterplots   Categ. plots  <br>Quick<br><b>FUTH</b><br>Graphs<br>Summary: Statistics<br>Location, valid $N_{\Box}$<br>$\mathop{\sqsubset}\nolimits$ Variation, moments –<br>$\nabla$ Standard Deviation<br>$\sqrt{}$ Valid N<br>□ CI for Sample SD<br>% valid obsyn.<br>Interval: $95,00$ $\leq$ %<br>⊽<br>Mean<br>$\nabla$ Coefficient of variation<br>Sum | Options<br>Compute statistics:<br>Percentiles, ranges:<br>$\nabla$ Minimum & maximum<br>Lower & upper quartiles<br>Percentile boundaries<br>10,00<br>H≯<br>First: | Summary<br>Cancel<br>⊠<br>Options $\blacktriangledown$<br>뺿<br>By Group                                                                   |
| $\triangledown$ Variance<br>Median<br>⊽<br>Std. err. of mean<br>⊽<br>Mode<br>Conf. limits for means<br>Geom, mean<br>Interval: $95,00$ $\bigoplus$ %<br>Harm, mean<br>$\overline{\mathsf{v}}$ Skewness<br>Std. err., Skewness<br>⊽<br>Kurtosis<br>Std. err., Kurtosis                                                                                                    | 90,00    송<br>Second:<br>Range<br>⊽<br>Quartile<br>range<br>Select all stats<br>Reset<br>П<br>Save settings as default                                            | <b>SELECT</b><br>CASES<br>ŏ ⊻<br>$\tilde{S}$<br>$\Box$ Wahtd momnts<br>$6$ with $0$ Nit<br>MD deletion<br>C Casewise<br><b>C</b> Pairwise |

Рис.1.4. **Вікно вибору описових статистик**

Отже, для аналізу було обрано наступні показники: **Mean** – середнє арифметичне; **Median** – медіана; **Mode** – мода; **Standart Deviation** – середнє квадратичне відхилення; **Variance** – дисперсія; **Skewness** – асиметрія; **Kurtosis** – ексцес; **Minimum & Maximum** – мінімальне та максимальне значення; **Range** – розмах варіації; **Coefficient of variation** – коефіцієнт варіації.

Система здійснить розрахунок зазначених показників і представить результати у вигляді таблиці (рис. 1.5) після натискання кнопки **SUNN** Summary .

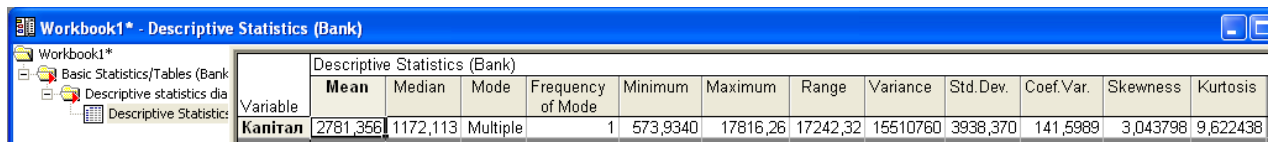

#### Рис. 1.5. **Вікно результатів розрахунку описових статистик**

У системі Statistica досить потужний графічний інструментарій: гістограми, точкові і лінійні графіки, двовимірні та тривимірні і т. д. Розглянемо деякі види статистичних 2D гістограм:

**2D Histogramms** є графічними уявленнями розподілу частот вибраних змінних. Для кожного інтервалу (класу) малюється стовпець, висота якого пропорційна частоті класу. Гістограма наочно показує, які значення або діапазони значень досліджуваної змінної є найбільш частими, наскільки сильно вони розрізняються, як сконцентровано більшість спостережень навколо середнього, є розподіл симетричним чи ні, чи має воно моду або кілька мод. Розрізняють декілька видів гістограм.

**2D Histogramms Regular** (прості) являють собою стовбчасту діаграму розподілу частот для обраної змінної (якщо вибрано більше однієї змінної, то для кожної з них буде побудований окремий графік).

**2D Histogramms Multiple** (складові) зображують розподіл частот для декількох змінних на одному графіку. Частоти для всіх змінних відкладаються по лівій осі У. Значення всіх досліджуваних змінних відкладаються по одній осі X, що полегшує порівняння аналізованих змінних.

**2D Histogramms Double-Y** (з подвійною віссю У). Гістограму з подвійною віссю Y можна вважати комбінацією двох по-різному масштабованих

складових гістограм. Для цієї гістограми можна вибрати дві різні групи змінних. Для кожної з обраних змінних буде зображено розподіл частот, але частоти змінних із першого списку, званого Left У (ліва вісь Y), відкладаються по лівій осі У, а частоти змінних із другого списку, так званого Right Y (права вісь Y), відкладатимуться по правій осі Y. Цей графік корисний для візуального порівняння розподілів змінних із різними частотами.

**2D Histogramms Hanging Bars** (висячі стовпці). Гістограма висячих стовпців є "наочним критерієм перевірки на нормальність розподілу", який допомагає визначити області розподілу, де виникають розбіжності між спостережуваними та очікуваними нормальними частотами. Вважається, що стовпчики, що представляють частоти, які спостерігаються, для послідовних діапазонів значень, "підвішуються" до найбільш придатної нормальної кривої. Якщо досліджуваний розподіл добре наближається до нормальної кривої, то нижні ребра всіх стовпців повинні утворити пряму горизонтальну лінію.

Наприклад, побудуємо гістограму розподілу банків за капіталом. Для цього в меню Graphs необхідно вибрати Histograms (Гістограми), після чого потрібно вибрати змінну "Капітал". Результат аналізу поданий на рис. 1.6.

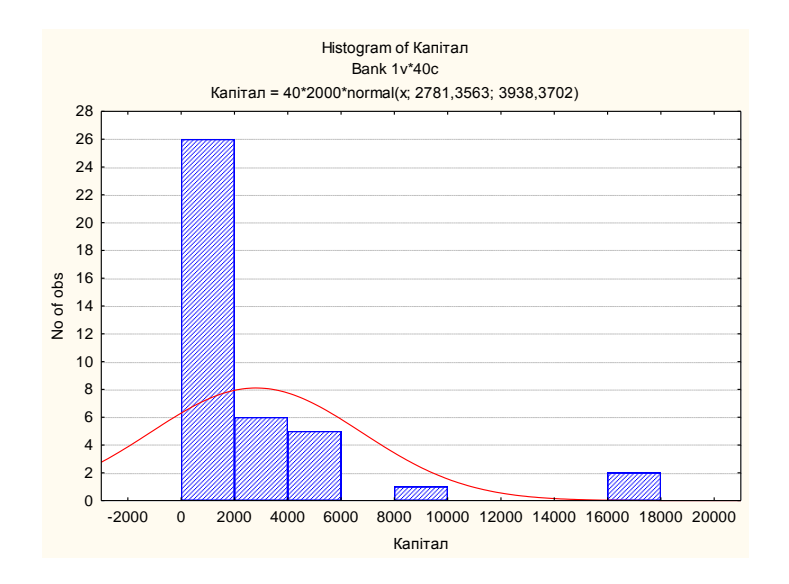

Рис. 1.6. **Гістограма розподілу банків за капіталом**

Результати всіх процедур у системі Statistica: створення електронної таблиці з даними статистичного аналізу, побудови графіків і т. ін. можуть бути перенесені в Автозвіт. Для створення файлу звіту необхідно на панелі інструментів знайти пункт **Add to Riport**, вибрати New Report (Новий звіт). У результаті відкриється вікно з файлом звіту, в який автоматично буде внесено електронну таблицю з вихідними даними (рис. 1.7).

| <b>■ Report2*</b>              |                                                 |          |  |
|--------------------------------|-------------------------------------------------|----------|--|
|                                |                                                 |          |  |
| <b>S</b> Contents<br>└─ Ⅲ Bank | ≌1999년 1992년 1391년 4월 12일 5일 10월 19일 2월 19일 19일 |          |  |
|                                |                                                 |          |  |
|                                |                                                 |          |  |
|                                |                                                 | Капітал  |  |
|                                | <b>ОШАДБАНК</b>                                 | 17816.26 |  |
|                                | <b>ПРИВАТБАНК</b>                               | 17750,61 |  |
|                                | <b>УКРСОЦБАНК</b>                               | 9233,952 |  |
|                                | <b>ПРОМІНВЕСТБАНК</b>                           | 5366,856 |  |
|                                | АЛЬФА-БАНК                                      | 5236,242 |  |
|                                | <b>BTE EAHK</b>                                 | 4726,628 |  |
|                                | ПУМБ                                            | 4458,588 |  |
|                                | OTH <b>BAHK</b>                                 | 4053,314 |  |
|                                | РОДОВІД БАНК                                    | 3619,326 |  |
|                                | СБЕРБАНК РОСІЇ                                  | 3178,131 |  |
|                                | ДЕЛЬТА БАНК                                     | 2947,366 |  |
|                                | БРОКБІЗНЕСБАНК                                  | 2938,624 |  |
|                                | ФІНАНСИ ТА КРЕДИТ                               | 2864,028 |  |
|                                | <b>КРЕДИТПРОМБАНК</b>                           | 2385,225 |  |
|                                | ФІНАНСОВА ІНІЦІАТИВА                            | 1910,922 |  |
|                                | ІНГ БАНК Україна                                | 1865,866 |  |
|                                | ПІВДЕННИЙ                                       | 1592,481 |  |
|                                | <b><i>BTA BAHK</i></b>                          | 1520,666 |  |
|                                | ПРАВЕКС-БАНК                                    | 1252,849 |  |
|                                | <b>IMEKCEAHK</b>                                | 1230,859 |  |
|                                | АСТРА БАНК                                      | 1113,366 |  |
|                                | КРЕДІ АГРІКОЛЬ БАНК                             | 1016,28  |  |
|                                | УНІВЕРСАЛ БАНК                                  | 1001,577 |  |
|                                | ПІРЕУС БАНК МКБ                                 | 956,701  |  |
|                                | УНІКРЕДИТ БАНК                                  | 943,772  |  |
|                                | БАНК КРЕДИТ-ДНІПРО                              | 885,865  |  |
|                                |                                                 |          |  |

Рис.1.7. **Діалогове вікно автозвіту**

Файл звіту є звичайним текстовим файлом, тому він може редагуватися тими ж способами, що та інші текстові файли. Після створення необхідно зберегти файл звіту під будь-якою зручною назвою.

Для автоматичного додавання результатів роботи у файл звіту необхідно виконувати наступну послідовність дій. Під час відкриття початкового вікна статистичного аналізу або вікна побудови графіків необхідно знайти і натиснути на цьому вікні кнопку **В** Options v і вибрати Output

(Виведено). В результаті буде відкрито вікно опцій виведення результатів (рис. 1.8).

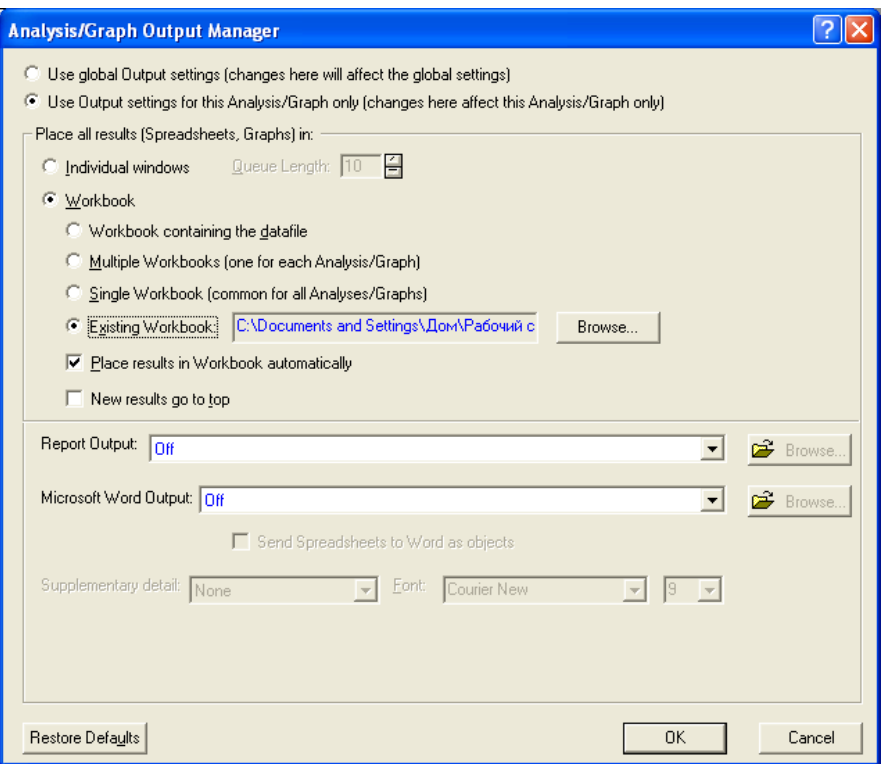

# Рис.1.8. **Вікно встановлення параметрів внесення результатів до автозвіту**

Установіть опції виведення так, як показано на рис. 1.8. Після встановлення вказаних опцій усі результати, автоматично додаватимуться у файл звіту.

Далі необхідно провести стратифікацію даних. Під стратифікацією розуміється визначення верств (страт) у багатошаровому явищі, тобто залежностей особливого виду.

Стратифікація статистичних даних в пакеті Statistica проводиться за допомогою модуля **Data / Сreate a Subset / Random Sampling** (Данные / Подмножество / Случайный выбор). Цей модуль має три вкладки **Simple Sampling** (Простий вибір), **Stratified Sample** (Стратифікований вибір) та Options (Опції) (рис. 1.9).

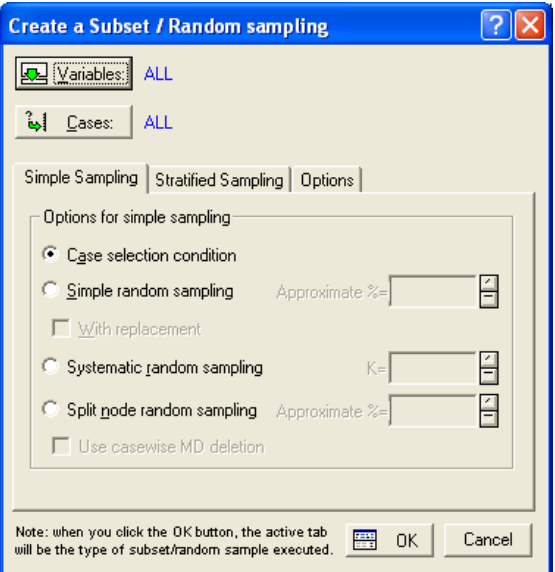

Рис. 1.9. **Діалогове вікно модуля "Випадковий відбір"**

За допомогою вкладки Simple Sampling можливо виконувати:

**Сase selection condition** (Використовувати умови вибору спостережень). Користувач самостійно вибирає змінні і визначає умови вибору спостережень у файлі даних.

**Simple random sampling** (Проста випадкова вибірка). У разі вибору цього правила, дані вибиратимуться випадковим чином.

**Systematic random sampling** (Систематичний випадковий вибір). Використовуючи даний метод, підмножина буде складатись за допомогою систематичного випадкового вибору.

Наприклад, якщо ввести число 5 у полі K =, то серед перших п'яти спостережень буде випадковим чином обрано одне, а потім система вибиратиме кожне п'яте спостереження із вихідних даних.

**Split node random sampling** (Розділений випадковий вибір). У разі вибору цього методу, всі спостереження будуть випадковим чином розділені на два файли даних. Необхідно вказати відсоток спостережень (або приблизне число спостережень).

Розглянемо процедуру формування стратифікованої вибірки за допомогою інструментів пакету Statistica на прикладі рейтингу 100 страхових компаній України, які розподілено за змінною рівень стабільності, що приймає 2 значення: "стабільна/нестабільна". При цьому 60 % компаній є стабільними, 40 % – нестабільними. Дані також характеризуються ще п'ятьма змінними, такими як: премії, питома вага в портфелі, виплати, рівень виплат, рівень перестрахування.

Необхідно створити пропорційну вибірку з однаковим розміром для обох страт (по 15 спостережень для кожної страти), яка дозволить більш точно представити рідкісні події нестабільних страхових компаній та отримати більш точний прогноз про нестабільні компанії (рис. 1.10).

Для того, щоб побачити нерівномірність даних побудуємо гістограму початкових даних (рис. 1.11), за допомогою вкладки Graphs/Histograms. На гістограмі видно, що дані розподілені нерівномірно, тобто припущення про те, що всі страхові компанії є стабільними є правильним в 60 % випадків.

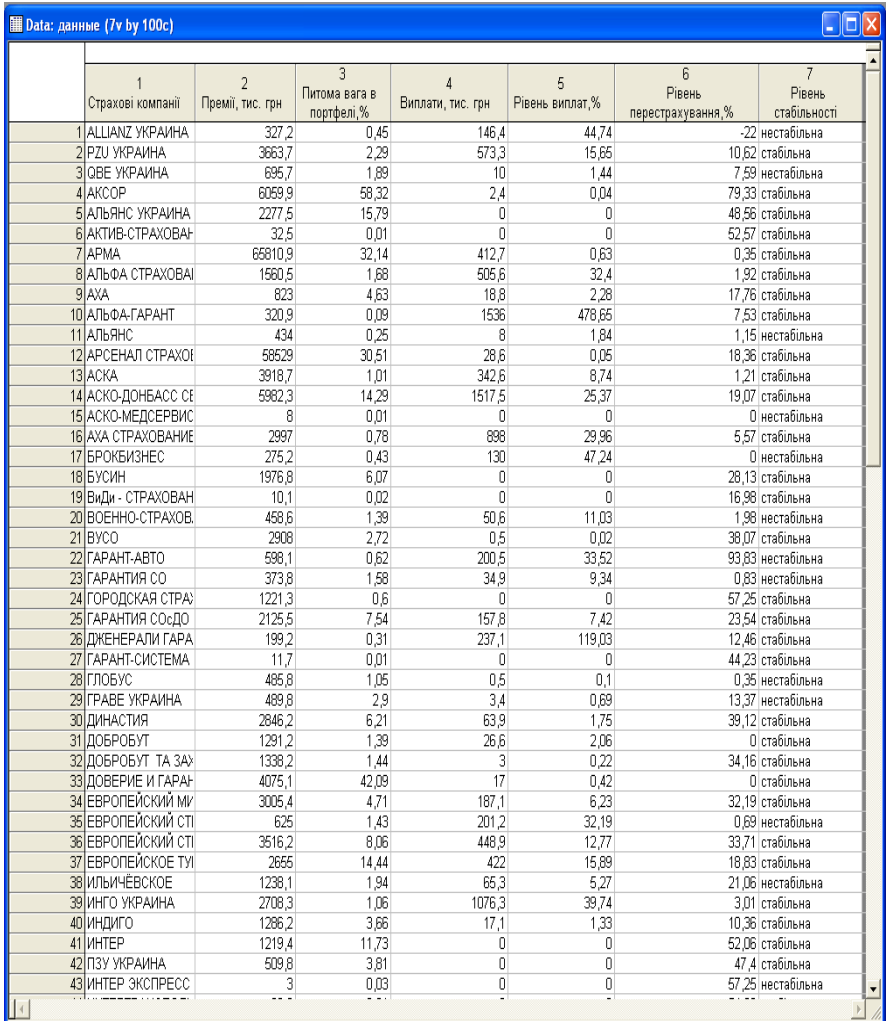

### Рис. 1.10. **Фрагмент таблиці з початковими даними**

Це досить неточний прогноз. Для того, щоб отримати більш якісний прогноз дані, які було стратифіковано випадковою вибіркою, необхідно вирівняти. Виберемо вкладку Data/Create a Subset/Random sampling.

### Далі з'явиться діалогове вікно для створення вибірок (рис. 1.12).

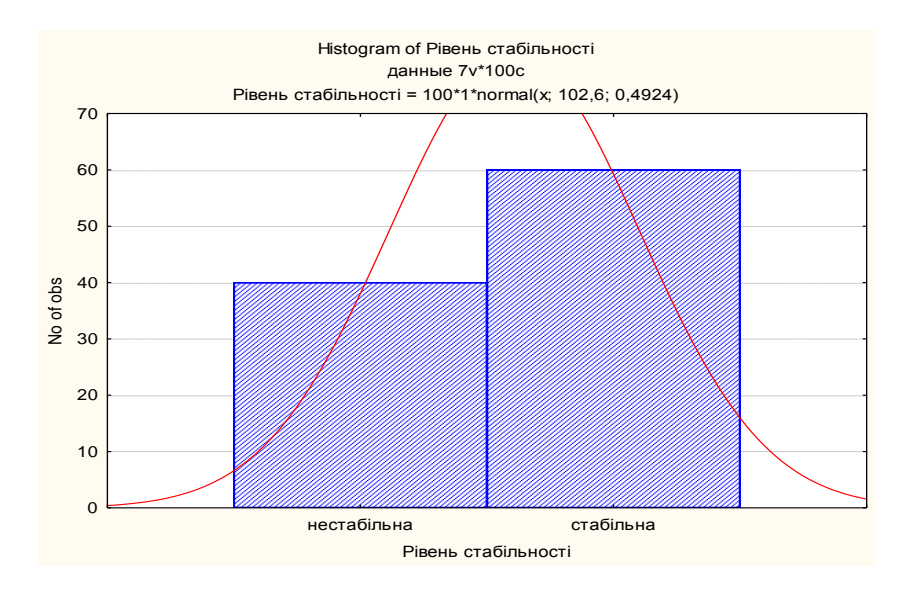

Рис. 1.11. **Гістограма початкових даних**

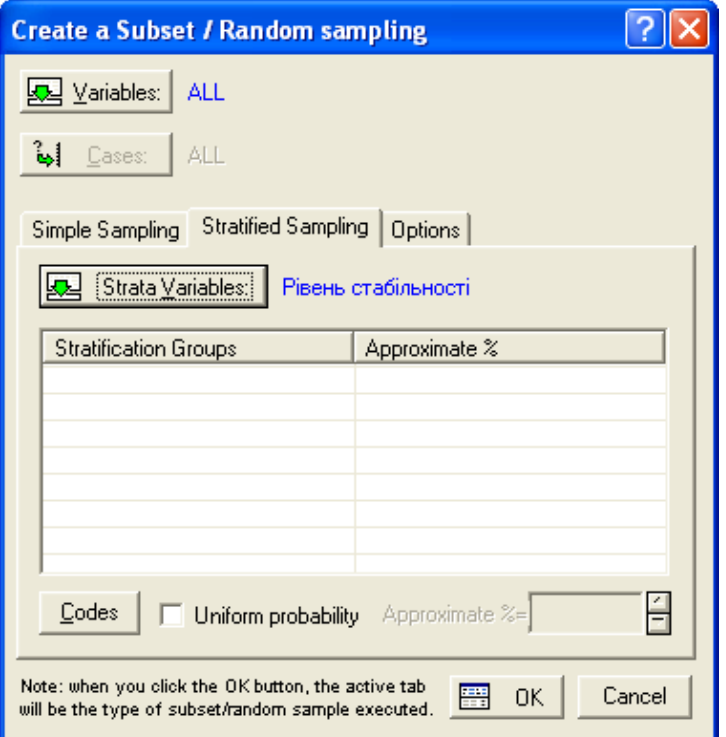

#### Рис. 1.12. **Діалогове вікно випадкового формування підмножин**

Вибираємо вкладку Stratified Sample, в якій є кнопка Strata Variables, що визначає змінну страти. Змінна страти – змінна, для якої вибираються пропорції вибірок, для нашого приклада це рівень стабільності.

Потім натискаємо кнопку Сodes, яка дозволяє вибрати категорії цієї змінної страти. Оскільки, за умовою завдання потрібно використовувати рівень стабільності та стабільний і нестабільний, вибираємо кнопку all (рис. 1.13).

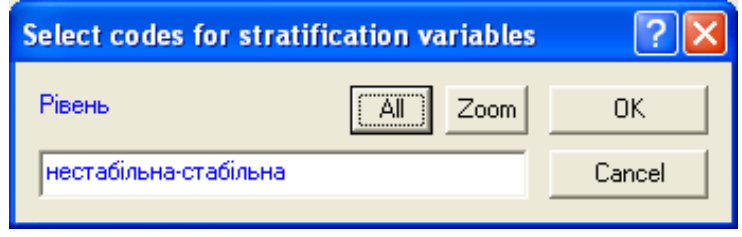

Рис. 1.13. **Вікно вибору категорій змінної страти**

Масштаб зображення Zoom дозволяє вибрати категорії і побачити сітки страти (рис. 1.14).

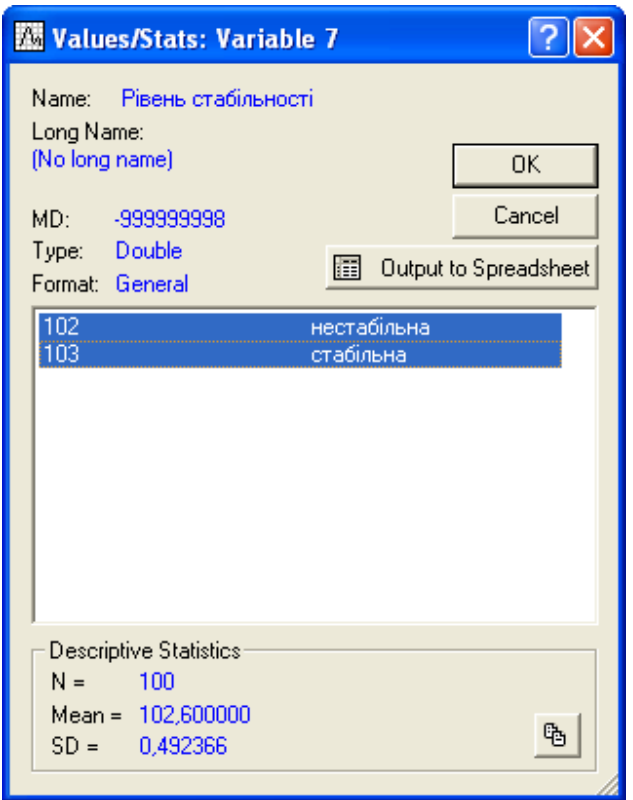

Рис. 1.14. **Вікно сітки страт**

Для того, щоб вибрати розмір вибірки необхідно внести зміни (рис. 1.15) у вкладці options.

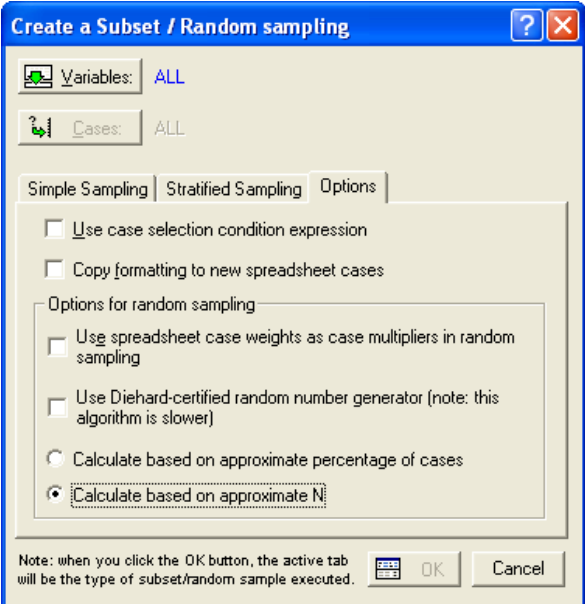

Рис. 1.15. **Діалогове вікно вибору опцій**

Потім змінити число спостережень приблизно до 15 на кожну категорію змінної страти (рис. 1.16).

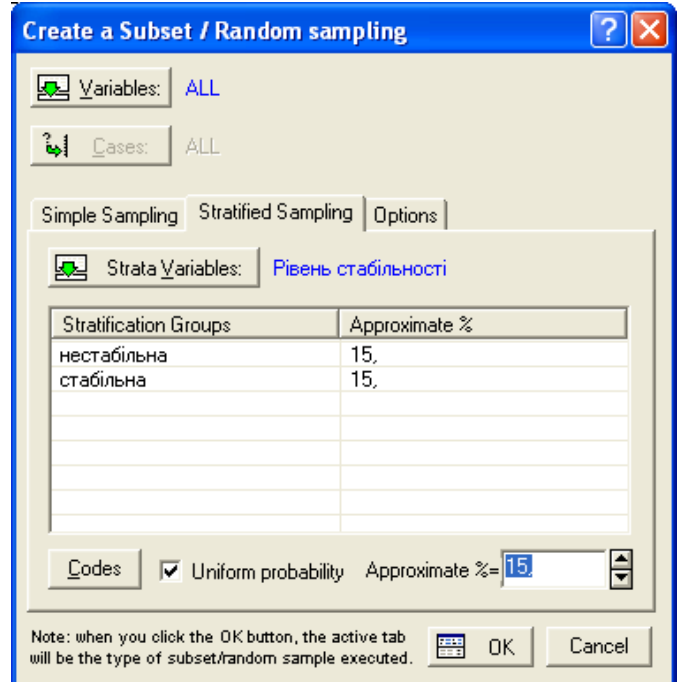

# Рис. 1.16. **Вікно вибору кількості спостережень у кожній страті**

Далі натискаємо кнопку **не окта** та отримуємо таблицю зі стратифікованою вибіркою (рис. 1.17).

|         | Data: Spreadsheet6* (7v by 31c)    |                |                                  |                   |                      |                                  | 50.                    |
|---------|------------------------------------|----------------|----------------------------------|-------------------|----------------------|----------------------------------|------------------------|
|         | Страхові компанії Премії, тис. грн | $\overline{2}$ | 3<br>Питома вага в<br>портфелі,% | Виплати, тис. грн | 5<br>Рівень виплат,% | 6<br>Рівень<br>перестрахування,% | Рівень<br>стабільності |
|         | 1 ANDOA-FAPAHT                     | 320.9          | 0.09                             | 1536              | 478.65               |                                  | 7.53 стабільна         |
|         | 2 АЛЬЯНС                           | 434            | 0.25                             | 8                 | 1,84                 |                                  | 1.15 нестабільна       |
|         | З АСКО-МЕДСЕРВИС                   | 8              | 0.01                             | 0                 | 0                    |                                  | О нестабільна          |
|         | 4 ВиДи - СТРАХОВАН                 | 10.1           | 0.02                             | ſ                 | Ū                    |                                  | 16.98 стабільна        |
|         | БІГАРАНТИЯ СО                      | 373.8          | 1.58                             | 34,9              | 9,34                 |                                  | 0.83 нестабільна       |
|         | БІГАРАНТИЯ СОСДО                   | 2125.5         | 7.54                             | 157.8             | 7.42                 |                                  | 23.54 стабільна        |
|         | 7 ЕВРОПЕЙСКИЙ МИ                   | 3005.4         | 4,71                             | 187.1             | 6,23                 |                                  | 32.19 стабільна        |
|         | В ЕВРОПЕЙСКИЙ СТІ                  | 3516.2         | 8.06                             | 448.9             | 12,77                |                                  | 33.71 стабільна        |
|         | 9 КНЯЖА                            | 1634.2         | 1,59                             | 48,6              | 2,97                 |                                  | 5.78 стабільна         |
|         | 10 КРЕДО                           | 3558.5         | 19,87                            | 3499.5            | 98,34                |                                  | 35.74 стабільна        |
|         | 11 KPEMEHb                         | 8226.9         | 2.86                             | 3,8               | 0,05                 |                                  | 33,71 стабільна        |
|         | 12 KPOHA                           | 902.7          | 2,57                             | 9,6               | 1,06                 |                                  | 60.69 стабільна        |
|         | 13 TEMMA                           | 378.2          | 0,17                             | 0                 | Ŭ                    |                                  | О нестабільна          |
|         | 14 ЛИДЕР РЕ                        | 2137,1         | 9.02                             | 163,3             | 7,64                 |                                  | 74.44 стабільна        |
|         | 15 MMP CK                          | 25.6           | 0,09                             | ſ                 | ſ                    |                                  | 24.97 стабільна        |
|         | 16 HACTA                           | 1311,8         | 3,47                             | 22,5              | 1,72                 |                                  | 44.99 стабільна        |
|         | 17 HE ФТЕГАЗСТРАХ                  | 893.6          | 3,47                             | 13                | 0.15                 |                                  | 56,19 стабільна        |
|         | 18 OMERA                           | 792.9          | 2.81                             | 140.8             | 17,76                |                                  | 4.25 нестабільна       |
|         | 19 ПРОМЫШЛЕННО С                   | 935.1          | 5,17                             | 0                 | Ō                    |                                  | 18,07 стабільна        |
|         | 20 ПРОСТО-СТРАХОВ                  | 1665           | 2.15                             | 122               | 7,33                 |                                  | 1.02 нестабільна       |
|         | 21 PAPVITET                        | 1.92           | 0                                | 0                 | 0                    |                                  | О нестабільна          |
|         | 22 САЛАМАНДРА-УКР                  | 136.3          | 0.07                             | 0                 | 0                    |                                  | О нестабільна          |
| 23 OKC  |                                    | 528.5          | 1,15                             | 14,2              | 2.69                 |                                  | 3.52 нестабільна       |
|         | 24 УКРАИНСКАЯ ОХРА                 | 1549           | 4.35                             | 8,3               | 0,54                 |                                  | 9.22 нестабільна       |
| 25 VCK  |                                    | 93             | 0.02                             | 0                 | 0                    |                                  | 59.12 нестабільна      |
|         | 26 УКРАИНСКИЙ СТРА                 | 1099.5         | 3,38                             | 9                 | 0.82                 |                                  | 68,21 нестабільна      |
| 27 YOCK |                                    | 1179.3         | 2.7                              | 111,2             | 9,43                 |                                  | 94.81 нестабільна      |
|         | 28 ХАРЬКОВСКАЯ МУН                 | 35.1           | 0,04                             | ſ                 | ſ                    |                                  | 0.65 нестабільна       |
|         | 29 ХДИ СТРАХОВАНИЕ                 | 2094           | 2,17                             | 760               | 36,29                |                                  | 34.01 стабільна        |
|         | 30 ЭКСПРЕСС СТРАХС                 | 636.7          | 1,08                             | 0                 | 0                    |                                  | О нестабільна          |
|         | 31 ЭНЕРГОПОЛИС                     | 1302.4         | 0,68                             | 0                 | 0                    |                                  | 15,64 стабільна        |

Рис. 1.17. **Таблиця стратифікованих даних**

За отриманими даними (рис. 1.17) створюємо гістограму стратифікованої вибірки (рис. 1.18).

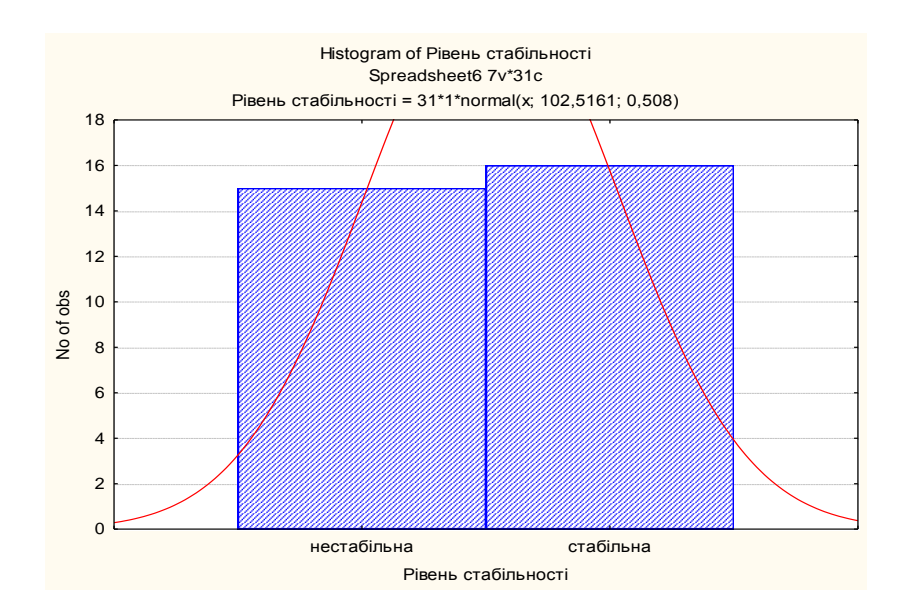

Рис. 1.18. **Гістограма стратифікованої вибірки**

З гістограми видно, що пропорція нестабільних та стабільних страхових компаній уже майже однакова, чого і треба було досягти за умовою завдання.

#### **Запитання для самоконтролю**

1. У чому є необхідність використання економіко-математичних моделей в процесі аналізу соціально-економічних систем?

2. У чому полягає різниця між суворо детермінованими моделями та моделями, що враховують невизначеність?

3. Які існують основні принципи побудови моделей?

4. Що таке адекватність економіко-математичних моделей?

5. Яке місце займають моделі в суспільстві?

6. Назвіть основні класифікаційні ознаки економіко-математичних моделей.

7. Які підходи існують до тлумачення категорії система?

8. Наведіть визначення соціально-економічної системи.

9. Назвіть етапи процесу побудови моделі.

10. Чим фізичні моделі відрізняються від аналогових?

# **Завдання для самостійної роботи**

**Завдання 1.** Необхідно знайти просторові одномірні дані (щонайменше 30 спостережень та виконати статистичний аналіз за допомогою описових статистик та графічних процедур. Зробити висновки та навести економічну інтерпретацію результатів.

**Завдання 2.** На прикладі рейтингу 100 страхових компаній України, які розподілено за змінною рівня стабільності, що приймає 2 значення: "стабільна/нестабільна". Водночас 60 % компаній є стабільними, 40 % – нестабільними. Дані також характеризуються ще п'ятьма змінними, такими, як: премії, питома вага в портфелі, виплати, рівень виплат, рівень перестрахування. Була проведена 30 %, пропорційна стратифікація. Необхідно визначити статистичні характеристики отриманих страт та порівняти з відповідними характеристиками всієї вибірки.

**Завдання 3.** Необхідно дослідити індекс промислової продукції за період з 2010 по 2019 рр., перевірити закон розподілу досліджуваних показників, а також гіпотезу про те, що розбіжність в індексі промислової продукції для галузей є випадковою.

# **Семінарське заняття 1. Формування інформаційної бази моделі і опис об'єкта моделювання**

Семінарське заняття – форма навчального заняття, на якому викладач організовує дискусію навколо попереднього визначення тем, до котрих слухачі готують презентації виступів на підставі індивідуально виконаних завдань (питань).

### **Питання для семінарського заняття:**

1. Поняття інформаційної бази моделі, способи її формування.

2. Випадковість і невизначеність в економічному розвитку.

3. Типи невизначеності. Особливості пошуку інформації за різних типів невизначеності.

4. Графічний і аналітичний вид густини розподілу.

5. Методи перевірки закону розподілу випадкових величин.

# **Запитання для самоконтролю**

1. Які є властивості складної системи?

2. У чому полягає відмінність між категоріями інформаційний простір та інформаційний ресурс, інформація та данні, індикатор та показник?

- 3. Яким вимогам повинна відповідати статистична інформація?
- 4. У чому полягає достовірність інформації?

5. Чому властивістю сучасних соціально економічних систем є невизначеність?

# 6. Які існують типи невизначеності?

7. Яким чином можна представити густину розподілу?

8. Перелічіть типи законів розподілу?

9. Які основні характеристики нормального закону розподілу?

10. За якими напрямами проводиться розвідувальний аналіз?

# **Семінарське заняття 2. Експертні методи прогнозування, їх зміст та суттєві відмінності**

# **Питання для семінарського заняття:**

1. Експертні методи прогнозування: загальні поняття.

2. Поняття експертизи, етапи експертизи.

3. Поняття компетентності експертів та визначення оптимальної чисельності експертів.

4. Методи перевірки якості експертизи.

5. Експертні методи побудови рейтингу.

### **Запитання для самоконтролю**

1. Яка область застосування експертних оцінок?

2. Які переваги й недоліки методів колективних і індивідуальних експертних оцінок?

3. Які роботи проводять на етапі підготовки експертної оцінки?

- 4. Як формується група експертів?
- 5. Які вимоги ставляться до анкети?
- 6. Яку роботу вміщує в себе підготовка експертної оцінки?
- 7. Як визначають якісний та кількісний склад групи експертів?
- 8. Які існують методи обробки результатів експертної оцінки?
- 9. Як визначають узгодженість думок експертів?
- 10. Які існують методи обробки експертних оцінок?

# **Лабораторна робота 2. Багатофакторне ранжування**

**Мета роботи** – опанування студентами навичок проведення ранжування економічних об'єктів різними методами.

**Завдання роботи** – провести оцінку та аналіз економічної безпеки України використовуючи різні методи ранжування.

# **Методичні рекомендації**

В якості об'єктів дослідження виступають 15 країн світу Австрія, Бельгія, Болгарія, Фінляндія, Франція, Германія, Італія, Польща, Іспанія, Швеція, Швейцарія, Великобританія, Білорусія, Україна і Росія. Вхідні данні дослідження представлені в табл. 2.1. З таблиці видно, що для 15

країн притаманні різнопланові значення обраних для аналізу п'яти показників енергетичної безпеки, а саме:

1. Частка власних джерел у балансі паливно-енергетичних ресурсів держави, % (ЧВД).

2. Частка домінуючого паливного ресурсу у споживанні паливноенергетичних ресурсів , % (ЧДП).

3. Енергоємність ВВП, кг умовного палива/грн. (ЕЄВВП).

4. Обсяг видобутку вугілля, млн тонн (ОВВ).

5. Ступінь забезпечення паливно-енергетичними ресурсами (СЗР).

Таблиця 2.1

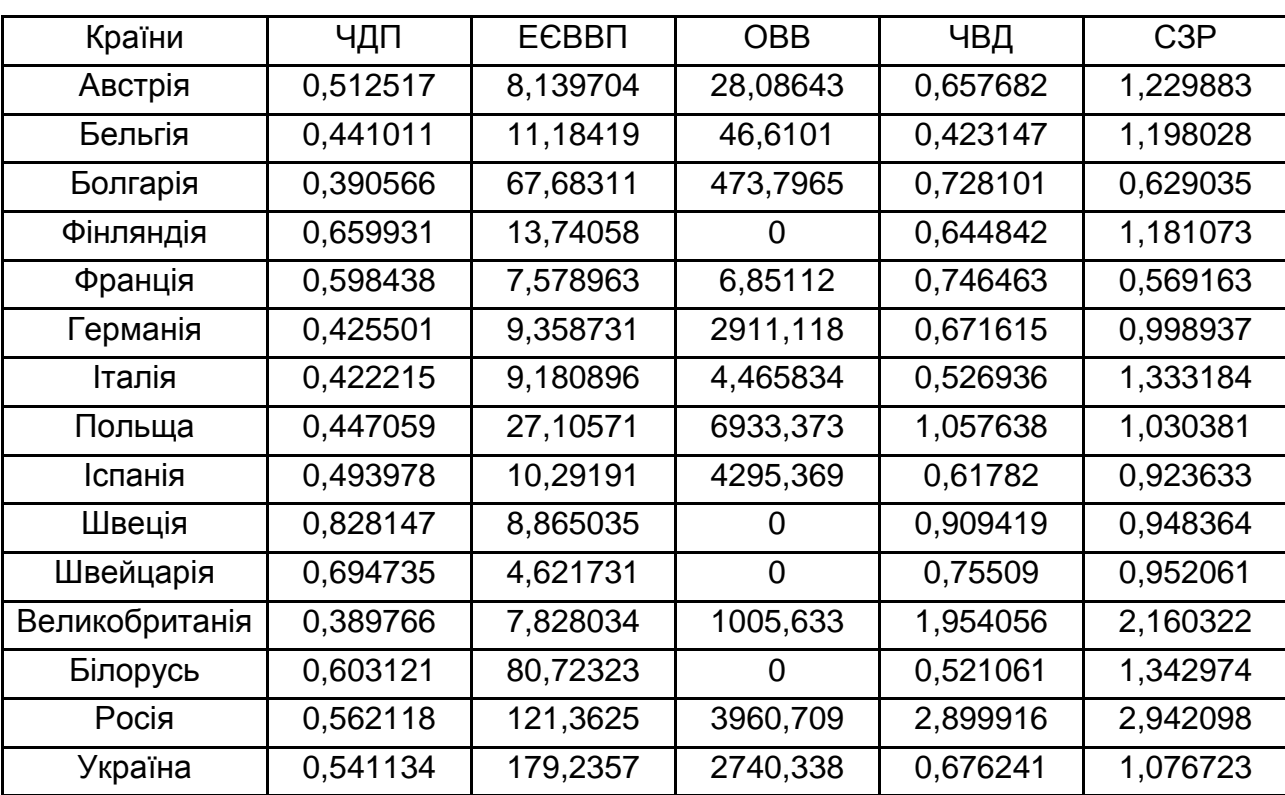

#### **Значення показників енергетичної безпеки**

Для того щоб провести ранжування країн необхідно:

1. *Формування матриці спостережень*. Із цією метою в новоствореній книзі MSExcel 2007 будуємо таблицю відповідно до наведеної вище (табл. 2.1) та вводимо до неї вихідні данні (рис. 2.1).

| $\overline{\mathbf{x}}$                                                                                      |                                                                      |                  |                          |                    |                   |                  |                                                                      |        |                |                                        |     | Книга1 - Microsoft Excel                                                                                   |                       |              |                       |      |                     |           |              |                |   |                                                |              | $\begin{picture}(20,20) \put(0,0){\line(1,0){10}} \put(15,0){\line(1,0){10}} \put(15,0){\line(1,0){10}} \put(15,0){\line(1,0){10}} \put(15,0){\line(1,0){10}} \put(15,0){\line(1,0){10}} \put(15,0){\line(1,0){10}} \put(15,0){\line(1,0){10}} \put(15,0){\line(1,0){10}} \put(15,0){\line(1,0){10}} \put(15,0){\line(1,0){10}} \put(15,0){\line(1$ |
|----------------------------------------------------------------------------------------------------|----------------------------------------------------------------------|------------------|--------------------------|--------------------|-------------------|------------------|----------------------------------------------------------------------|--------|----------------|----------------------------------------|-----|----------------------------------------------------------------------------------------------------|-----------------------|--------------|-----------------------|------|---------------------|-----------|--------------|----------------|---|------------------------------------------------|--------------|----------------------------------------------------------------------------------------------------|
| Файл                                                                                                    | Главная                                                              |                  | Вставка                  |                    | Разметка страницы |                  | Формулы                                                              | Данные | Рецензирование |                                        | Вид |                                                                                                    |                       |              |                       |      |                     |           |              |                |   |                                                |              | $\mathfrak{D} = \mathfrak{D} \circ \mathfrak{D}$                                                                                                    |
| H                                                                                                    | Обычный Разметка<br>страницы Во весь экран<br>Режимы просмотра книги |                  | <b>IEI</b> Представления | П Страничный режим |                   |                  | √ Линейка <b>√ Строка формул</b><br>√ Сетка √ Заголовки<br>Показать  |        | Масштаб        | Масштаб 100% Масштаб по<br>выделенному |     | <b>Новое окно</b><br>Упорядочить все<br>В Закрепить области • Потобразить НА рабочую область другое окно • |                       |              | - Разделить<br>Скрыть | Окно | $\mathbf{L}$<br>ia1 | Сохранить |              | 5<br>Перейти в |   | II.<br>Макросы<br>Макросы                      |              |                                                                                                    |
|                                                                                                    | $H9 - 0 - 0.002 =$                                                   |                  |                          |                    |                   |                  |                                                                      |        |                |                                        |     |                                                                                                    |                       |              |                       |      |                     |           |              |                |   |                                                |              |                                                                                                    |
|                                                                                                    | A1                                                                   |                  | $-\left($                |                    | $f_x$ Країни      |                  |                                                                      |        |                |                                        |     |                                                                                                    |                       |              |                       |      |                     |           |              |                |   |                                                |              |                                                                                                    |
|                                                                                                    | $\Delta$                                                             | B                | $\mathbf{C}$             | $\mathbf{D}$       | E                 | <b>F</b>         | $\mathbf{G}$                                                         | H      |                |                                        | M   | N                                                                                                    | $\bullet$             | P.           | $\alpha$              | R    | $\mathsf{S}$        |           | $\cup$       | $\mathbf{v}$   | W | $\mathbf{x}$                                   | $\mathbf{z}$ | A                                                                                                    |
|                                                                                                    | Країни                                                               | чдп              | ECBBIT                   | OBB                | ЧВД               | C3P              |                                                                      |        |                |                                        |     |                                                                                                    |                       |              |                       |      |                     |           |              |                |   |                                                |              |                                                                                                    |
|                                                                                                    | Австрія                                                              | 0,5125           | 8,1397                   | 28,086             | 0,6577            | 1,2299           |                                                                      |        |                |                                        |     |                                                                                                    |                       |              |                       |      |                     |           |              |                |   |                                                |              |                                                                                                    |
|                                                                                                    | Бельгія                                                              | 0.441            | 11,184                   | 46,61              | 0,4231            | 1,198            |                                                                      |        |                |                                        |     |                                                                                                    |                       |              |                       |      |                     |           |              |                |   |                                                |              |                                                                                                    |
|                                                                                                    | Болгарія                                                             | 0,3906           | 67,683                   | 473,8              | 0,7281            | 0,629            |                                                                      |        |                |                                        |     |                                                                                                    |                       |              |                       |      |                     |           |              |                |   |                                                |              |                                                                                                    |
|                                                                                                    | Фінляндія                                                            | 0,6599           | 13,741                   | $\circ$            | 0,6448            | 1,1811           |                                                                      |        |                |                                        |     |                                                                                                    |                       |              |                       |      |                     |           |              |                |   |                                                |              |                                                                                                    |
|                                                                                                    | Франція                                                              | 0.5984           | 7,579                    | 6,8511             | 0,7465            | 0,5692           |                                                                      |        |                |                                        |     |                                                                                                    |                       |              |                       |      |                     |           |              |                |   |                                                |              |                                                                                                    |
|                                                                                                    | Германія<br>Італія                                                   | 0,4255<br>0.4222 | 9,3587<br>9,1809         | 2911.1<br>4,4658   | 0,6716<br>0.5269  | 0,9989<br>1,3332 |                                                                      |        |                |                                        |     |                                                                                                    |                       |              |                       |      |                     |           |              |                |   |                                                |              |                                                                                                    |
|                                                                                                    | Польща                                                               | 0,4471           | 27,106                   | 6933.4             | 1,0576            | 1,0304           |                                                                      |        |                |                                        |     |                                                                                                    |                       |              |                       |      |                     |           |              |                |   |                                                |              |                                                                                                    |
| 10                                                                                                    | Іспанія                                                              | 0.494            | 10,292                   | 4295.4             | 0,6178            | 0,9236           |                                                                      |        |                |                                        |     |                                                                                                    |                       |              |                       |      |                     |           |              |                |   |                                                |              |                                                                                                    |
| 11                                                                                                    | Швеція                                                               | 0.8281           | 8,865                    | $\overline{0}$     | 0,9094            | 0,9484           |                                                                      |        |                |                                        |     |                                                                                                    |                       |              |                       |      |                     |           |              |                |   |                                                |              |                                                                                                    |
| 12<br>13                                                                                                    | Швейцарія<br>Великобританія                                          | 0,6947<br>0,3898 | 4,6217<br>7,828          | $\circ$<br>1005,6  | 0.7551<br>1,9541  | 0,9521<br>2,1603 |                                                                      |        |                |                                        |     |                                                                                                    |                       |              |                       |      |                     |           |              |                |   |                                                |              |                                                                                                    |
| 14                                                                                                    | Білорусь                                                             | 0,6031           | 80,723                   | $\circ$            | 0,5211            | 1,343            |                                                                      |        |                |                                        |     |                                                                                                    |                       |              |                       |      |                     |           |              |                |   |                                                |              |                                                                                                    |
| $15\,$                                                                                                    | Pocial                                                               | 0,5621           | 121,36                   | 3960,7             | 2,8999            | 2.9421           |                                                                      |        |                |                                        |     |                                                                                                    |                       |              |                       |      |                     |           |              |                |   |                                                |              |                                                                                                    |
|                                                                                                    | Україна                                                              | 0.5411           | 179.24                   | 2740.3             | 0.6762            | 1.0767           |                                                                      |        |                |                                        |     |                                                                                                    |                       |              |                       |      |                     |           |              |                |   |                                                |              |                                                                                                    |
|                                                                                                    |                                                                      |                  |                          |                    |                   |                  |                                                                      |        |                |                                        |     |                                                                                                    |                       |              |                       |      |                     |           |              |                |   |                                                |              |                                                                                                    |
|                                                                                                    |                                                                      |                  |                          |                    |                   |                  |                                                                      |        |                |                                        |     |                                                                                                    |                       |              |                       |      |                     |           |              |                |   |                                                |              |                                                                                                    |
|                                                                                                    |                                                                      |                  |                          |                    |                   |                  |                                                                      |        |                |                                        |     |                                                                                                    |                       |              |                       |      |                     |           |              |                |   |                                                |              |                                                                                                    |
|                                                                                                    |                                                                      |                  |                          |                    |                   |                  |                                                                      |        |                |                                        |     |                                                                                                    |                       |              |                       |      |                     |           |              |                |   |                                                |              |                                                                                                    |
|                                                                                                    |                                                                      |                  |                          |                    |                   |                  |                                                                      |        |                |                                        |     |                                                                                                    |                       |              |                       |      |                     |           |              |                |   |                                                |              |                                                                                                    |
| $\begin{array}{r} 16 \\ 17 \\ 18 \\ 20 \\ 21 \\ 22 \\ 23 \\ 24 \\ 25 \\ 26 \\ 27 \\ 28 \\ 29 \\ \end{array}$ |                                                                      |                  |                          |                    |                   |                  |                                                                      |        |                |                                        |     |                                                                                                    |                       |              |                       |      |                     |           |              |                |   |                                                |              |                                                                                                    |
|                                                                                                    |                                                                      |                  |                          |                    |                   |                  |                                                                      |        |                |                                        |     |                                                                                                    |                       |              |                       |      |                     |           |              |                |   |                                                |              |                                                                                                    |
|                                                                                                    |                                                                      |                  |                          |                    |                   |                  |                                                                      |        |                |                                        |     |                                                                                                    |                       |              |                       |      |                     |           |              |                |   |                                                |              |                                                                                                    |
| 30                                                                                                    | $H \leftarrow H$ $H$ $H$ $H$                                         |                  |                          |                    |                   |                  |                                                                      |        |                |                                        |     |                                                                                                    |                       | $\mathbb{R}$ |                       |      |                     |           | $\mathbf{m}$ |                |   |                                                |              | $\triangleright$ $\overline{\parallel}$                                                                                                    |
| Готово                                                                                                    |                                                                      |                  |                          |                    |                   |                  |                                                                      |        |                |                                        |     |                                                                                                    |                       |              |                       |      |                     |           |              |                |   | $\boxed{1}$                                    |              | $\left( \widehat{+}\right)$                                                                                                    |
|                                                                                                    | $\frac{B}{2}$ пуск                                                   |                  |                          |                    |                   |                  | 香 C M <sup>&gt;&gt;</sup> M CM П_1 та 2 модуль_ M CM П_1 модуль_2020 |        |                | C Fwd: MA4201 - ol.iv                  |     |                                                                                                    | Microsoft Excel - Кни |              |                       |      |                     |           |              |                |   | UК Мой компьютер $\sqrt[32]{\sqrt{2}}$ 0 13:47 |              |                                                                                                    |

Рис. 2.1. **Формування матриці вихідних даних**

2. Визначити рейтинг країн за показником енергоємність ВВП, кг умовного палива/грн. (ЕЄВВП) та побудувати їх ренкінг. Для цього проводиться сортування показників за стовпцем ЕЄВВП за зростанням ознаки (рис. 2.2). Виходячи з того, що обраний показник є дестимулянтор, то рейтингове місце 1 віддається країні з найменшим значенням показника.

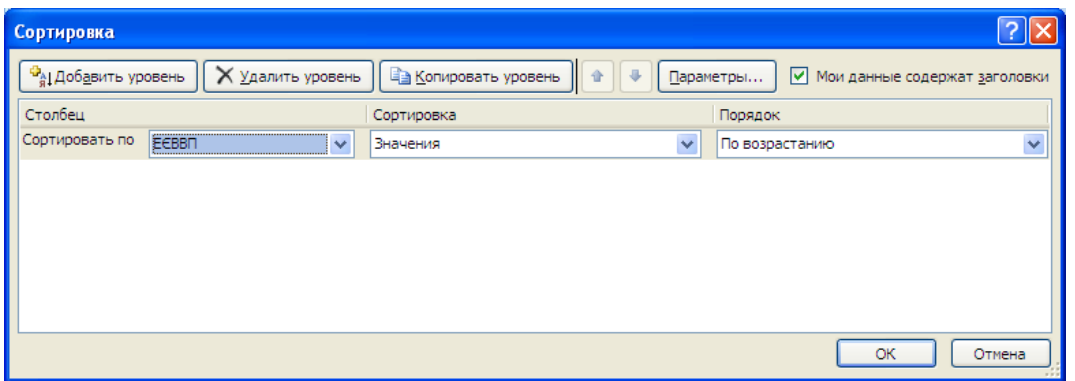

# Рис. 2.2. **Сортування за обраною ознакою**

У табл. 2.2 подано ренкінг країн світу за показником енергоємності ВВП.

Таблиця 2.2

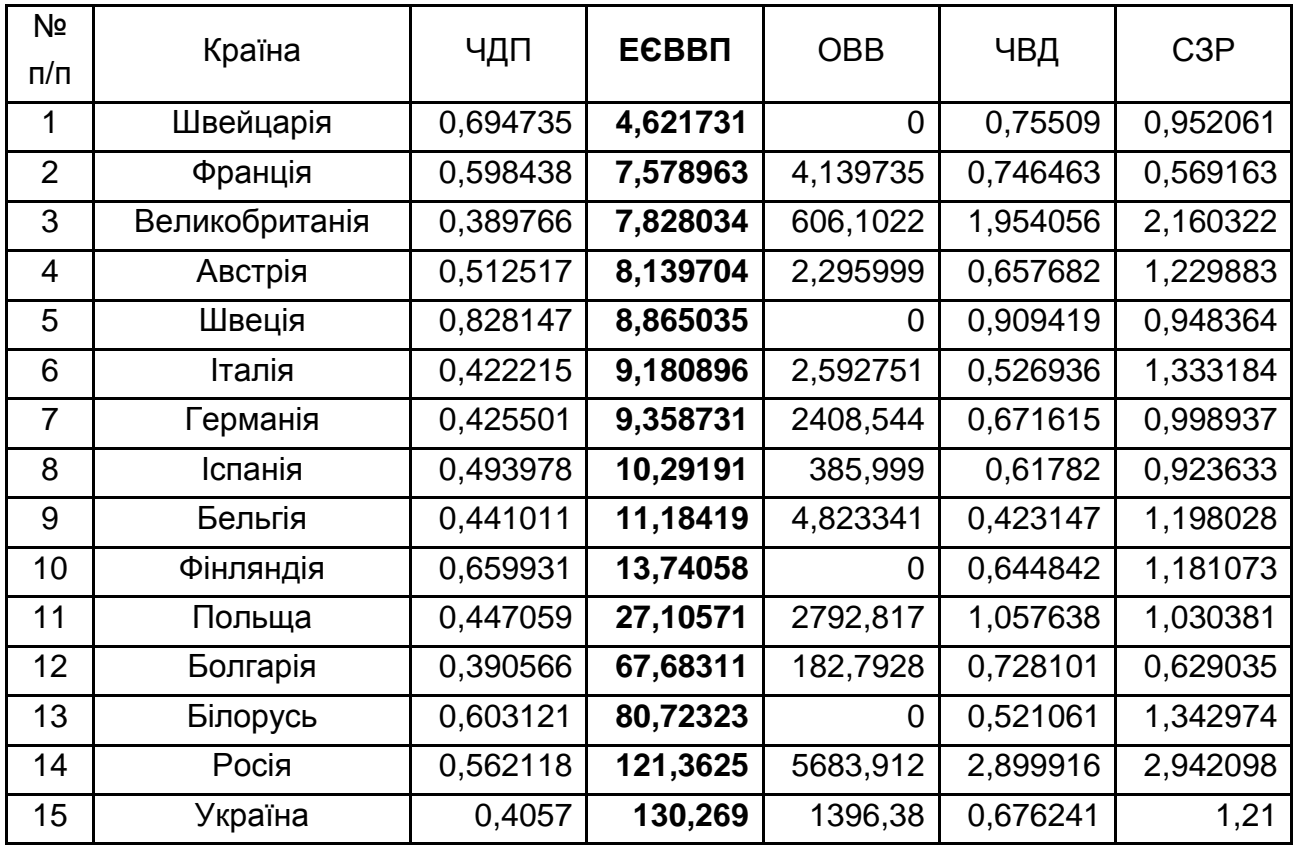

#### **Ренкінг країн світу за показником енергоємності ВВП**

3. Розрахунок узагальнюючого показника рівня розвитку. Стандартизація ознак. Стандартизації матриці вихідних даних проводиться за формулами:

$$
z_{tj} = \frac{x_{ij} - \overline{x_j}}{s_j},
$$
 (2.1)

де  $\overline{x}_i = \frac{1}{2} \sum_{i=1}^{m}$  $t_{j} = \frac{1}{m} \sum_{t=1}^{n} x_{ij}$ 1 x  $=$  , m  $\sim$   $\frac{1}{2}$   $\frac{1}{2}$  $i = 1$  $y_{i} = \left( \frac{1}{m} \sum_{i=1}^{m} (x_{ij} - \overline{x}_{j})^{2} \right)$  $\mathbf{s}_{\mathbf{j}} = \left| \frac{1}{m} \sum_{i} (x_{\mathbf{i} \mathbf{j}} - x_{\mathbf{j}})^2 \right|$  $\rfloor$  $\overline{\phantom{a}}$  $\mathbf{r}$ L  $\overline{a}$  $=$   $\overline{\phantom{a}}$   $\overline{\phantom{a}}$   $\sum (x_{ii} -$ =  $\sum (x_{ij} - \overline{x_j})^2$  ,  $\overline{x_j}$  – середнє арифметичне зна-

чення показника j*;* s<sub>o</sub> – стандартне відхилення показника j.

Попередні розрахунки проводяться з використанням стандартних функцій СРЗНАЧ та СТАНДАРТОТКЛ, як показано на рис. 2.3 – 2.4.

|                | A           | B                 | Ċ                          | D        | F            | F        | G |
|----------------|-------------|-------------------|----------------------------|----------|--------------|----------|---|
| 1              |             | чдп               | ЕЄВВП                      | OBB      | ЧВД          | C3P      |   |
| $\overline{2}$ | Австрія     | 0,512517          | 8,139704                   | 2,295999 | 0,657682     | 1,229883 |   |
| 3              | Бельгія     | 0,441011          | 11,18419                   | 4,823341 | 0,423147     | 1,198028 |   |
| 4              | Болгарія    | 0,390566          | 67,68311                   | 182,7928 | 0,728101     | 0,629035 |   |
| 5              | Фінляндія   | 0,659931          | 13,74058                   |          | 0,644842     | 1,181073 |   |
| 6              | Франція     | 0.598438          | 7,578963                   | 4,139735 | 0,746463     | 0,569163 |   |
| 7              | Германія    | 0,425501          | 9,358731                   | 2408,544 | 0,671615     | 0,998937 |   |
| 8              | Італія      | 0,422215          | 9,180896                   | 2,592751 | 0,526936     | 1,333184 |   |
| 9              | Польша      | 0.447059          | 27,10571                   | 2792,817 | 1,057638     | 1.030381 |   |
| 10             | Іспанія     | 0,493978          | 10,29191                   | 385,999  | 0,61782      | 0,923633 |   |
| 11             | Швеція      | 0.828147          | 8,865035                   | O        | 0,909419     | 0.948364 |   |
| 12             | Швейцарі    | 0,694735          | 4,621731                   |          | 0,75509      | 0,952061 |   |
|                | 13 икобрита | 0,389766          | 7,828034                   | 606,1022 | 1,954056     | 2,160322 |   |
| 14             | Білорусія   | 0,603121          | 80,72323                   | O        | 0,521061     | 1.342974 |   |
| 15             | Росія       | 0,562118          | 121,3625                   | 5683,912 | 2,899916     | 2,942098 |   |
| 16             | Україна     | 0.4057            | 130,269                    | 1396,38  | 0,676241     | 1,21     |   |
| 17             | хсереднє    | $=$ CP3HAY(B2:B16 |                            | 898,0266 | 0,919335     | 1,243276 |   |
| 18             | s           |                   | СРЗНАЧ(число1; [число2]; ) | 0        | 0            | 0        |   |
| 10<br>к        | Ħ           | общий расчёт      | Лист1                      | Лист2    | Лист3<br>∕₹⊐ |          |   |
|                | Укажите     |                   |                            |          |              |          |   |

Рис. 2.3. **Розрахунок середніх значень за кожною з ознак**

|                | A         | B                        | Č                   | D                                        | F        | F                |  |
|----------------|-----------|--------------------------|---------------------|------------------------------------------|----------|------------------|--|
| 1              |           | чдп                      | ЕЄВВП               | OBB                                      | чвд      | C <sub>3</sub> P |  |
| $\overline{2}$ | Австрія   | 0.512517                 | 8.139704            | 2.295999                                 | 0.657682 | 1.229883         |  |
| 3              | Бельгія   | 0.441011                 | 11,18419            | 4.823341                                 | 0.423147 | 1.198028         |  |
| 4              | Болгарія  | 0.390566                 | 67.68311            | 182,7928                                 | 0.728101 | 0.629035         |  |
| 5              | Фінляндія | 0.659931                 | 13,74058            | Ω                                        | 0.644842 | 1.181073         |  |
| 6              | Франція   | 0.598438                 | 7.578963            | 4.139735                                 | 0.746463 | 0.569163         |  |
| ⇁              | Германія  | 0,425501                 | 9,358731            | 2408,544                                 | 0.671615 | 0.998937         |  |
| 8              | Італія    | 0.422215                 | 9,180896            | 2.592751                                 | 0.526936 | 1,333184         |  |
| 9              | Польща    | 0.447059                 | 27,10571            | 2792,817                                 | 1,057638 | 1,030381         |  |
| 10             | Іспанія   | 0.493978                 | 10,29191            | 385,999                                  | 0.61782  | 0.923633         |  |
| 11             | Швеція    | 0.828147                 | 8,865035            |                                          | 0.909419 | 0.948364         |  |
| $12^{1}$       | Пвейцарі  | 0.694735                 | 4,621731            | Ω                                        | 0.75509  | 0.952061         |  |
| 13             | никобрита | 0.389766                 | 7,828034            | 606,1022                                 | 1,954056 | 2.160322         |  |
| 14             | Білорусія | 0.603121                 | 80,72323            | о                                        | 0.521061 | 1.342974         |  |
| 15             | Росія     | 0.562118                 | 121,3625            | 5683,912                                 | 2,899916 | 2,942098         |  |
| 16             | Україна   | 0,4057                   | 130,269             | 1396,38                                  | 0.676241 | 1,21             |  |
| 17             | хсереднє  | 0.524987                 | 34.52889            | 898,0266                                 | 0.919335 | 1,243276         |  |
| 18             | s         |                          | =СТАНДОТКЛОН(В2:В16 |                                          | Ω        | ο                |  |
| 10<br>м        | <b>M</b>  | общи <del>и расчет</del> | листт               | СТАНДОТКЛОН(число1; [число2]; )<br>カけにして | лист3    |                  |  |
|                |           |                          |                     |                                          |          |                  |  |
|                | Укажите   |                          |                     |                                          |          |                  |  |

Рис. 2.4. **Розрахунок стандартного відхилення**

Після розрахунку середніх значень та стандартного відхилення за кожною з ознак, проводиться розрахунок стандартизованої матриці (рис. 2.5).

|          | - - -          | ◟              | $\sim$           |                  | سمجت ووصمجت النساو |                    |   |   |  |
|----------|----------------|----------------|------------------|------------------|--------------------|--------------------|---|---|--|
|          | A              | в              | c                | D                | E                  | F                  | G | Ħ |  |
| 21       |                |                |                  | $(x-xsr)n2$      |                    |                    |   |   |  |
| 22<br>23 |                | чдп<br>0.00016 | ЕСВВП<br>696,389 | OBB<br>802333.3  | чвд<br>0.06846     | C3P<br>0.000179375 |   |   |  |
|          | Австрія        |                |                  |                  |                    |                    |   |   |  |
| 24       | Бельгія        | 0.00705        | 544.975          | 797812.1         | 0.2462             | 0.00204737         |   |   |  |
| 25       | Болгарія       | 0.01807        | 1099.2           | 511559.4         | 0.03657            | 0.37729176         |   |   |  |
| 26       | Фінляндія      | 0,01821        | 432,154          | 806451.8         | 0,07535            | 0,003869152        |   |   |  |
| 27       | Франція        | 0,0054         | 726,298          | 799033,7         | 0,02988            | 0.454427204        |   |   |  |
| 28       | Германія       | 0.0099         | 633,537          | 2281664          | 0.06137            | 0.059701577        |   |   |  |
| 29       | Італія         | 0.01056        | 642,521          | 801801.8         | 0.15398            | 0.008083548        |   |   |  |
| 30       | Польша         | 0.00607        | 55,1036          | 3590230          | 0.01913            | 0,045324324        |   |   |  |
| 31       | Іспанія        | 0.00096        | 587.431          | 262172.2         | 0.09091            | 0.102171573        |   |   |  |
| 32       | Швеція         | 0.09191        | 658,633          | 806451.8         | 9.8E-05            | 0.086972938        |   |   |  |
| 33       | Швейцарія      | 0.02881        | 894,438          | 806451.8         | 0.02698            | 0.084806058        |   |   |  |
| 34       | Великобританія | 0,01828        | 712,936          | 85219,83         | 1,07065            | 0.840974048        |   |   |  |
| 35       | Білорусія      | 0,0061         | 2133,92          | 806451,8         | 0.15862            | 0.009939715        |   |   |  |
| 36       | Росія          | 0.00138        | 7540.08          | 22904699         | 3,9227             | 2.88599825         |   |   |  |
| 37       | Україна        | 0.01423        | 9166.17          | 248356.1         | 0.05909            | 0.001107266        |   |   |  |
| 38       |                | 0.23709        |                  | 26523,8 36310688 | 6,01999            | 4.962894158        |   |   |  |
| 39       |                |                |                  | Standart         |                    |                    |   |   |  |
| 40       |                | чдп            | ЕСВВП            | OBB              | ЧВД                | C3P                |   |   |  |
| 41       | Австрія        | $-0.09918$     | $-0,62756$       | $-0,57571$       | $-0,41302$         | $-0.023284107$     |   |   |  |
| 42       | Бельгія        | $-0.66794$     | $-0.55516$       | $-0,57409$       | $-0.78324$         | $-0.078664043$     |   |   |  |
| 43       | Болгарія       | $-1,06918$     | 0,78844          | $-0,4597$        | $-0.30186$         | -1.067866059       |   |   |  |
| 44       | Фінляндія      | 1.07335        | $-0,49436$       | $-0.57719$       | $-0.43329$         | $-0.108139914$     |   |   |  |
| 45       | Франція        | 0.58423        | $-0.64089$       | $-0.57453$       | $-0.27288$         | $-1.17195324$      |   |   |  |
| 46       | Германія       | $-0,79131$     | $-0.59857$       | 0,970855         | $-0,39103$         | $-0,424786811$     |   |   |  |
| 47       | Італія         | $-0.81745$     | $-0,6028$        | $-0,57552$       | $-0,61941$         | 0.156307252        |   |   |  |
| 48       | Польша         | $-0.61984$     | $-0.17653$       | 1,217838         | 0.21831            | -0.370121053       |   |   |  |
| 49       | Іспанія        | $-0,24664$     | $-0,57638$       | $-0,3291$        | $-0.47595$         | -0.55570354        |   |   |  |
| 50       | Швеція         | 2.41134        | $-0,61031$       | $-0,57719$       | $-0.01565$         | -0.512708117       |   |   |  |
| 51       | Швейцарія      | 1,35018        | $-0,71122$       | $-0.57719$       | $-0.25926$         | $-0.506280921$     |   |   |  |
| 52       | Великобританія | $-1.07555$     | $-0.63497$       | $-0.18763$       | 1.63332            | 1.594297701        |   |   |  |
| 53       | Білорусія      | 0.62148        | 1,09854          | $-0.57719$       | $-0.62868$         | 0.173326549        |   |   |  |
| 54       | Росія          | 0,29534        | 2,06498          | 3,076031         | 3,12637            | 2.953426413        |   |   |  |
| 55       | Україна        | $-0.94881$     | 2.27678          | 0.320307         | $-0.38373$         | $-0.057850111$     |   |   |  |
|          | 56 etalon      | 2,41134        | 2,27678          | 3,076031         | $-0,78324$         | -1,17195324        |   |   |  |

Рис. 2.5. **Розрахунок значень стандартизованої матриці**

4. Побудова еталону розвитку передбачає виділення підмножини стимуляторів та дестимуляторів. Серед наведених показників стимуляторами являються: частка власних джерел у балансі паливно-енергетичних ресурсів держави (ЧВД), обсяг видобутку вугілля (ОВВ), ступінь забезпечення паливно-енергетичними ресурсами (СЗР).

До дестимуляторів належать:

частка домінуючого паливного ресурсу у споживанні паливно-енергетичних ресурсів (ЧДП),

енергоємність ВВП (ЕЄВВП).

Поділ показників на дві групи проводиться відповідно до їх економічного змісту.

Еталон розвитку має такий вигляд:

$$
Z_0 = [\mathbf{Z}_{01}, \mathbf{Z}_{02}, \dots, \mathbf{Z}_{0n}], \qquad (2.2)
$$

де z<sub>0s</sub> = max z<sub>is</sub>, якщо s ∈ l, z<sub>0s</sub> = min z<sub>is</sub>, якщо s ∉(l s = 1,...,n), l – множина стимуляторів.

Відповідно до поділу показників на стимулятори і дестимулятори із застосуванням стандартних функцій MAX і MIN було розраховано значення еталону розвитку (рис. 2.6).

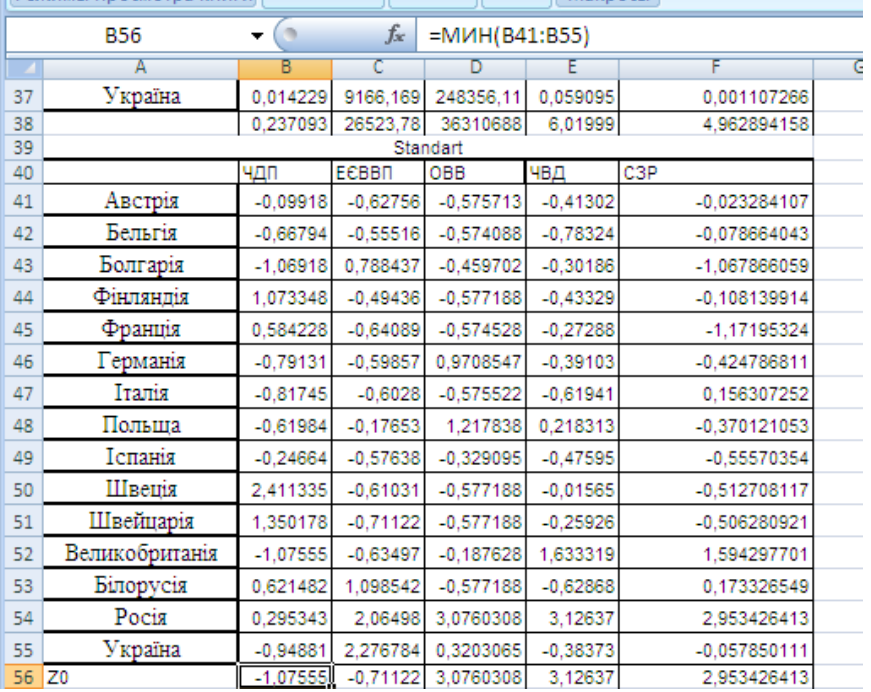

#### Рис. 2.6. **Розрахунок еталону розвитку**

5. Розрахунок відстаней між точками-спостереженнями й точкоюеталоном  $Z_0$  проводиться за такою формулою:

$$
\mathbf{c}_{i0} = \left[ \sum_{s=1}^{n} (z_{ij} - z_{0j})^2 \right]^{1/2}, i = 1, 2, ..., m.
$$
 (2.3)

Проведений розрахунок дозволяє сформувати матрицю відстаней (рис. 2.7).

6. Розрахунок таксономічного показника рівня розвитку:

$$
d = (d_1, d_2, ..., d_m), d^i = \frac{c_{i0}}{c_0},
$$
 (2.4)

$$
c_0 = \overline{c_0} + 2 \times S_0, \quad \overline{c_0} = \frac{\sum_{i=1}^{m} c_{i0}}{m}, \quad S_0 = \sqrt{\frac{\sum_{i=1}^{m} (c_{i0} - \overline{c_0})^2}{m}}.
$$
 (2.5)

На рис. 2.7 наведено проведені розрахунки для отримання вектора значень d\*.

|    | <b>B56</b>     | $\rightarrow$ | $f_x$             | $=MUH(B41:B55)$         |          |             |          |   |
|----|----------------|---------------|-------------------|-------------------------|----------|-------------|----------|---|
|    | А              | в             | c                 | Б                       | F        | F           | G        | н |
| 58 |                |               |                   | $(z - z0)^2$            |          |             |          |   |
| 59 |                | чдп           | ЕЄВВП             | OBB                     | чвд      | C3P         |          |   |
| 60 | Австрія        | 0.95329       | 0,006999          | 13,335231               | 12,5273  | 8.860805522 | 35,68362 |   |
| 61 | Бельгія        | 0,16614       | 0,024355          | 13,32337                | 15,28505 | 9,193572536 | 37,99249 |   |
| 62 | Болгарія       | 4,05E-05      | 2,248966          | 12,501407               | 11,7528  | 16,17079315 | 42,674   |   |
| 63 | Фінляндія      | 4,617751      | 0,047026          | 13,346011               | 12,67118 | 9,373188377 | 40,05516 |   |
| 64 | Франція        | 2,754856      | 0,004946          | 13,326577               | 11,55491 | 17,01875728 | 44,66004 |   |
| 65 | Германія       | 0.08079       | 0,01269           | 4.4317665               | 12,3721  | 11,41232459 | 28,30967 |   |
| 66 | Італія         | 0.066616      | 0.011755          | 13,333838               | 14,03085 | 7,823875603 | 35,26693 |   |
| 67 | Польша         | 0,207668      | 0,285892          | 3,4528807               | 8,456799 | 11,04596776 | 23,44921 |   |
| 68 | Іспанія        | 0,687081      | 0,018182          | 11,594884               | 12,97668 | 12,31399303 | 37,59082 |   |
| 69 | Швеція         | 12,15835      | 0,010183          | 13,346011               | 9,872312 | 12,01408858 | 47,40095 |   |
| 70 | Швейцарія      | 5.884147      | o.                | 13,346011               | 11,46251 | 11,96957484 | 42,66224 |   |
| 71 | Великобританія | $\Omega$      | 0.005814          | 10,651472               | 2,229203 | 1,847230855 | 14,73372 |   |
| 72 | Білорусія      | 2,879911      | 3,275233          | 13,346011               | 14,10041 | 7,728955258 | 41,33052 |   |
| 73 | Росія          | 1,879342      | 7,707276          | ٥                       | ٥        |             | 9,586618 |   |
| 74 | Україна        | 0.016063      | 8,92816           | 7.5940162               | 12.32078 | 9,067786304 | 37.92681 |   |
|    |                |               |                   |                         |          |             |          |   |
| 75 |                |               | еталон розвитку   |                         |          |             |          |   |
| 76 |                |               | c0i               | $(c0i$ -co cp $)^A d^*$ |          |             |          |   |
| 77 | Австрія        | 35,68362      | 5,973577          | 0,033627                | 0,757766 |             |          |   |
| 78 | Бельгія        |               | 37,99249 6,163805 | 0.1395802               | 0,781897 |             |          |   |
| 79 | Болгарія       | 42,674        | 6,532534          | 0,5510595               | 0.828671 |             |          |   |
| 80 | Фінляндія      | 40,05516      | 6,328914          | 0.290213                | 0.802842 |             |          |   |
| 81 | Франція        | 44,66004      | 6,682817          | 0.7967644               | 0.847735 |             |          |   |
| 82 | Германія       | 28,30967      | 5,320683          | 0,2204462               | 0.674945 |             |          |   |
| 83 | Італія         | 35,26693      | 5,938597          | 0.0220216               | 0.753329 |             |          |   |
| 84 | Польша         | 23,44921      | 4,842438          | 0.8982531               | 0,614278 |             |          |   |
| 85 | Іспанія        | 37,59082      | 6,131135          | 0.1162366               | 0.777753 |             |          |   |
| 86 | Швеція         | 47,40095      | 6.884835          | 1.1982241               | 0.873362 |             |          |   |
| 87 | Швейцарія      | 42,66224      | 6,531634          | 0.5497236               | 0.828557 |             |          |   |
| 88 | Великобританія | 14,73372      | 3,838453          | 3,8093182               | 0,486919 |             |          |   |
| 89 | Білорусія      | 41,33052      | 6,428882          | 0,4079137               | 0,815523 |             |          |   |
| 90 | Росія          | 9,586618      | 3.096226          | 7,2574951               | 0,392766 |             |          |   |
| 91 | Україна        | 37,92681      | 6.158475          | 0.1356259               | 0.781221 |             |          |   |

Рис. 2.7. **Розрахунки вектора значень d\***

Для того, щоб показник d\* приймав високі значення за більших значень стимуляторів і низьких значень за малих значень стимуляторів, його перетворюють до вигляду:

$$
d_i = 1 - \frac{c_{i0}}{c_0}
$$
 (2.8)

У табл. 2.3 наведені результати розрахунку.

Як видно з табл. 2.3, Україна має не найгірший показник енергетичної безпеки серед обраних країн, але є аутсайдером. Країни, що мають нижчий показник енергетичної безпеки не видобувають вугілля, чи видобувають його в невеликій кількості. Тобто можна зробити висновок, що Україна, маючи достатньо великі власні запаси енергоресурсів, використовує їх не раціонально. Це підтверджується тим, що Україна має найгірший показник енергоємності ВВП серед європейських країн.

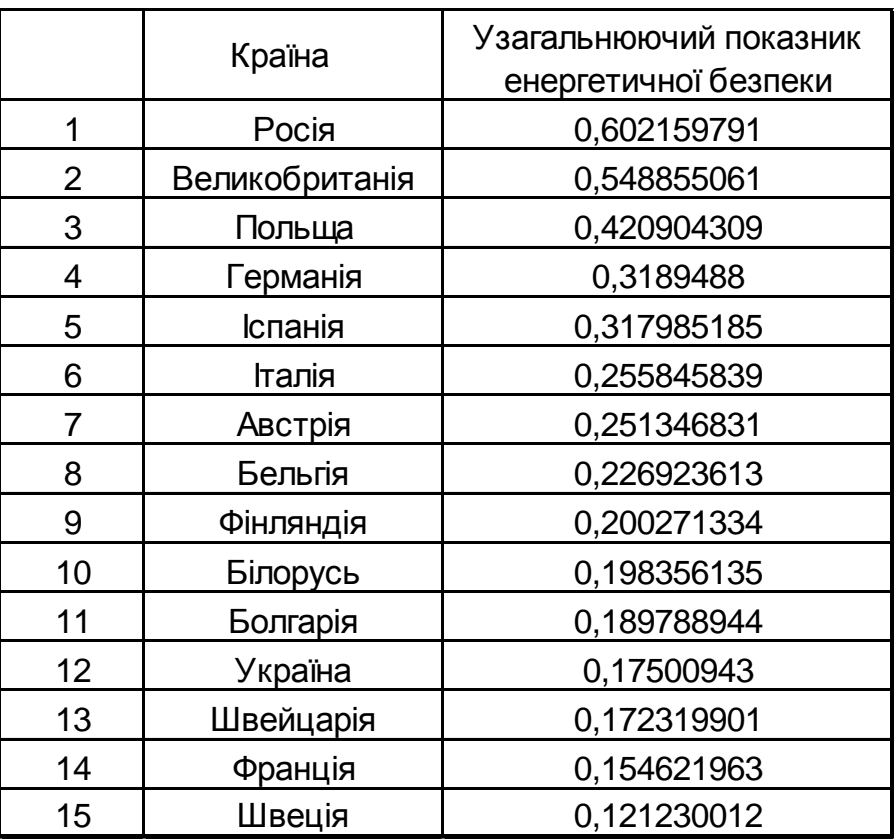

#### **Значення узагальнюючого показника ЕБК**

6. *Застосування адитивного методу*, коли підсумковий рейтинг об'єкта виставляється за підсумковою сумою всіх елементів рядка. Водночас можливе використання вагових коефіцієнтів для кожного стовпця, що характеризує суттєвість ранжування за цією ознакою. Підсумкове рейтингове число розраховується в даному випадку як:

$$
R_i = \sum_{i=1}^{n} \alpha_i \times R_{ij}, \qquad (2.9)
$$

де  $\alpha_{\mathsf{i}}$ - ваговий коефіцієнт, що визначається експертним методом.

6.1. За кожним із показників необхідно виставити рейтинг (табл. 2.4). Процедура відповідна до розрахунків проведених у пункті 1.

6.2. Наступним етапом є визначення вагових коефіцієнтів, що виставляються експертним методом. Для визначення вагових коефіцієнтів використовується метод ранжувань. Цей метод полягає в тому, що кожного експерта просять розташувати ознаки в порядку переваги. Цифрою один позначається найбільш важлива ознака, цифрою два – наступний за ним по важливості і т. д.

Таблиця 2.4

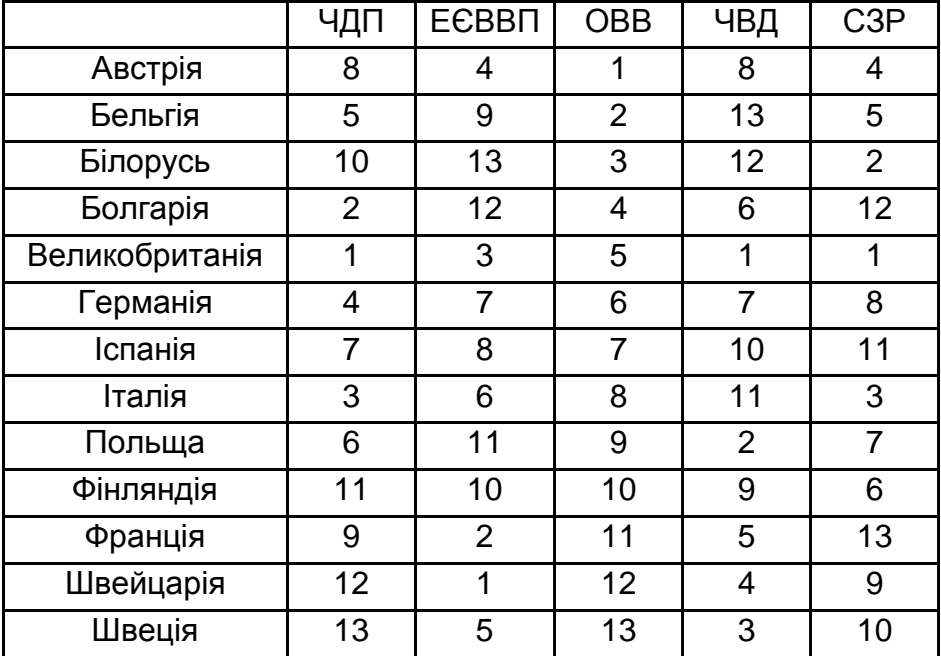

### **Рейтингова оцінка за кожним із показників ЕБК**

Отримані дані щодо суттєвості ознаки для оцінювання рівня енергетичної безпеки зводяться в табл. 2.5.

Таблиця 2.5

### **Експертні оцінки**

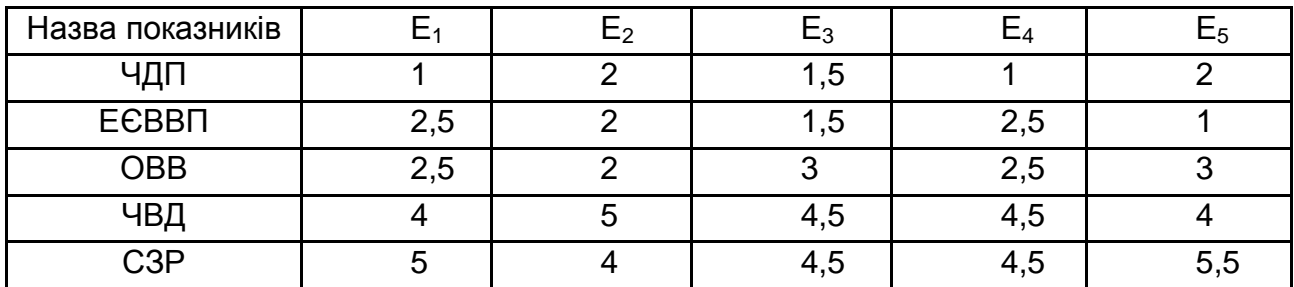

Перед тим, як проводити узагальнення думок експертів, перевіримо їх на узгодженість, що є передумовою якості отриманих оцінок. Узгодженість думок експертів перевіримо за допомогою коефіцієнта рангової кореляції Кендела, Спірмена та коефіцієнта конкордації в пакеті Statistica 8.0.

З метою розрахунку коефіцієнті парної кореляції Кендела та Спірмена необхідно представити дані у форматі наведеному на рис. 2.8.

|          |     |    | <b>III</b> Data: Spreadsheet1* (10v by 10c) |                |                |                  |      |                  |      |       |  |
|----------|-----|----|---------------------------------------------|----------------|----------------|------------------|------|------------------|------|-------|--|
|          |     |    |                                             |                |                |                  |      |                  |      |       |  |
|          |     | 2  | З                                           | Δ              | 5              | ĥ                |      | 8                | 9    | 10    |  |
|          | E1  | E2 | E <sub>3</sub>                              | E <sub>4</sub> | E <sub>5</sub> | Var <sub>6</sub> | Var7 | Var <sub>8</sub> | Var9 | Var10 |  |
|          |     | 2  | 1,5                                         |                | o              |                  |      |                  |      |       |  |
| 2        | 2,5 | 2  | 1,5                                         | 2,5            |                |                  |      |                  |      |       |  |
| 3        | 2,5 | 2  | 3                                           | 2,5            | 3              |                  |      |                  |      |       |  |
| 4        | 4   | 5  | 4,5                                         | 4,5            |                |                  |      |                  |      |       |  |
| 5        | 5   | 4  | 4,5                                         | 4,5            | 5,5            |                  |      |                  |      |       |  |
| 6        |     |    |                                             |                |                |                  |      |                  |      |       |  |
| <b>T</b> |     |    |                                             |                |                |                  |      |                  |      |       |  |
| 8        |     |    |                                             |                |                |                  |      |                  |      |       |  |
| 9        |     |    |                                             |                |                |                  |      |                  |      |       |  |
|          |     |    |                                             |                |                |                  |      |                  |      |       |  |

Рис. 2.8. **Вихідні дані**

У модулі Nonparametric Statistics обираємо меню Corrеlation, що дозволяє розрахувати коефіцієнти рангової кореляції. На рис. 2.9 – 2.12 наведено порядок дій для розрахунку коефіцієнта рангової кореляції Спірмена.

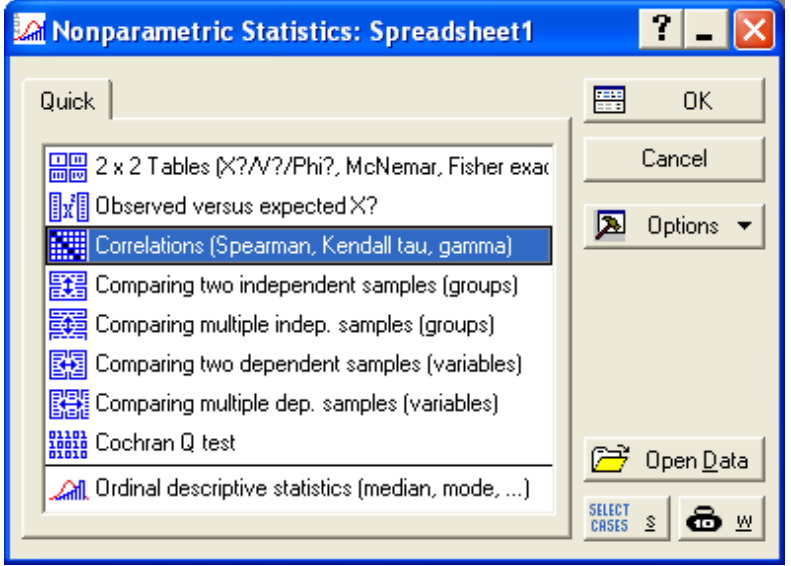

Рис. 2.9. **Діалогове вікно вибору виду не параметричних критеріїв**

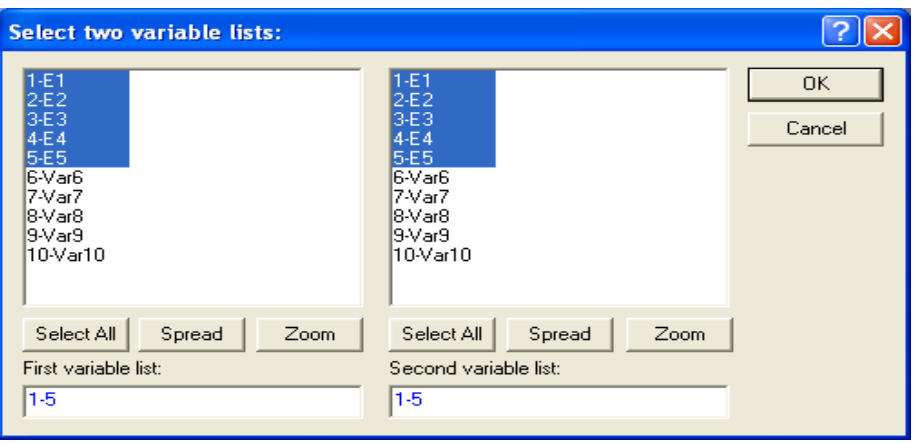

Рис. 2.10. **Вибір вихідних даних для розрахунку**

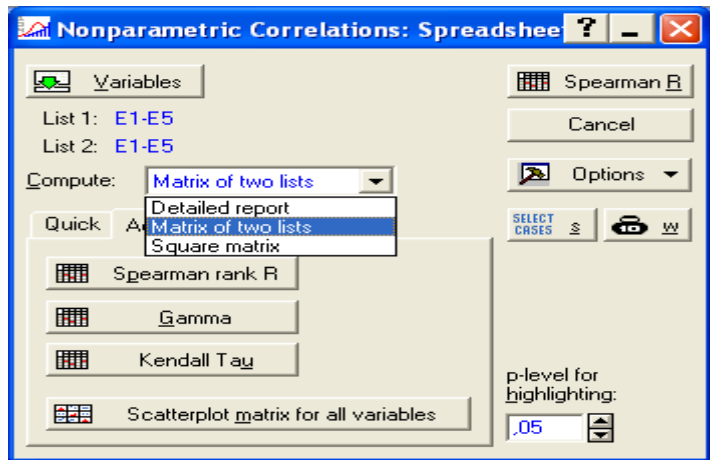

Рис. 2.11. **Діалогове вікно модуля Непараметрична кореляція**

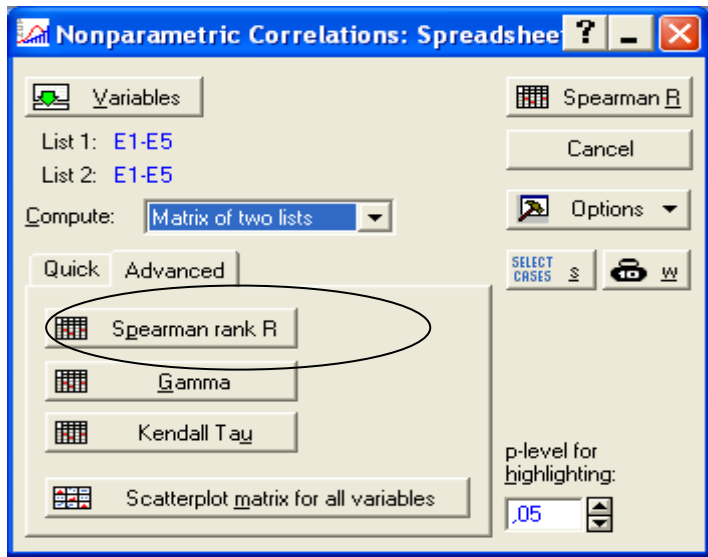

Рис. 2.12. **Вибір коефіцієнта рангової кореляції Спірмена для розрахунку**

На рис. 2.13 наведено матрицю рангової кореляції Спірмена, з якої видно що в більшості своїй експерти мають узгоджену думку щодо питань дослідження.

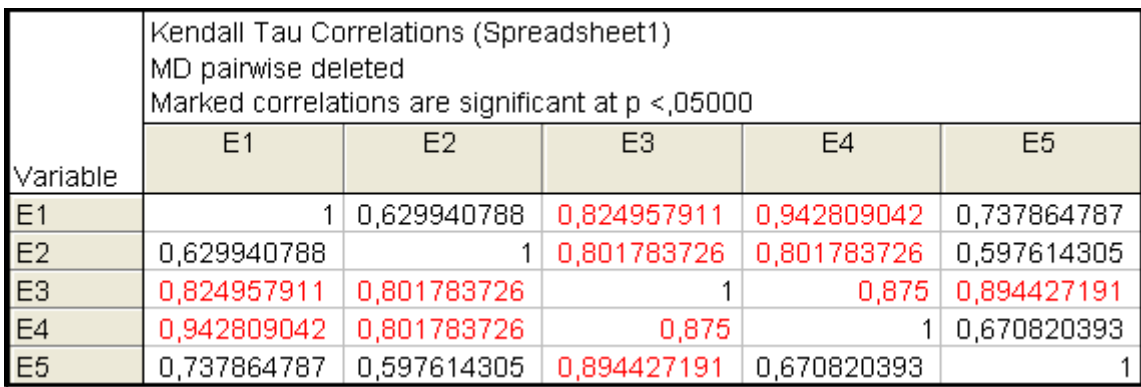

### Рис. 2.13. **Матриця коефіцієнта рангової кореляції Кендела**

Для розрахунку коефіцієнта конкордації необхідно представити дані у вигляді, що наведено на рис. 2.14.

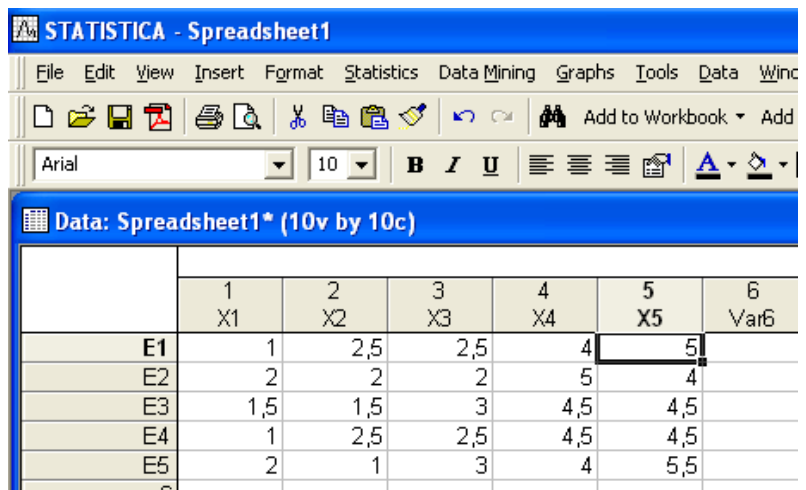

# Рис. 2.14. **Вихідні дані для розрахунку коефіцієнта конкордації**

За допомогою модуля Nonparametric Statistics обираємо меню Comparing multiple dep. Sample (рис. 2.15) переходимо до розрахунку рангового дисперсного аналізу Фрідмена та розрахунку коефіцієнта конкордації Кендела (рис. 2.16).

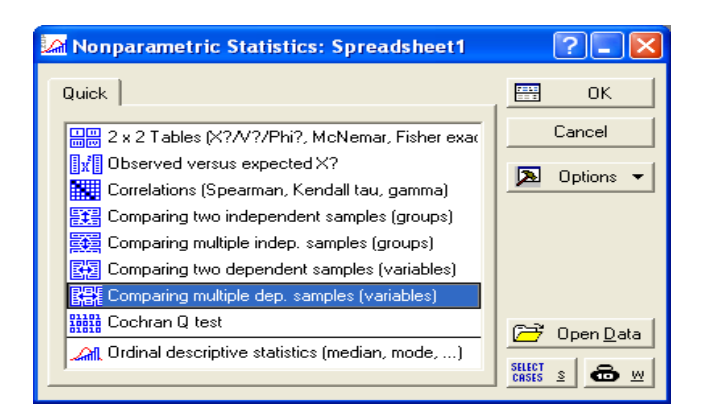

# Рис. 2.15. **Діалогове вікно модуля "Не параметричні статистики"**

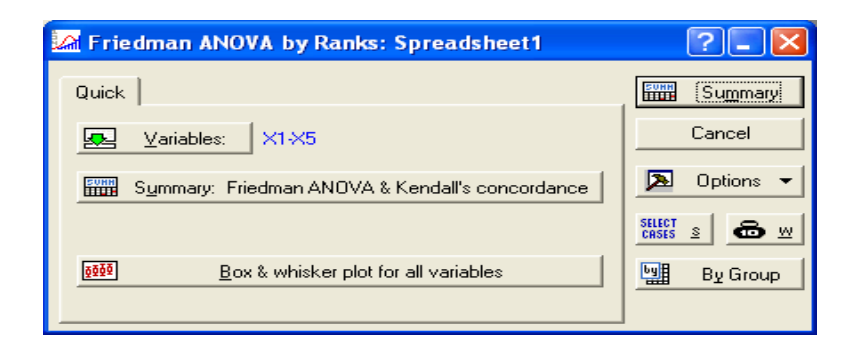

# Рис. 2.16. **Діалогове вікно розрахунку рангового дисперсійного аналізу та коефіцієнта конкордації**

На рис. 2.17 наведено результати розрахунку коефіцієнта конкордації Кендела та оцінка його значущості за критерієм  $\chi^2$ . З ймовірністю 0,13 % коефіцієнт конкордації є значущим, тобто експерти мають погоджену думку.

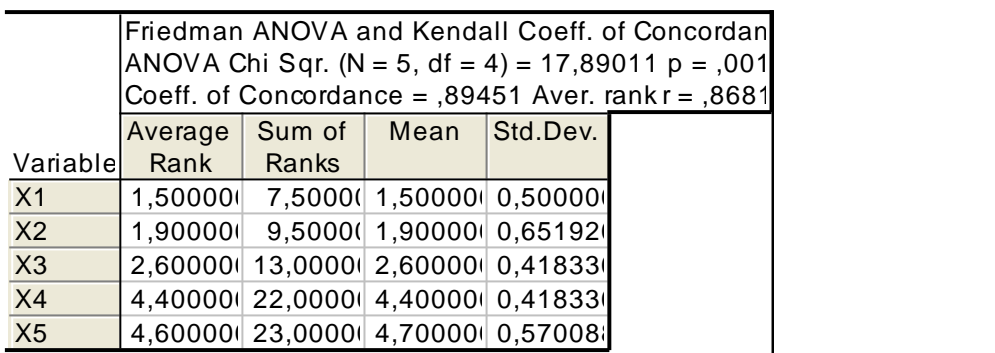

Рис. 2.17. **Результат розрахунку рангового дисперсійного аналізу та коефіцієнта конкордації**

Через те, що думка експертів є узгодженою, результати експертизи можуть бути використані для подальших розрахунків.

3.3. За допомогою методів математичної статистики необхідно отримати узагальнену думка експертів. Визначається середній ранг, середнє статистичне значення S<sub>j</sub> j-го ознаки:

$$
S_{j} = \frac{\sum_{j=1}^{m} \alpha_{ij}}{m_{kj}},
$$
\n(2.10)

де  $m_{ki}$  – кількість експертів, що оцінюють j-ту ознаку ( $m_k \le m$ );

 $i$  – номер експерта,  $i$  = 1, ..., m;

 $j$  – номер ознаки,  $j$  = 1, 2, ..., n.

Результати розрахунку наведено в табл. 2.6.

Таблиця 2.6

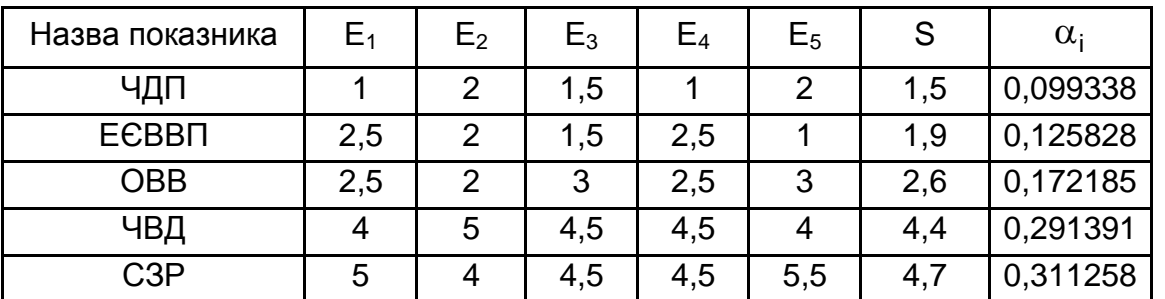

### **Розрахунок середнього рангу**

Використовуючи формулу розрахунку загального рейтингу в табл. 2.7, розраховано рейтинг за кожною з країн.

Таблиця 2.7

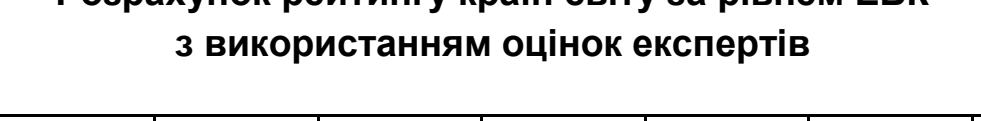

**Розрахунок рейтингу країн світу за рівнем ЕБК** 

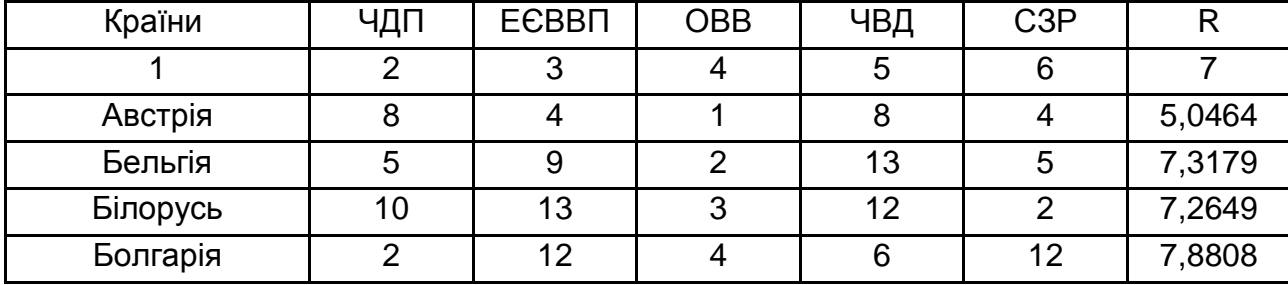

# Закінчення табл. 2.7

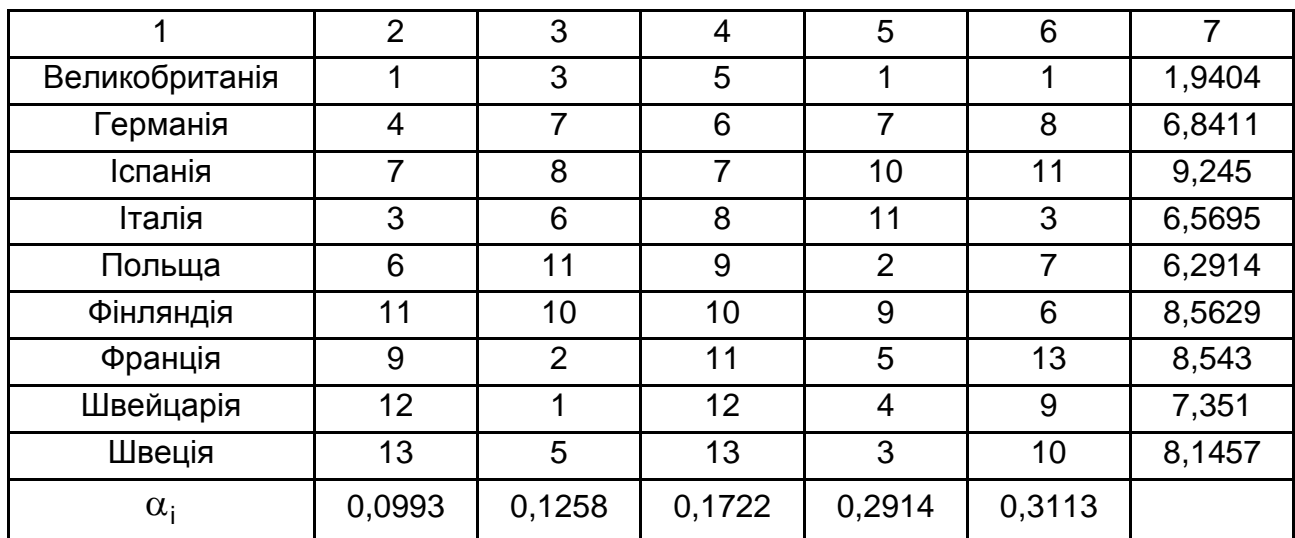

Аналіз розрахунку рейтингу за трьома методами довів, що введення вагових коефіцієнтів відповідних до переваг експертів, дозволило подолати недоліки перших двох методів і отримати досить адекватну оцінку ситуації.

### **Запитання для самоконтролю**

1. Які вимоги пред'являються до інтегральних комплексних оцінок?

2. В яких сферах використовуються рейтингові оцінки? Наведіть приклади.

3. Наведіть основні переваги рейтингової концепції управління.

4. У чому полягає методика рейтингової оцінки регіонів України.

5. За якими аспектами управлянні визначається рейтингова оцінка країн світу за якістю державного управління, що проводиться Всесвітнім банком?

6. У чому полягає оцінка компетентності експертів?

7. Які методи використовують для оцінки узгодженості думок експертів?

8. Яким чином можна визначити необхідну кількість експертів у групі?

9. Що є об'єктом і суб'єктом рейтингового управління?

10. Перерахуйте основних користувачем рейтингової інформації.
### **Завдання для самостійної роботи**

**Завдання 1.** З метою побудови ренкінгу країн світу за чотирма показниками: зовнішній борг, доход на душу населення, експорт, ВВП на буду населення, необхідно оцінити важливість кожного з показників, за допомогою експертного методу та перевірити якість отриманих результатів.

**Завдання 2.** З метою побудови ренкінгу регіонів України за рівнем розвитку, необхідно обрати п'ять показників, проранжувати їх, за допомогою експертного методу та перевірити якість отриманих результатів.

**Завдання 3.** З метою дослідження демографічної ситуації в країні необхідно обрати п'ять показників, проранжувати їх, за допомогою групи експертів (що складається не менш ніж з 15 осіб) та перевірити якість отриманих результатів.

# **Змістовий модуль 2. Моделювання взаємозв'язків економічних процесів**

# **Лабораторна робота 3. Побудова лінійної регресії. Перевірка моделі на наявність мультиколінеарності та її усунення**

**Мета роботи** – закріплення теоретичного та практичного матеріалу, набуття навичок побудови регресійної моделі за допомогою інструментів пакету Statistica.

**Завдання роботи** – перевірити наявність лінійного множинного зв'язку між ВВП та соціально-економічних показниками в модулі Multiple Regression ППП Statistica.

### **Методичні рекомендації**

*1. Побудова однофакторної регресійної моделі.* 

Маємо дані про рівень ВВП та обсяг прямих інвестицій в економіку України 18 років (табл. 3.1).

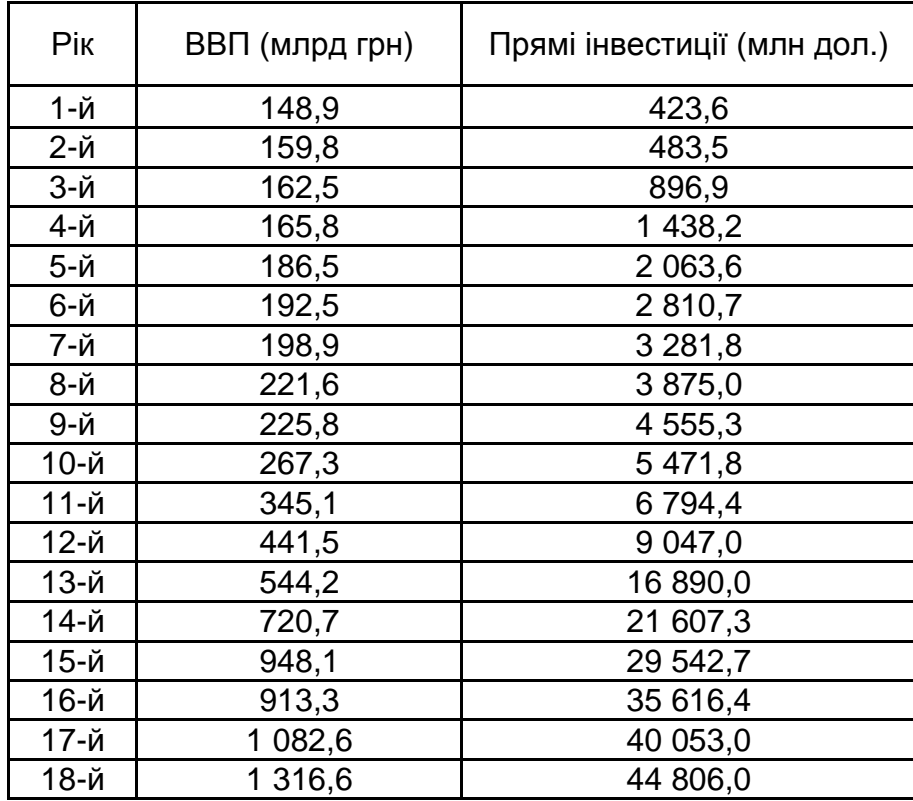

#### **Рівень ВВП та прямих інвестицій в економіку України**

Для побудови однофакторної регресійної моделі необхідно в пакеті Statistica 8.0 внести вихідні данні з табл. 3.1, де рівень ВВП (у) та прямі іноземні інвестиції в економіку України (х) (рис. 3.1).

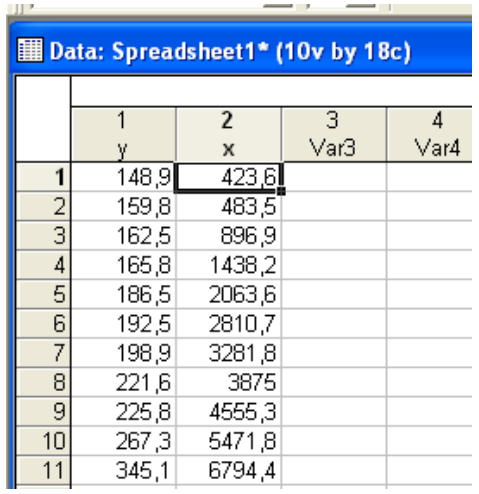

# Рис. 3.1. **Фрагмент вихідних даних однофакторної моделі**

Проведемо аналіз впливу факторної ознаки на результуючу. Із цією метою в пакеті Statistica 8.0 обираємо Basic statistics та пункт Correlation matrices . На рис. 3.2 – 3.3 показано основні кроки побудови кореляційної матриці.

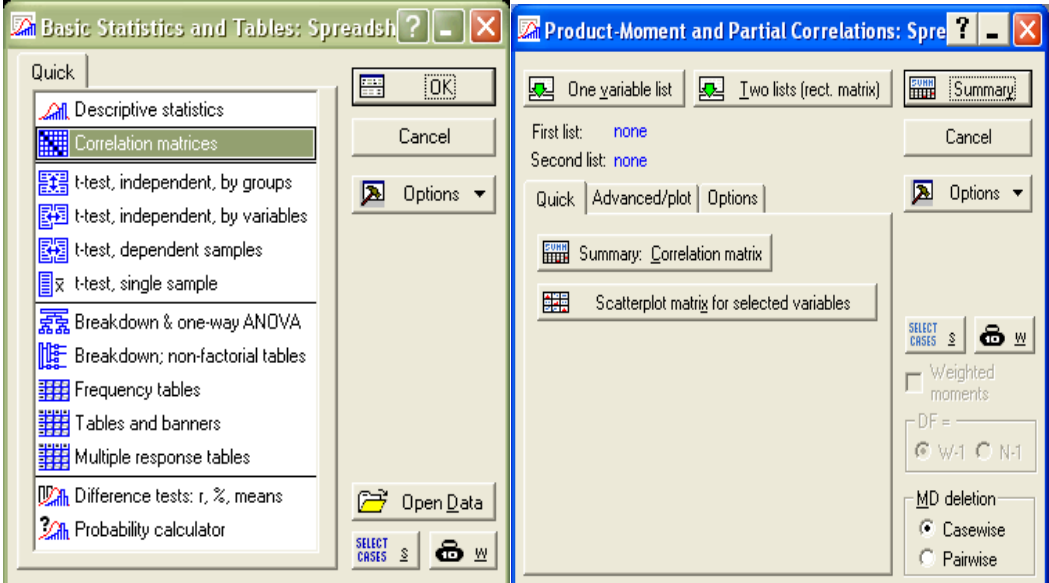

Рис. 3.2. **Побудова кореляційної матриці**

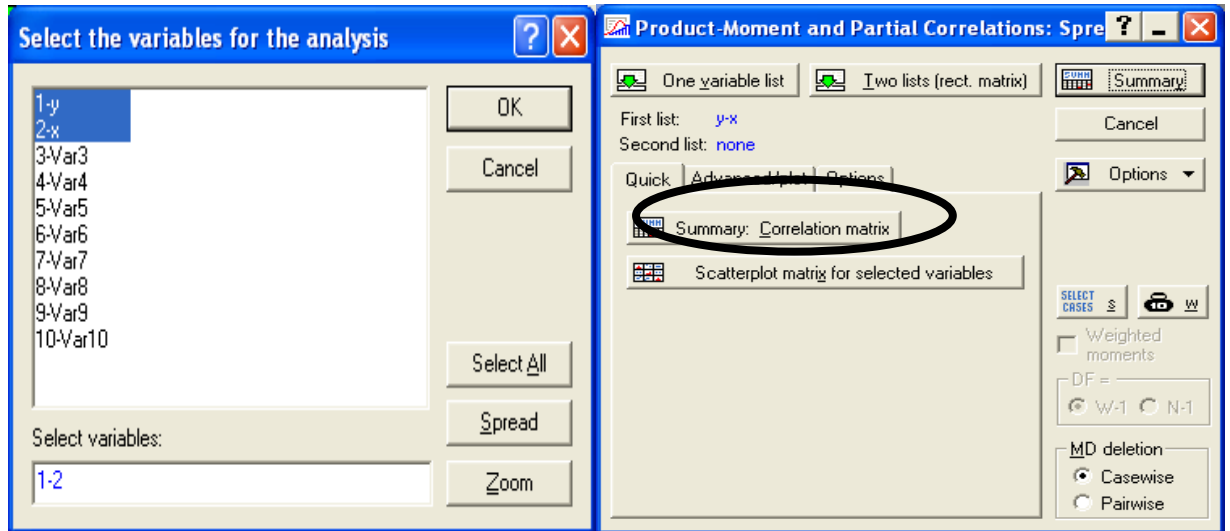

Рис. 3.3. **Побудова кореляційної матриці**

Підсумкова таблиця має такий вигляд (рис. 3.4).

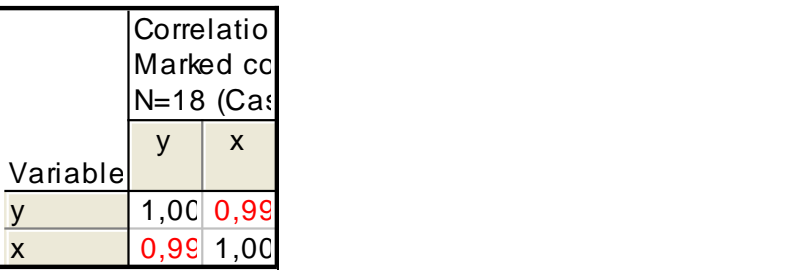

#### Рис. 3.4. **Підсумкова кореляційна матриця**

Значення коефіцієнта парної кореляції 0,99 говорить про високий рівень залежності між рівнем ВВП та прямими інвестиціями.

Для побудови однофакторної лінійної регресії необхідно увійти в меню Statistics / Multiole Regression. Після підтвердження вибору модуля з'являється стартова панель модуля, де необхідно задати змінні для аналізу. На ній обираємо кнопку Variables в вікні, що з'явилося вказуємо Dependent (залежну) та Independent (незалежну) змінні для побудови простої однофакторної моделі. На рис. 3.5 наведено етапи побудови однофакторної моделі.

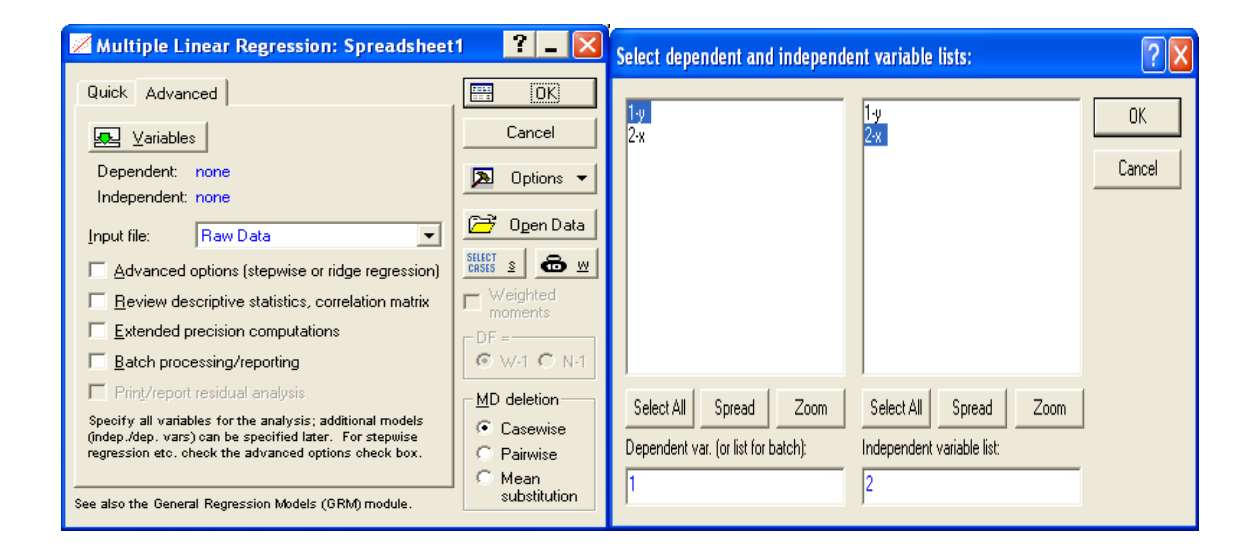

Рис. 3.5. **Побудова однофакторної регресійної моделі**

Після натискання кнопки "ОК" з'являється діалогове вікно (рис. 3.6) з результатами лінійної економетричної моделі. У верхній частині вікна міститься основна інформація про модель, у нижній частині знаходяться функціональні кнопки, які дозволяють всебічно розглянути результати аналізу.

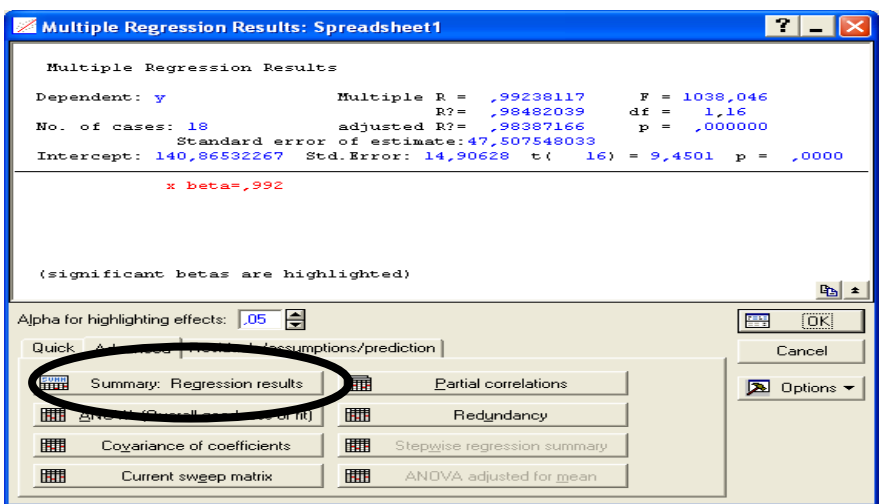

Рис. 3.6. **Вікно результату побудови однофакторної економетричної моделі**

Характеристики моделі і ступень їх адекватності можна отримати, натиснувши на кнопку Summary: Regression results (Результати регресійного аналізу). Результати побудови однофакторної економетричної моделі наведено на рис. 3.7.

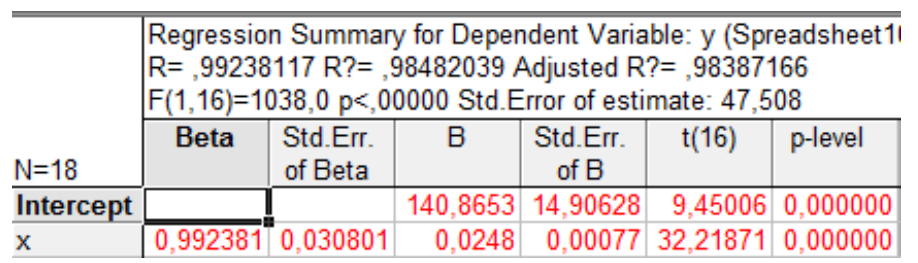

# Рис. 3.7. **Результати побудови однофакторної економетричної моделі**

Отримані результати свідчать про наступне:

коефіцієнт множинної кореляції дорівнює 0,9923 (R);

коефіцієнт детермінації моделі дорівнює 0,9848 (R $^{2})$ ;

скоригований коефіцієнт детермінації на число спостережень і число параметрів дорівнює 0,9838 (Adjusted R $^{2}$ );

критерій адекватності Фішера F (1,16) = 1038;

В (а1, а2) = (140,87; 0,0248) – параметри моделі;

середня квадратичне відхилення параметрів моделі становить (14,09; 0,0248);

t (28) = (9,45; 32,22) – значимість параметрів за критерієм Стьюдента.

Аналіз наведених результатів свідчить, що модель є адекватною та має наступний загальний вигляд:

 $Y = 140,87 + 0,0248 \times X$ .

Побудуємо графік лінійної функції з довірчими інтервалами. Для цього в меню Graphs / Scatterplots необхідно вказати змінні, лінію рівня і довірчі інтервали (рис. 3.8).

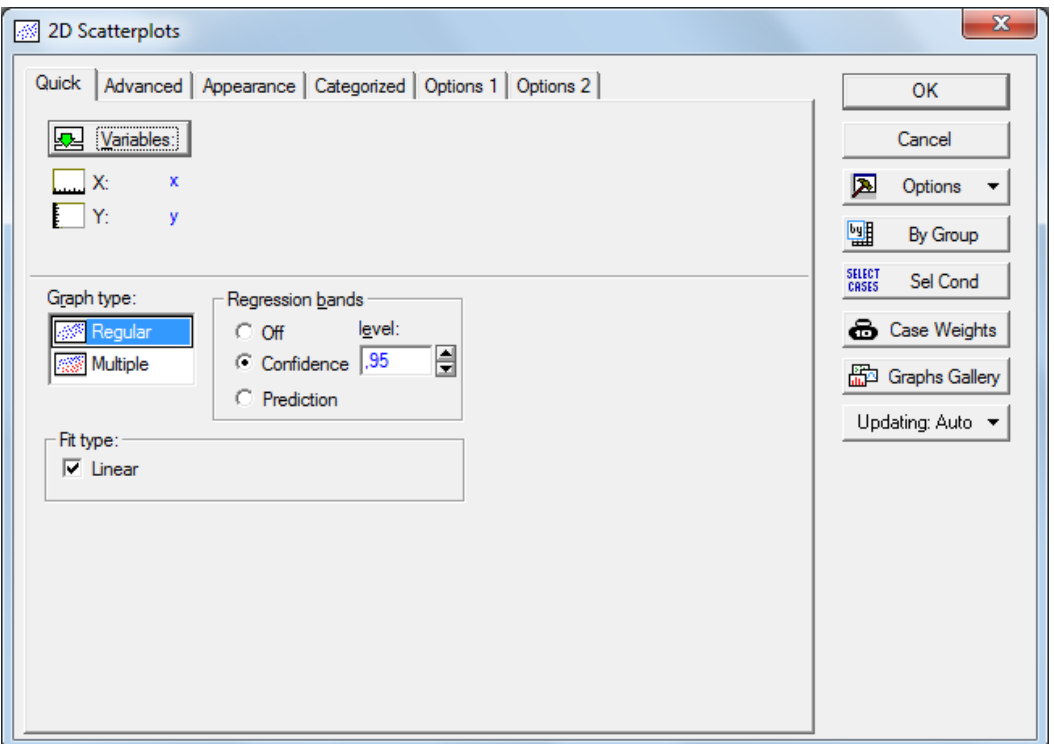

# Рис. 3.8. **Діалогове вікно побудови графіка лінійної функції**

Аналіз графіку (рис. 3.9) доводить високу якість побудованої моделі та відповідність модельних значень фактичним.

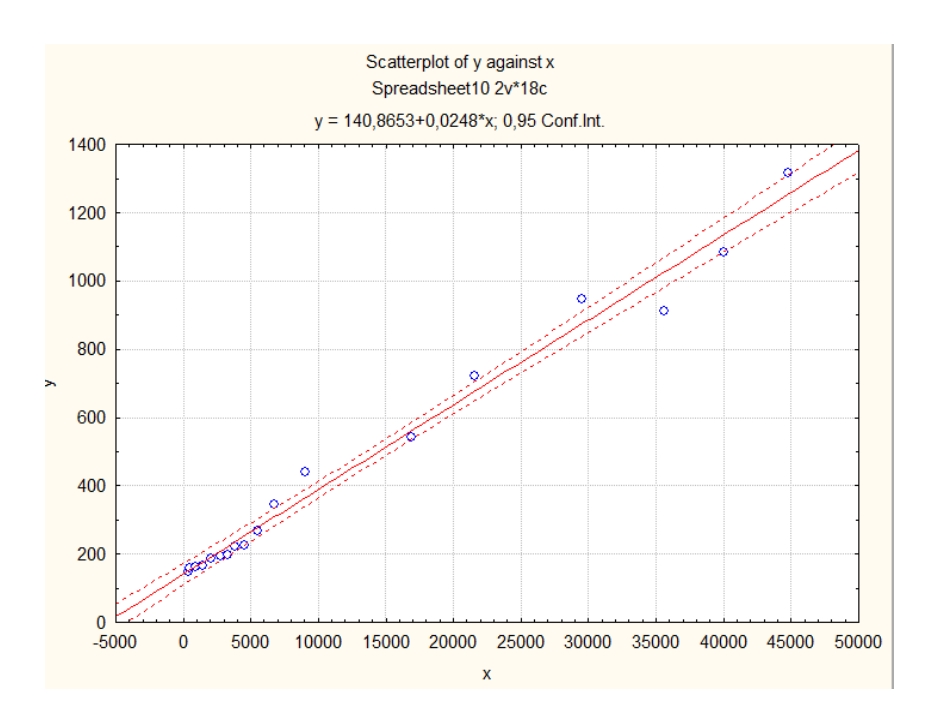

# Рис. 3.9. **Графічне представлення результатів побудованої моделі**

Для розрахунку та аналізу залишків моделі, в нижній частині вікна результатів регресійної моделі є опція *Perform residual analysis* (Всесторонній аналіз залишків) (рис. 3.10).

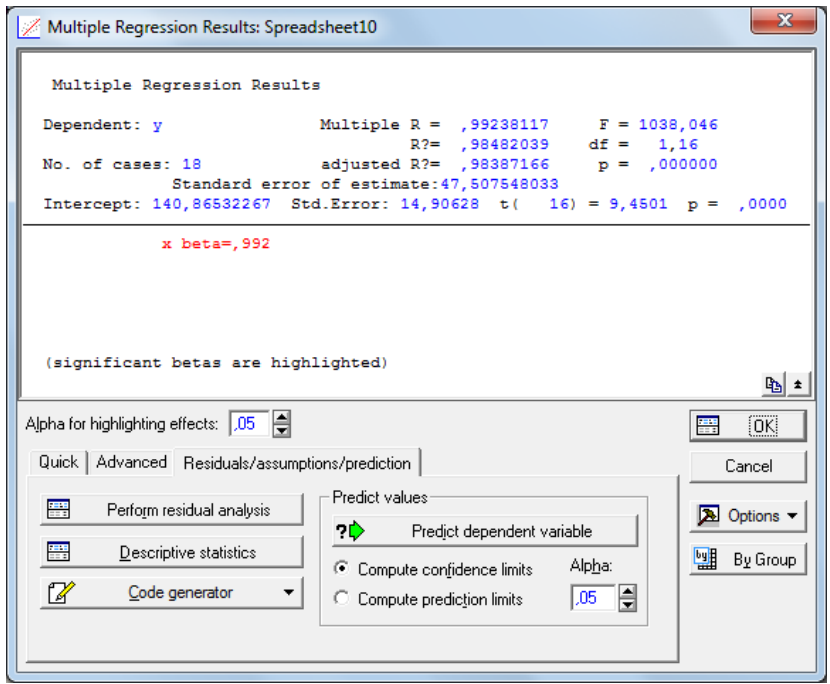

Рис. 3.10. **Опція** *Perform residual analysis* **(Всесторонній аналіз залишків)**

Скориставшись цією опцією, отримаємо меню для аналізу помилок моделі (рис. 3.11).

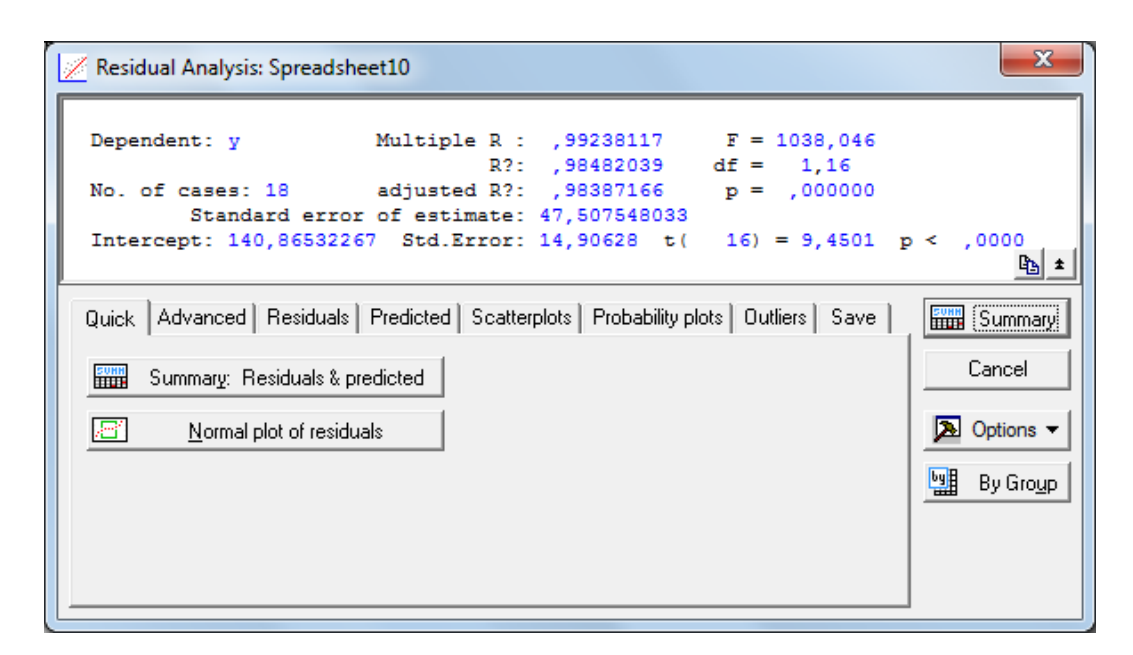

Рис. 3.11. **Діалогове вікно модулю аналізу помилок**

Кнопка аналізу помилок Summary: Residuals & Predicted дозволяє отримати таблицю, що містить фактичні значення залежної змінної (Observed value), її теоретичні значення (Predicted value) и помилки моделі (Residual) (рис. 3.12).

|          | Predicted & Residual Values (Spreadsheet10) |          |            |             |                      |          |                    |            |          |
|----------|---------------------------------------------|----------|------------|-------------|----------------------|----------|--------------------|------------|----------|
|          | Dependent variable: y                       |          |            |             |                      |          |                    |            |          |
|          | Observed Predicted                          |          | Residual   | Standard    | Std.Err.<br>Standard |          | <b>Mahalanobis</b> | Deleted    | Cook's   |
| Case No. | <b>Value</b>                                | Value    |            | Pred. v.    | Residual             | Pred.Val | <b>Distance</b>    | Residual   | Distance |
| 1        | 148,900                                     | 151,390  | $-2.490$   | $-0.825579$ | $-0.05242$           | 14,69271 | 0.681581           | $-2.754$   | 0.000161 |
| 2        | 159,800                                     | 152,879  | 6.922      | $-0.821570$ | 0,14569              | 14.66284 | 0.674977           | 7.650      | 0.001235 |
| 3        | 162,500                                     | 163,150  | $-0.650$   | $-0,793902$ | $-0,01368$           | 14,45907 | 0,630280           | $-0.716$   | 0,000011 |
| 4        | 165.800                                     | 176,599  | $-10.799$  | $-0.757673$ | $-0.22732$           | 14,19866 | 0.574068           | $-11,858$  | 0.002783 |
| 5        | 186,500                                     | 192,138  | $-5.638$   | $-0.715815$ | $-0.11868$           | 13,90732 | 0.512392           | $-6.167$   | 0.000722 |
| 6        | 192,500                                     | 210,701  | $-18,201$  | $-0.665813$ | $-0,38311$           | 13,57356 | 0.443306           | $-19.819$  | 0,007103 |
| 7        | 198,900                                     | 222,406  | $-23,506$  | $-0.634282$ | $-0,49478$           | 13,37159 | 0,402314           | $-25,528$  | 0,011437 |
| 8        | 221,600                                     | 237,145  | $-15,545$  | $-0.594580$ | $-0.32720$           | 13,12715 | 0.353525           | $-16,830$  | 0.004791 |
| 9        | 225,800                                     | 254,048  | $-28,248$  | $-0,549048$ | $-0,59459$           | 12,86114 | 0.301454           | $-30.481$  | 0,015085 |
| 10       | 267.300                                     | 276.819  | $-9.519$   | $-0.487708$ | $-0,20037$           | 12.52860 | 0.237859           | $-10,231$  | 0,001613 |
| 11       | 345,100                                     | 309,681  | 35,419     | $-0.399187$ | 0.74555              | 12,10549 | 0.159351           | 37,879     | 0.020638 |
| 12       | 441,500                                     | 365,649  | 75,850     | $-0.248423$ | 1,59660              | 11,55770 | 0.061714           | 80,622     | 0.085226 |
| 13       | 544,200                                     | 560,519  | $-16,319$  | 0,276502    | $-0,34350$           | 11,64205 | 0.076453           | $-17,361$  | 0,004010 |
| 14       | 720,700                                     | 677,726  | 42,974     | 0,592226    | 0,90457              | 13,11302 | 0,350732           | 46.518     | 0,036523 |
| 15       | 948,100                                     | 874,891  | 73,209     | 1,123335    | 1,54099              | 17,11485 | 1,261882           | 84,127     | 0.203488 |
| 16       | 913.300                                     | 1025,800 | $-112,500$ | 1.529842    | $-2.36804$           | 20.88318 | 2,340418           | $-139.444$ | 0,832367 |
| 17       | 1082.600                                    | 1136,033 | $-53,433$  | 1,826780    | $-1,12472$           | 23.84183 | 3,337125           | $-71,421$  | 0,284608 |
| 18       | 1316,600                                    | 1254,127 | 62,473     | 2,144894    | 1,31501              | 27,13248 | 4,600569           | 92,714     | 0,621139 |
| Minimum  | 148,900                                     | 151,390  | $-112,500$ | $-0.825579$ | $-2,36804$           | 11,55770 | 0.061714           | $-139.444$ | 0,000011 |
| Maximum  | 1316,600                                    | 1254.127 | 75,850     | 2.144894    | 1.59660              | 27,13248 | 4.600569           | 92.714     | 0,832367 |
| Mean     | 457,872                                     | 457,872  | $-0.000$   | $-0.000000$ | $-0,00000$           | 15,26518 | 0,944444           | $-0,172$   | 0,118497 |
| Median   | 246,550                                     | 265,433  | $-7.579$   | $-0.518378$ | $-0,15952$           | 13,74044 | 0.477849           | $-8.199$   | 0.009270 |

Рис. 3.12. **Аналіз помилок моделі**

Оскільки основна гіпотеза відносно випадкової змінної говорить, що помилки повинні бути розподілені за нормальним, представимо графік помилок моделі на нормально імовірнісному папері (Residuals/Normal plot of residuals) рис. 3.13.

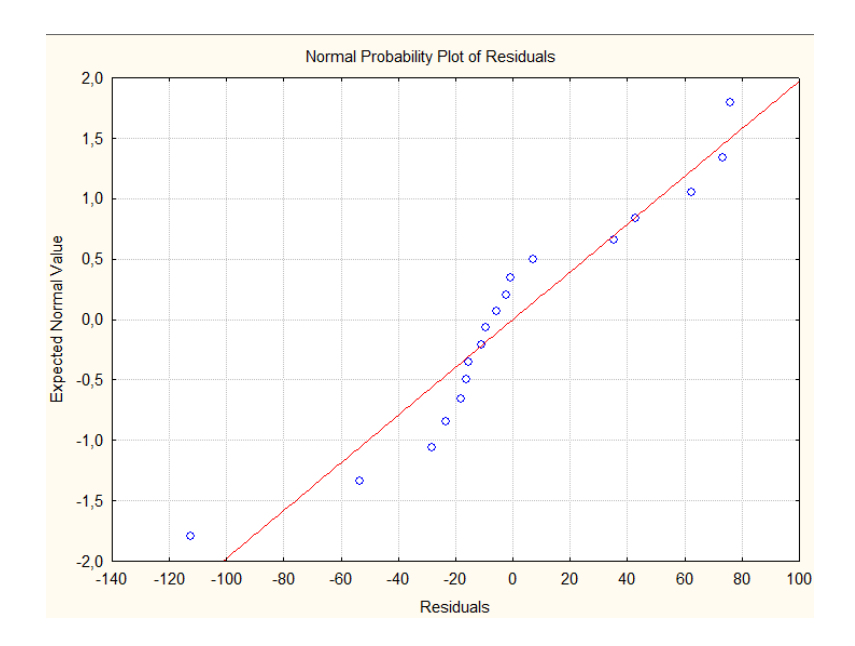

Рис. 3.13. **Графік помилок моделі на нормально імовірнісному папері**

За графіком (рис. 3.13) складно судити про закон розподілу помилок моделі тому для більш детального аналізу побудуємо гістограму їх значень з нанесенням лінії нормального закону розподілу (рис. 3.14).

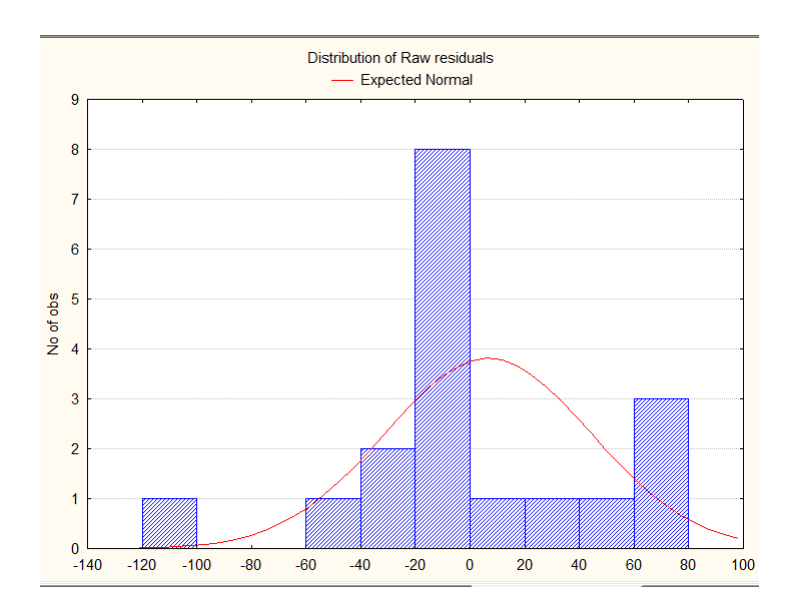

Рис. 3.14. **Гістограма розподілу помилок моделі**

Оскільки модель є адекватною, а її параметри значимі, то за моделлю можна побудувати прогноз. Щоб розрахувати прогнозні значення залежної змінної, в нижній частині вікна результатів регресійного аналізу є опція Predict dependent variable (Прогнозування залежної змінної) (рис. 3.15).

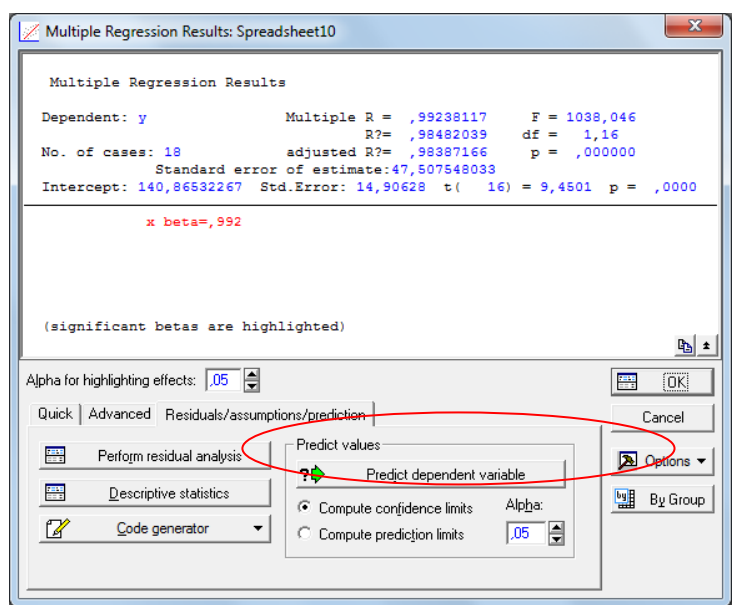

Рис. 3.15. **Опція Predict dependent variable**

Ініціювавши відповідну опцію, необхідно вказати значення обсягу прямих інвестицій на 19-й рік (рис. 3.16).

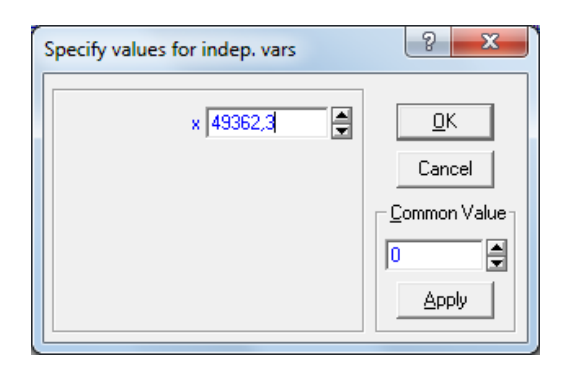

### Рис. 3.16. **Прогнозне значення обсягу прямих інвестицій**

Результати прогнозування представленні у вигляді таблиці, в якій додатково представлено параметри моделі та значення інтервалу прогнозу (рис. 3.17).

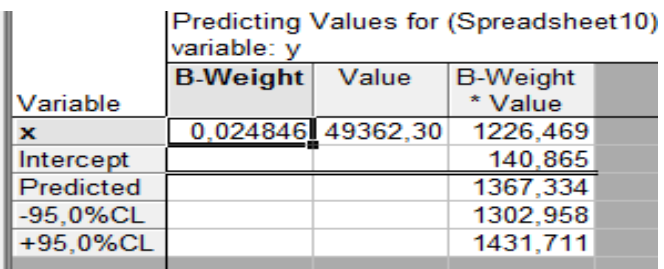

### Рис. 3.17. **Прогноз ВВП України на 19-й рік**

Прогнозне значення ВВП *(Predicted)* = 1367,334; довірчий інтервал прогнозних значень: 1302,958 <у < 1431,711.

Отже, проведений аналіз однофакторної лінійної економетричної моделі залежності ВВП від прямих іноземних інвестицій в Україну. Побудована модель є адекватною і може бути використана для побудови прогнозу та оцінювання впливу екзогенної змінної.

2. *Побудова лінійної багатофакторної економетричної моделі впливу соціально-економічних показників на ВВП.* Вхідна інформація для побудови подана в табл. 3.2.

Таблиця 3.2

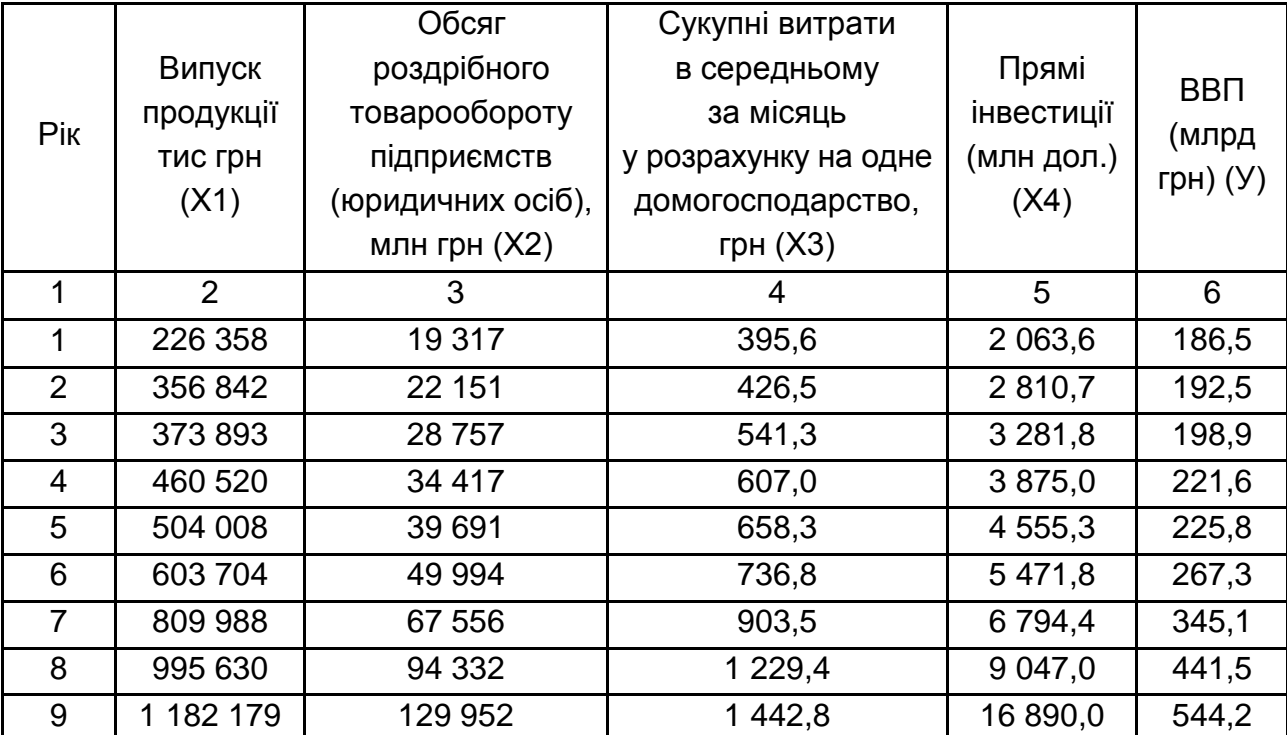

### **Вихідні данні для побудови багатофакторної економетричної моделі**

#### Закінчення табл. 3.2

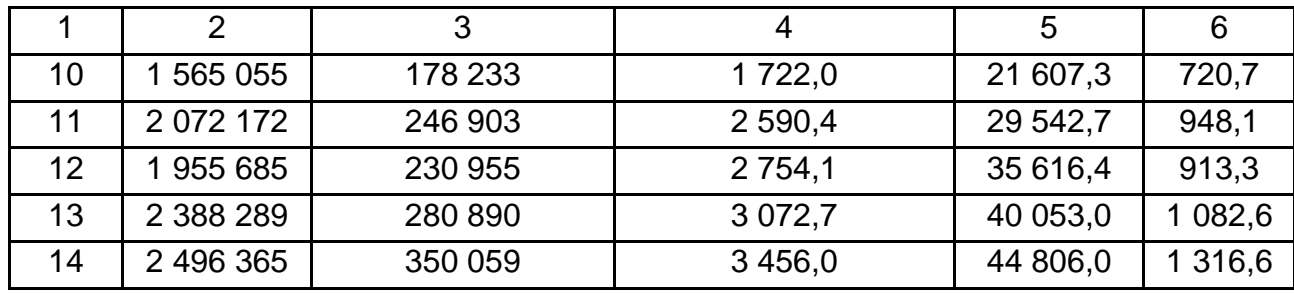

1. Відповідно до алгоритму побудови однофакторної моделі були проведені розрахунки і для багатофакторної моделі (рис. 3.18).

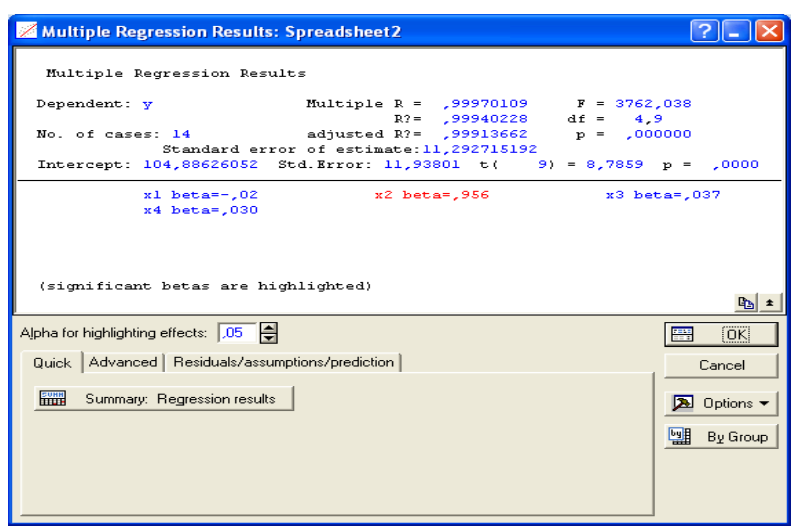

Рис. 3.18. **Діалогове вікно модулю Multiple Regression**

З метою визначення параметрів, та якості моделі необхідно ініціювати кнопку Summary: Regression results (Результати регресійного аналізу). Результати розрахунків наведено на рис. 3.19.

|                | Regression Summary for Dependent Variabye Spreadsheet2)<br>R= ,99970109 R?= ,99940228 Adjusted R?= ,99913662<br>F(4,9)=3762,0 p<,00000 Std. Error of estimate: 11,293 |                     |            |                 |                          |                      |  |  |  |
|----------------|----------------------------------------------------------------------------------------------------|---------------------|------------|-----------------|--------------------------|----------------------|--|--|--|
|                | Std.Err.<br>Std.Err.<br><b>Beta</b><br>p-level<br>t(9)<br>B                                                                                                    |                     |            |                 |                          |                      |  |  |  |
| $N = 14$       |                                                                                                    | of Beta             |            | of B            |                          |                      |  |  |  |
| Intercept      |                                                                                                    |                     |            | 104,886 11,9380 |                          | 8,7859( 0,00001)     |  |  |  |
| x <sub>1</sub> | $-0.02260$   $0.07362$                                                                                                    |                     | $-0.000()$ | 0.0000          |                          | $-0,3069$ $ 0,76583$ |  |  |  |
| x <sub>2</sub> |                                                                                                    | 0,95560 0,08281     | 0,003      |                 | $0,0002$ 11,5391 0,00000 |                      |  |  |  |
| x3             |                                                                                                    | $0,03676$ $0,11198$ | 0,0132     | 0,0401          |                          | $0,3283$ $0,75018$   |  |  |  |
| x4             |                                                                                                    | 0,03026 0,08187     | 0,000      | 0,0020          |                          | $0,3696$ ; 0,72020;  |  |  |  |

Рис. 3.19. **Результат побудови багатофакторної економетричної моделі**

Отримані результати можна інтерпретувати таки чином:

коефіцієнт множинної кореляції дорівнює 0,997 (R). Вимірюється коефіцієнт від -1 до +1. Через те, що значення коефіцієнта сильно наближене до 1, то можемо говорити про адекватність моделі;

коефіцієнт детермінації моделі дорівнює 0,999 (R<sup>2</sup>). Цей коефіцієнт показує яка частка даних, побудованих за допомогою моделі відповідає реальним даним. Через те, що коефіцієнт наближений до 1, то підтверджується адекватність моделі;

скоригований коефіцієнт детермінації на число спостережень і число параметрів дорівнює 0,999 (Adjusted R $^{2}$ );

критерій адекватності Фішера F (4,9) = 3 762 отримане значення більше табличного, що підтверджує адекватність моделі;

середнє квадратичне відхилення помилок моделі складає 11,93;

вектор параметрів моделі має наступний вигляд  $B(a_0,a_1,a_2,a_3,a_4) =$ (104,88; -0,001; 0,033; 0,00132; 0,0008). Таким чином можна сформувати загальний вид моделі:

 $Y = 104,88 - 0,001X_1 + 0,033X_2 + 0,00132X_3 + 0,0008X_4;$ 

вектор значень критерію Стьюдента  $t(9) = (8,79; -0,3; 11,54; 0,37)$ що визначає значимість параметрів моделі.

Виходячи з аналізу отриманих результатів дана модель в цілому адекватна і якісна, але параметри моделі при змінних  $X_1, X_3, X_4$  є не значимі.

Для визначення середнього та середньоквадратичного відхилення вибірок всіх змінних у меню аналізу помилок ініціюємо Descriptive statistics / Means & Standard deviations (описові статистики / середнє і середньоквадратичне відхилення).

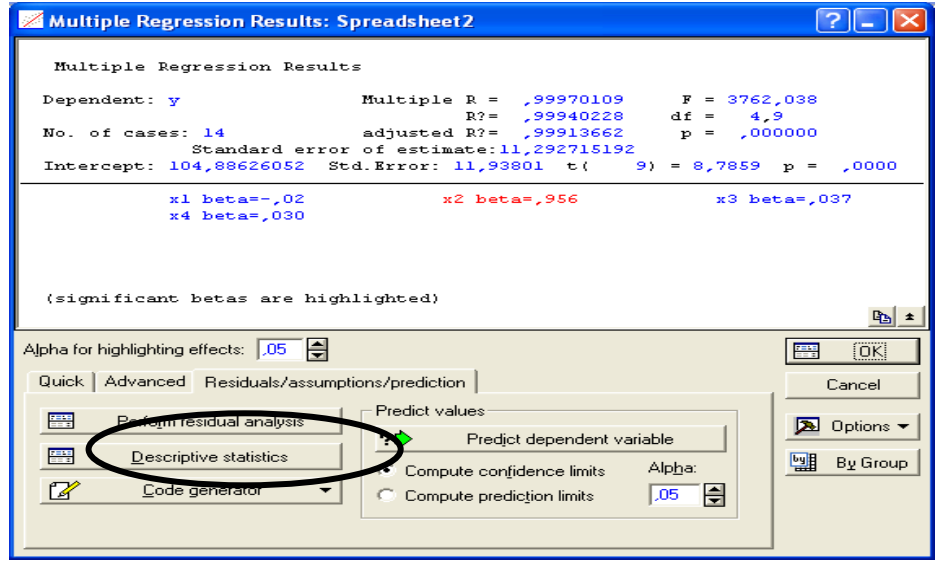

Рис. 3.20. **Діалогове вікно аналізу результатів побудови** 

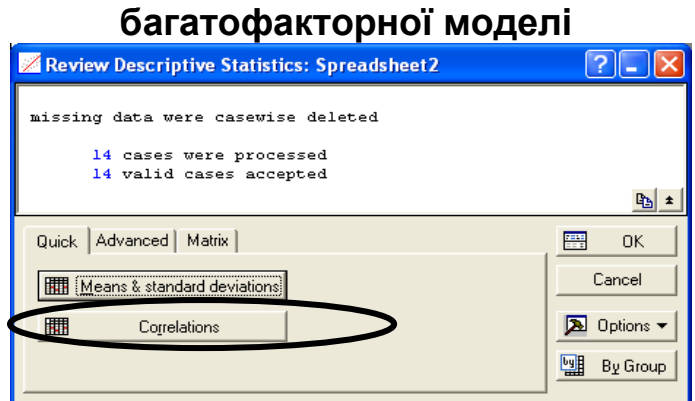

#### Рис. 3.21. **Діалогове вікно розрахунку описових статистик**

У результаті проведення розрахунків було оцінено середні значення, середнє квадратичне відхилення за екзогенними та ендогенними змінними (рис. 3.22).

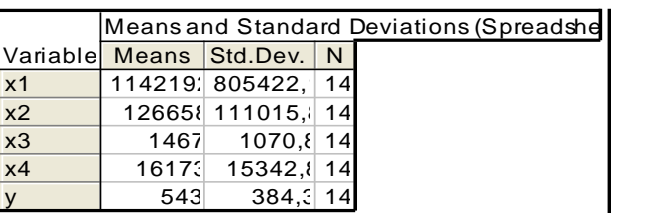

#### Рис. 3.22. **Результати розрахунку описових статистик за ендогенною та екзогенними змінними**

За багатофакторною моделлю аналіз помилок проводиться за тим самим алгоритмом, що і для однофакторній моделі (рис. 3.23 – 3.24). На рис. 3.23 наведено результати розрахунку теоретичних значень за моделлю та помилок моделі.

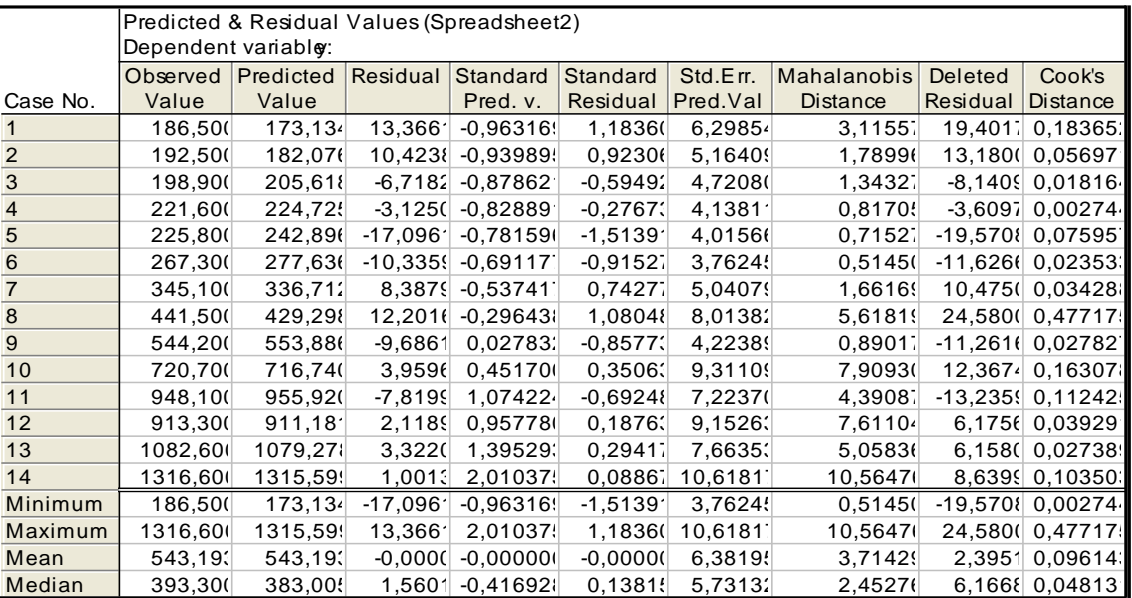

# Рис. 3.23. **Результати розрахунку помилок моделі**

З рис. 3.23 видно, що найбільше значення помилки моделі спостерігається у 2002 році. Можна зробити висновок що в цей період розвиток економіки країни істотно відрізнялося від усього аналізованого періоду. На рис. 3.24. наведено полігон розподілу помилок моделі.

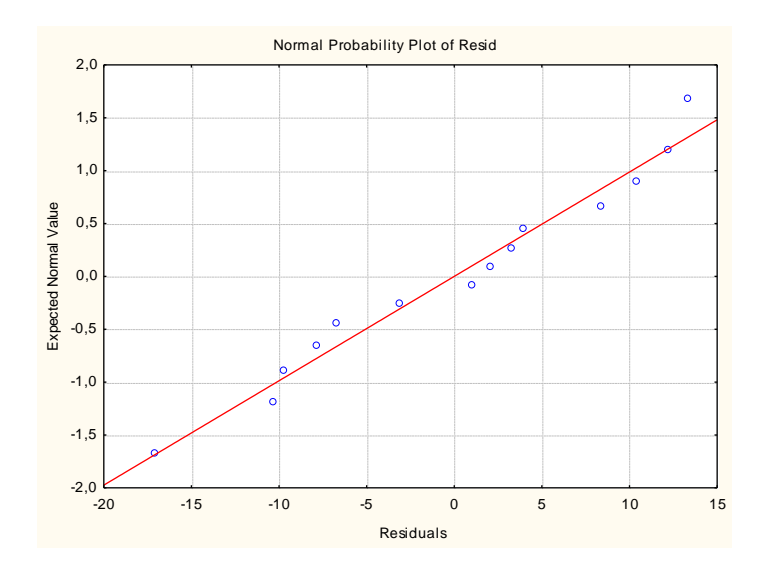

Рис. 3.24. **Полігон розподілу помилок**

На рис. 3.25 наведено гістограму розподілу посилок моделі.

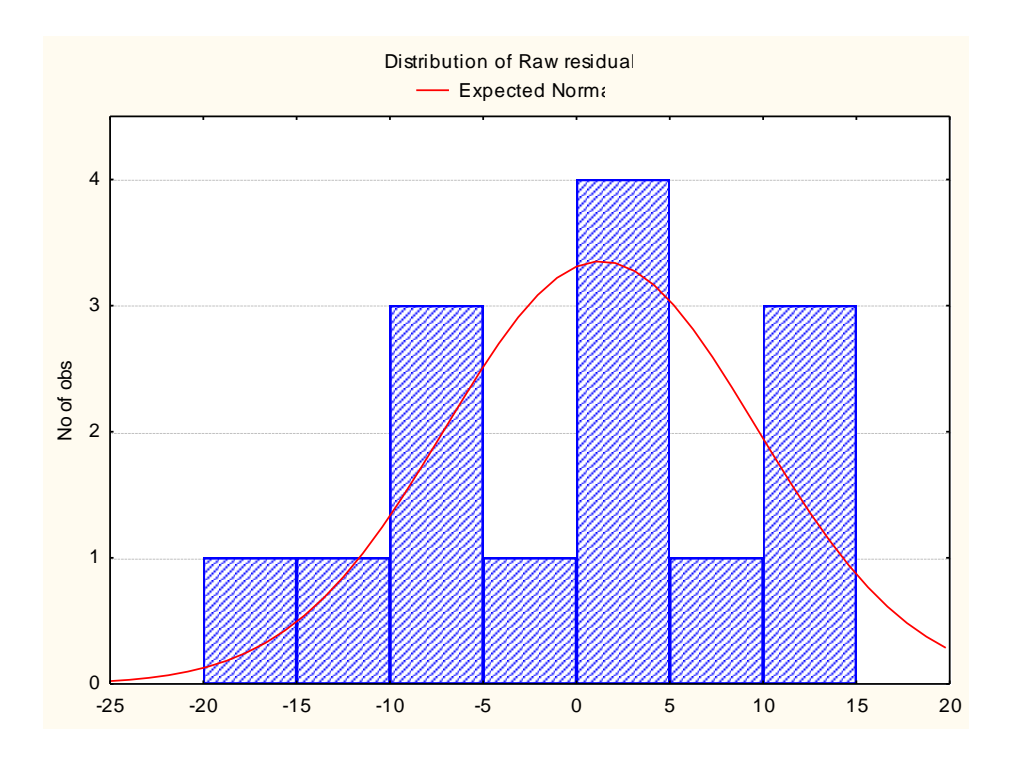

Рис. 3.25. **Гістограма розподілу помилок**

Розрахунки наведені рис. 3.24 та 3.25 доводять гіпотезу про нормальний закон розподілу помилок моделі та показали, що модель є якісною, але всі параметри моделі не значимі. Таким чином можна зробити припущення про наявність мультиколінеарності в моделі і про доцільність побудови прогнозу лише після її усунення.

Для всебічної перевірки наявності мультиколінеарності в моделі доцільно використовувати алгоритм Ферара-Глобера. Всі розрахунки за алгоритмом доцільно проводити в пакеті MS Excel.

Першим кроком алгоритму є нормалізація вихідних даних за формулою:

$$
z_i = \frac{x_i - \overline{x_i}}{\delta} \tag{3.1}
$$

У результаті отримаємо матрицю нормалізованих даних (табл. 3.3).

Таблиця 3.3

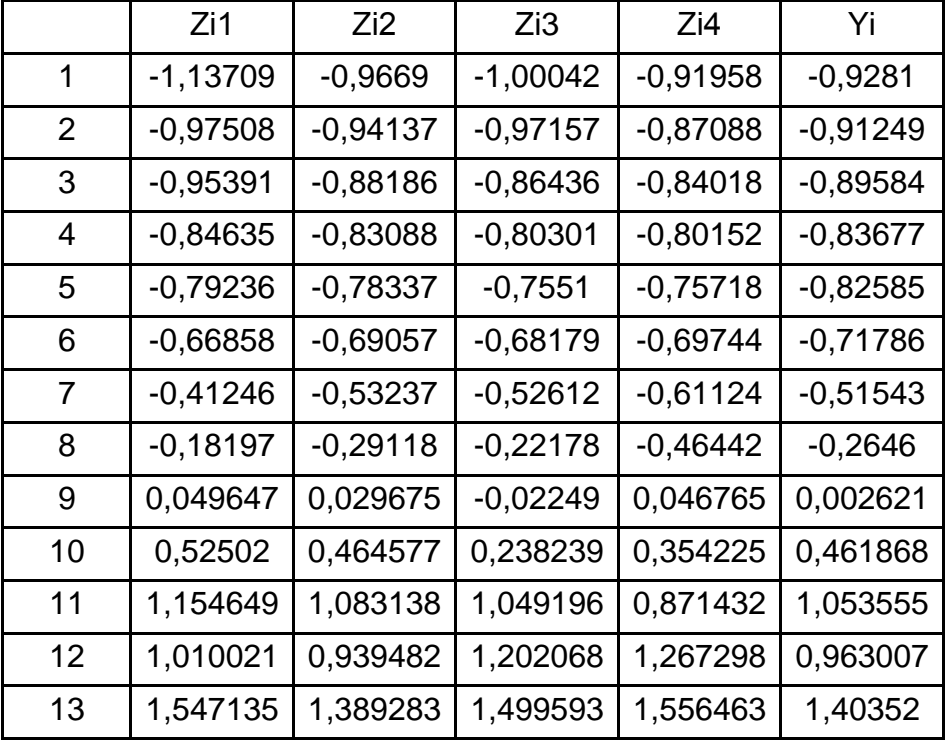

#### **Нормовані значення вихідних показників моделі**

За допомогою вбудованої функції КОРРЕЛ необхідно розрахувати матрицю парних кореляцій за нормованими даними. Розрахована матриця має наступний вигляд.

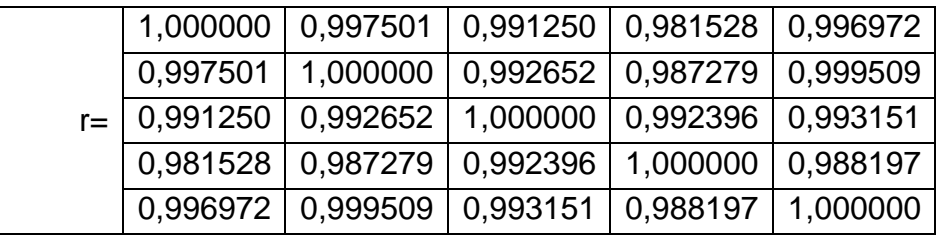

З матрицею коефіцієнтів парної кореляції знаходимо його визначник як наведено на рис. 3.26.

|        | <b>B28</b> |                                | $f_x$ | =МОПРЕД(C21:G25) |  |
|--------|------------|--------------------------------|-------|------------------|--|
|        |            |                                |       |                  |  |
| 26     |            |                                |       |                  |  |
| 27     |            |                                |       |                  |  |
|        |            | 28 det   $r$   =   7,22049E-10 |       |                  |  |
| 29     |            |                                |       |                  |  |
| $\sim$ |            |                                |       |                  |  |

Рис. 3.26. **Розрахунок визначника матриці коефіцієнтів парних кореляцій**

Дослідження загальною мультиколінеарності моделі проводиться з використанням критерію  $\mathsf{X}^2$ :

$$
X^2 = -\bigg[n - 1 - \frac{1}{6}(2m + 5) \ln|r|\bigg] = 57.6.
$$

 $\chi^2$ (α = 0,05; k = 4) = 7,8 = > |  $\chi^2$  <sub>pacy</sub>| >  $\chi^2$ (α = 0,05; k = 4) – в моделі присутня загальна мультиколінеарність.

Необхідно розрахувати коефіцієнт Фішера за формулою:

$$
F_k = (C_{kk} - 1) \times \frac{n - m}{m - 1}.
$$
 (3.2)

Розрахунок елементів матриці с, як оберненої до матриці r наведено на рис. 3.27.

|    | $f_x$<br>{=MOБР(K56:O60)}<br>K63 |              |              |              |            |  |  |  |  |
|----|----------------------------------|--------------|--------------|--------------|------------|--|--|--|--|
|    |                                  |              |              |              |            |  |  |  |  |
| 63 |                                  | 268.6290252  | -245,8955647 | -83,4925941  | 76,573787  |  |  |  |  |
| 64 |                                  | -245.8955647 | 1256.543174  | 53.33051964  | -40.276342 |  |  |  |  |
| 65 | $c = r^{-1}(-1) =$               | -83.4925941  | 53,33051964  | 143,7614884  | -79.284927 |  |  |  |  |
| 66 |                                  | 76,57378652  | -40.27634178 | -79.28492728 | 90.922116  |  |  |  |  |
| 67 |                                  |              |              |              |            |  |  |  |  |
| 68 |                                  |              |              |              |            |  |  |  |  |

Рис. 3.27. **Розрахунок елементів матриці С**

F<sub>1</sub> = (C<sub>11</sub> - 1)×
$$
\frac{n-m}{m-1}
$$
 = (268,6 – 1)× $\frac{13-4}{4-1}$  = 802,1;  
\nF<sub>1</sub> = (C<sub>22</sub> - 1)× $\frac{n-m}{m-1}$  = (1256,5 – 1)× $\frac{13-4}{4-1}$  = 3766;  
\nF<sub>1</sub> = (C<sub>33</sub> - 1)× $\frac{n-m}{m-1}$  = (143,7 – 1)× $\frac{13-4}{4-1}$  = 428,1;  
\nF<sub>1</sub> = (C<sub>11</sub> - 1)× $\frac{n-m}{m-1}$  = (90,92 – 1)× $\frac{13-4}{4-1}$  = 272.  
\n3 orptimаниx koeebiujen~~ri~~ biuepa nopiehoevo  
\n1,1,17  
\n1,18 a = 0,05, k1 = 9, k2 = 3, rkuñ crahosur b = 19,  
\n1,19 a = 0,05, k1 = 9, k2 = 3, rkuñ crahosur b = 19,  
\n1,19 a = 19, k2 = 3, rkuñ crahosur b = 19,  
\n1,19 a = 19, k2 = 3, rkuñ crahosur b = 19,  
\n1,19 a = 19, k2 = 3, rkuñ crahosur b = 19,  
\n1,19 a = 19, k2 = 3, rkuñ crahosur b = 19, hau f  
\n1,19 a = 19, hau f  
\n1,19 a = 19, hau f  
\n1,19 a = 19, hau f  
\n1,19 a = 19, hau f  
\n1,19 a = 19, hau f  
\n1,19 a = 1,19 a = 1,19 a = 1,19 a = 1,19 a = 1,19 a = 1,19 a = 1,19 a = 1,19 a = 1,19 a = 1,19 a = 1,19 a = 1,19 a = 1,19 a = 1,19 a = 1,19 a = 1,19 a = 1,19 a = 1,19

Кожен з отриманих коефіцієнтів Фішера порівнюємо з табличним значенням для α = 0,05, k1 = 9, k2 = 3, який становить F = 19,4. Якщо розрахункове значення перевищує табличне, то k змінна викликає мультиколінеарність, таким чином ми бачимо, що змінні моделі викликають мультиколінеарності.

Для визначення попарної мультиколінеарності використовується коефіцієнт Стьюдента.

Далі визначимо часні коефіцієнти кореляції, вони характеризують тісноту зв'язку між двома змінними за умови, що інші змінні не впливають.

$$
r_{kj} = \frac{-c_{kj}}{\sqrt{c_{kk} \times c_{jj}}},
$$
\n
$$
r_{12} = 0.42,
$$
\n
$$
r_{13} = 0.43,
$$
\n
$$
r_{14} = -0.49,
$$
\n
$$
r_{23} = -0.13,
$$
\n
$$
r_{24} = 0.12,
$$
\n
$$
r_{34} = 0.69.
$$
\n(3.3)

Розрахуємо значимість коефіцієнтів частної кореляції за критерієм Стьюдента:

$$
k_{j} = r_{kj} \times \frac{\sqrt{n-m}}{\sqrt{1-r^{2}}}.
$$
 (3.4)

Для того щоб зробити висновок про наявність мультиколінеарності необхідно порівняти отримані значення з табличними. Таким чином проаналізувавши модель на мультиколінеарності різними методами можна

зробити висновок про те, що в моделі присутня мультиколінеарність. Це обумовлено наявністю зв'язку різного ступеня між різними ознаками.

Для позбавлення від мультиколінеарності використаємо методи пошагового включення та пошагового виключення змінних.

У модулі Multiple Regression реалізований метод покрокового включення параметрів (Forward stepwise) і метод покрокового виключення параметрів (Backward stepwise). Вибір методів здійснюється на стартовій панелі в меню Advanced (рис. 3.28).

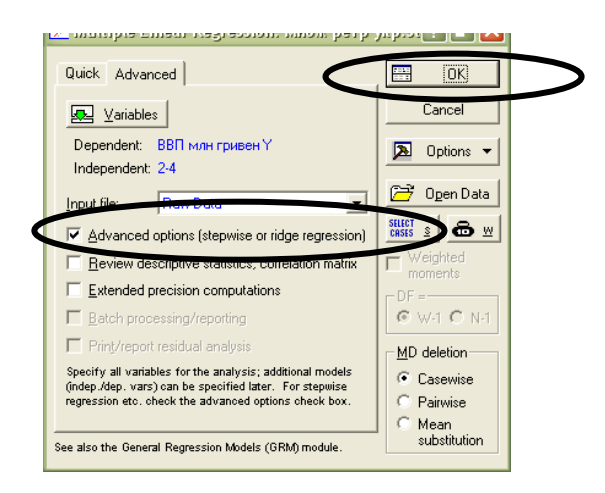

Рис. 3.28. **Діалогове вікно модуля Multiple Regression**

Першим етапом обираємо метод пошагового виключення параметрів (Backward stepwise) (рис. 3.29).

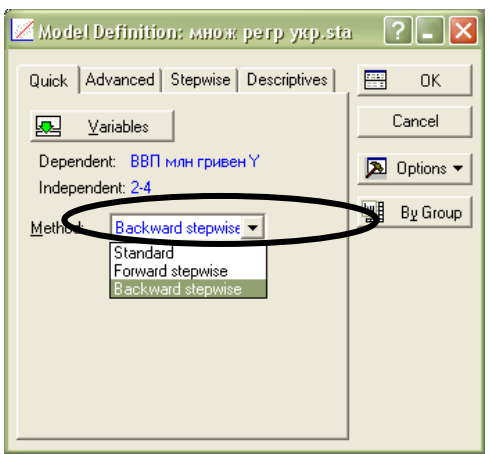

Рис. 3.29. **Діалогове вікно вибору методу побудови багатофакторної моделі**

На рис. 3.30 показано результати побудови багатофакторної моделі методом пошагового виключення.

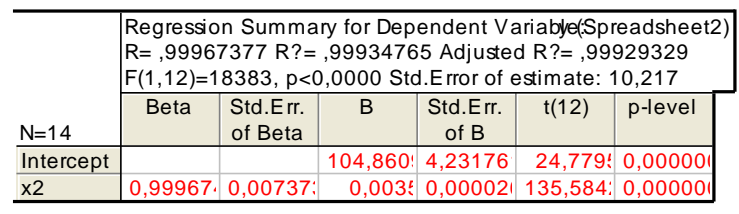

### Рис. 3.30. **Багатофакторна модель побудована методом пошагового виключення**

Реалізація методу пошагового включення проводиться за рахунок вибору відповідного пункту меню (рис. 3.31). У результаті реалізації розрахункових алгоритмів отримаємо комплекс економетричних моделей.

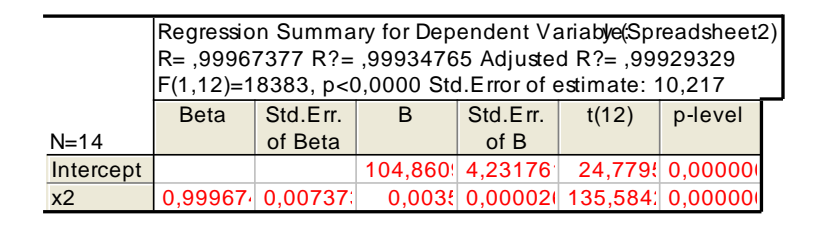

# Рис. 3.31. **Економетрична модель побудована методом пошагового включення**

Проведений аналіз всіх побудованих моделей дозволив зробити висновок, що наявність мультиколінеарності спровокована помилками специфікації, тому доцільно провести додатковий аналіз моделі, чи використати методи згортання ознакового простору.

### **Запитання для самоконтролю**

1. Які завдання вирішує економетрична модель?

2. Наведіть основні передумови класичної лінійної економетричної моделі.

3. Перерахуйте основні етапи використання МНК для одно факторної моделі.

4. Перерахуйте властивості оцінок параметрів моделі.

5. У чому полягає ефективність параметрів моделі?

6. У чому полягає особливість побудови прогнозу з використанням регресійної моделі?

7. У чому полягає наявність мультиколініарності в моделі?

8. Перелічіть етапи, з яких складається алгоритм Феррара-Глобера.

9. Наведіть основні методи усунення мультиколініарності?

10. Перелічіть етапи, з яких складається реалізація метода головних компонент.

### **Завдання для самостійної роботи**

**Завдання 1.** Прокоментуйте результати розрахунків наведених на рис. 3.32. Наведіть загальний вид регресійної моделі та оцініть її адекватність.

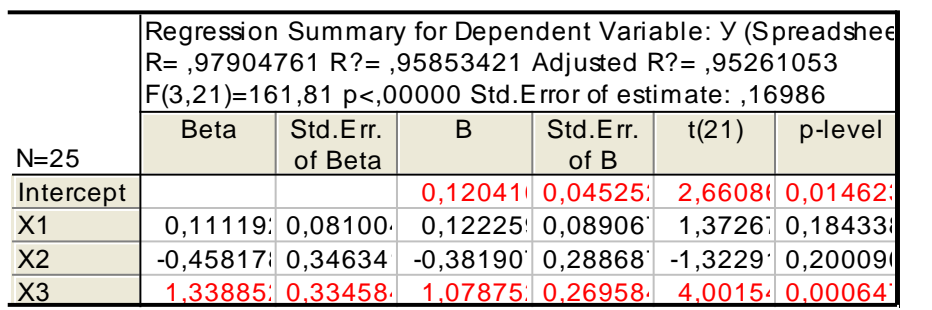

### Рис. 3.32. **Результати побудови регресійної моделі**

**Завдання 2.** Проведіть аналіз якості розробленої регресійної моделі, що має наступний загальний вигляд:

 $Y=-1,49-0,6015 \times X1 + 10,60 \times X2 + 5,63 \times X3$ .

Відомо, що R = 0,75, довжина ряду n = 25, Fтабл = 4,87. Прокоментуйте результати розрахунків.

**Завдання 3.** За обраною областю дослідження слід побудувати множинну регресійну модель. Визначте залежну та незалежні змінні моделі, провести відповідні перевірки щодо якості побудови регресійної моделі. Навести обґрунтовані економічні висновки за результатами розрахунків.

# **Лабораторна робота 4.**

# **Дослідження впливу якісних факторів на розвиток СЕС**

**Мета роботи** – опанування навичок побудови моделей із фіктивними змінними за допомогою модулів пакету Statistica 8.0.

**Завдання роботи** – побудувати регресійну модель впливу якісних факторів на розвиток СЕС.

У регресійних моделях із тимчасовими рядами використовується три основних види фіктивних змінних:

1) *змінні-індикатори* приналежності спостереження до певного періоду – для моделювання стрибкоподібних структурних зрушень. Межі періоду (моменти "стрибків") повинні бути встановлені з апріорних міркувань;

2) *сезонні змінні* – для моделювання сезонності. Сезонні змінні приймають різні значення залежно від того, якого місяця або кварталу року або якого дня тижня відповідає спостереження;

3) *лінійний тимчасовий тренд* – для моделювання поступових плавних структурних зрушень. Ця фіктивна змінна показує, який проміжок часу пройшов від деякого "нульового" моментів часу до того моменту, до якого відноситься дане спостереження (координати даного спостереження на часовій шкалі). Якщо проміжки часу між послідовними спостереженнями однакові, то тимчасової тренд можна скласти з номерів спостережень.

*Приклад 1.* Маємо дані про валовий внутрішній продукт України (млн грн) за кварталами з 2012 по 2 квартал 2018 роки (табл. 4.1). Побудуємо регресійну модель, де фіктивні змінні є сезонними – для моделювання сезонності.

Таблиця 4.1

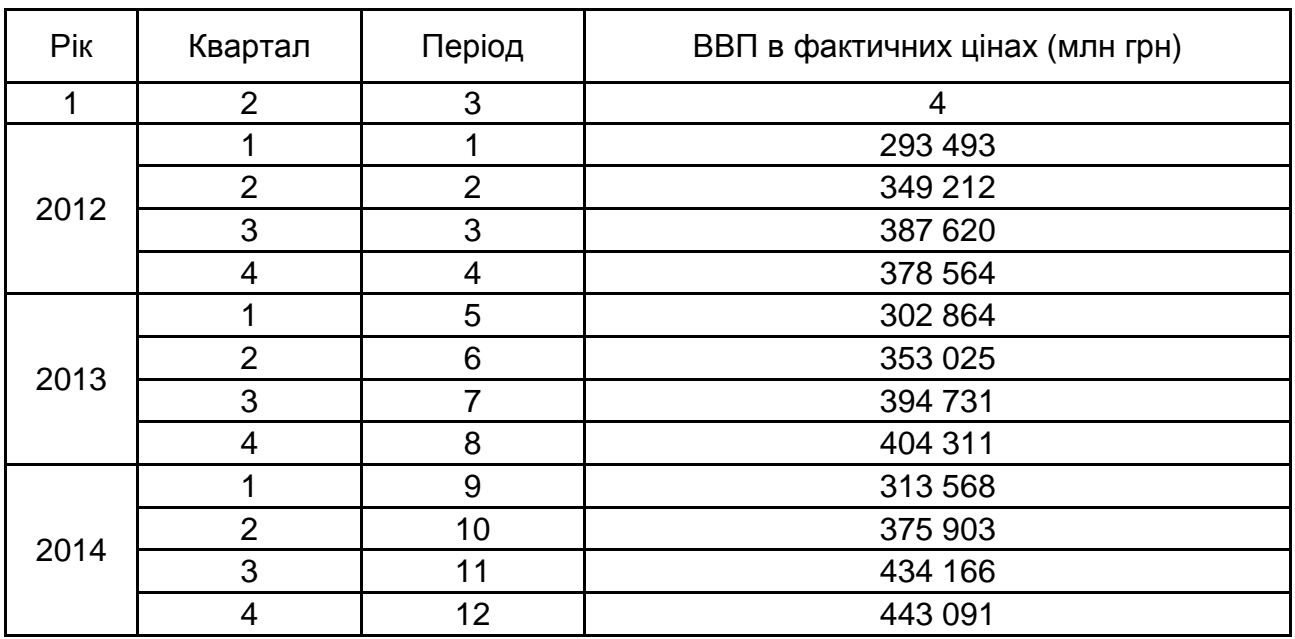

### **ВВП України в динаміці**

Закінчення табл. 4.1

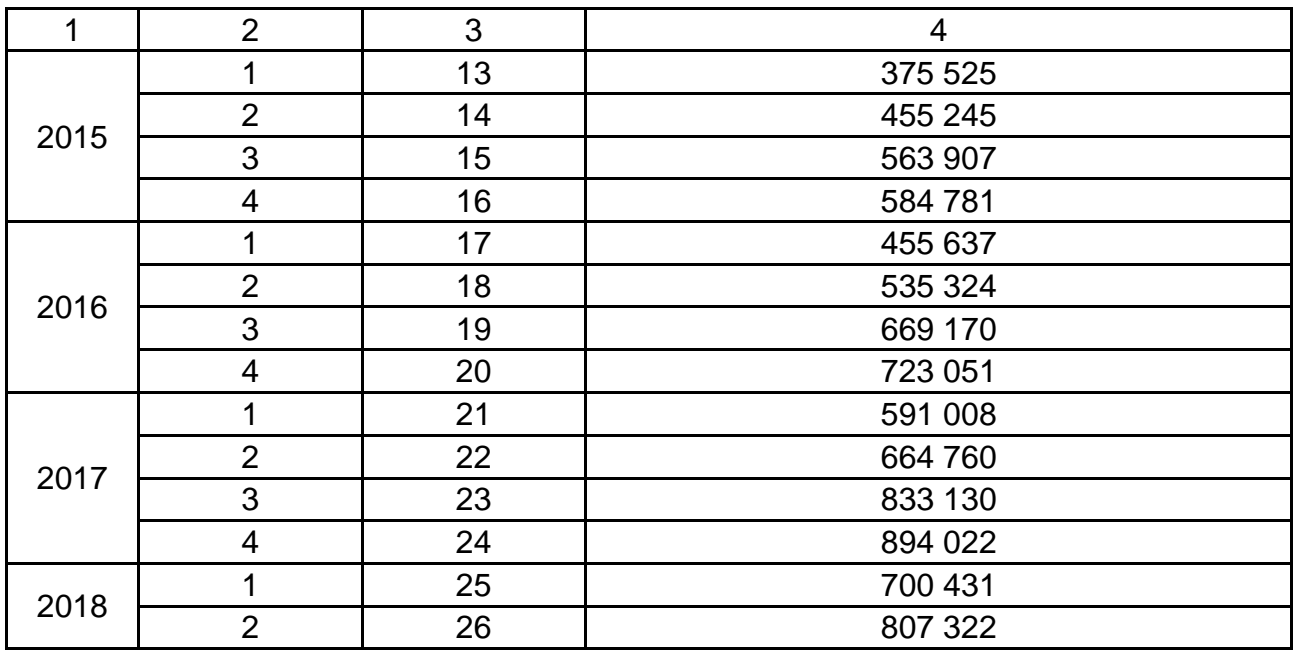

Графічне відображення ВВП України подано на рис. 4.1.

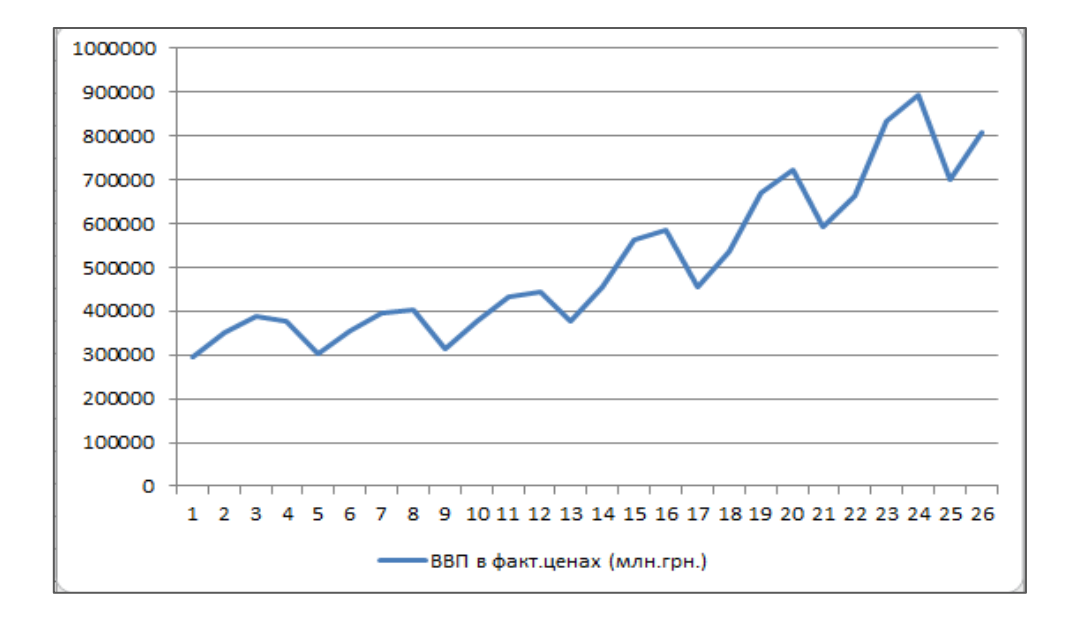

# Рис. 4.1. **Графік динаміки ВВП України**

Нехай залежність між змінними X (t) і Y на основі щоквартальних даних можна досліджувати за допомогою такої моделі:

 $Y = \alpha + \beta x + \gamma 1D1 + \gamma 2D2 + \gamma 3D3 + \varepsilon$ ,

де D1, D2, та D3 – сезонні фіктивні змінні, які визначаються наступним чином:

D1 = 1 для першого кварталу; D1 = 0 для інших кварталів.

D2 = 1 для другого кварталу; D2 = 0 для інших кварталів.

D3 = 1 для третього кварталу; D3 = 0 для інших кварталів.

Тоді дані для побудови регресійної моделі будуть мати вигляд (рис. 4.2):

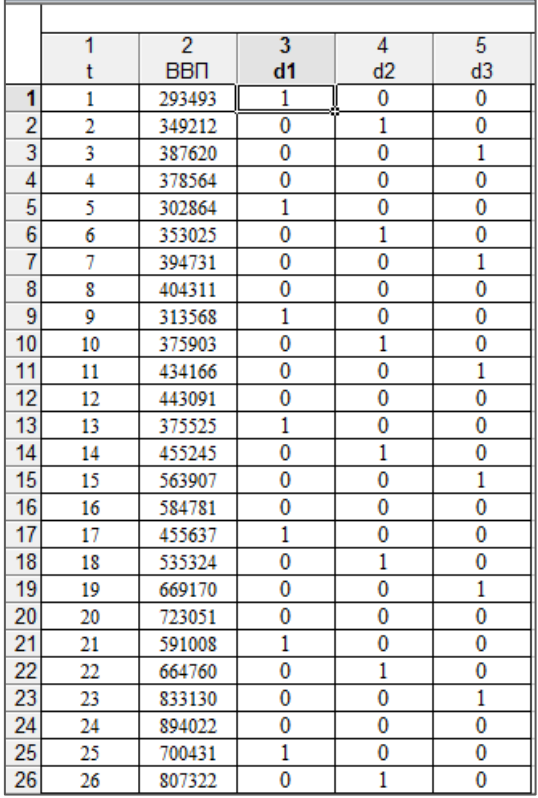

### Рис. 4.2. **Вхідні дані для побудови регресійної моделі**

Були проведені розрахунки параметрів багатофакторної регресійної моделі в стартовому пакеті STATISTICA (рис. 4.3 та рис. 4.4).

```
Multiple Regression Results
Dependent: \hat{A}\hat{A}\hat{T}<br>
Nultiple R = , 94669296 F = 45, 34146<br>
R<sup>2</sup> = , 89622755 df = 4, 21<br>
No. of cases: 26<br>
adjusted R<sup>2</sup> = , 87646137 p = , 000000
           Standard error of estimate: 61873, 473272
Intercept: 281907,33333 Std.Error: 33961,83 t( 21) = 8,3007 p = ,0000
          \text{H}^{2} \text{H}^{2} \text{H}^{2} \text{H}^{2} = 0.898<br>d2 b*= -,17 d3 b*= -,01 d3 b*= -,01
```
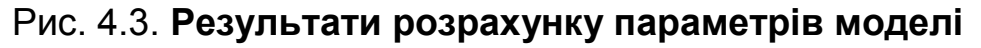

|                | Regression Summary for Dependent Variable: BBN (Spreadsheet1)<br>R= ,94669296 RI= ,89622755 Adjusted RI= ,87646137<br>F(4,21)=45,341 p<,00000 Std. Error of estimate: 61873, |                   |  |      |                                      |  |  |  |  |
|----------------|----------------------------------------------------------------------------------------------------|-------------------|--|------|--------------------------------------|--|--|--|--|
|                | Std.Err.<br>$b^*$<br>Std.Err.<br>t(21)<br>b<br>p-value                                                                                                    |                   |  |      |                                      |  |  |  |  |
| IIN=26         |                                                                                                    | $of b*$           |  | of b |                                      |  |  |  |  |
| Intercept      |                                                                                                    |                   |  |      | 281907 33961.83 8.30071 0.000000     |  |  |  |  |
| d <sub>1</sub> | $-0.301708$ 0.088552                                                                                                    |                   |  |      | $-117414$ 34461,39 -3,40712 0,002653 |  |  |  |  |
| d2             | $-0.168247$ 0.088454                                                                                                    |                   |  |      | -65476 34423,22 -1,90209 0,070965    |  |  |  |  |
| d3             | $-0.008571$ 0.087281                                                                                                    |                   |  |      | $-3512$ 35759,45 $-0,09820$ 0,922706 |  |  |  |  |
| II t           |                                                                                                    | 0.898130 0.070453 |  |      | 20671 1621,53 12,74796 0,000000      |  |  |  |  |

Рис. 4.4. **Результати розрахунку параметрів моделі**

Тоді рівняння регресійної моделі має вигляд:

Y = 281 907 + 20 671×t + (-117 414) × D1 + (-65 476) × D2 + (-3 512) × D3,

при коефіцієнті множинної кореляції R = 0,94 і коефіцієнті детермінації R ^ 2 = 0,89, що говорить про адекватність моделі.

Як видно з рис. 4.3 та рис. 4.4 значимими факторами є тільки фактор часу t і фіктивна сезонна змінна d1, що пов'язано з різким падінням значень ВВП у всіх перших кварталах порівняно з іншими за шість років.

*Приклад 2.* Маємо дані щодо державного боргу України (млн грн) поквартально з 2012 по 2 квартал 2018 роки (табл. 4.2). Слід побудувати кусочно-лінійну регресійну модель для вивчення структурних змін у динаміці показника.

Таблиця 4.2

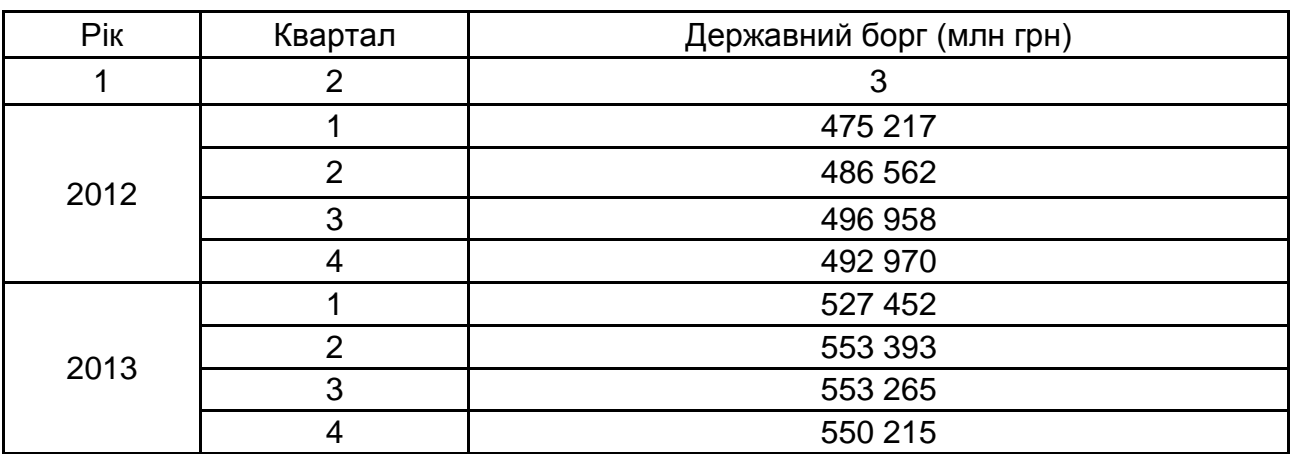

### **Динаміка зміни державного боргу України**

Закінчення табл. 4.2

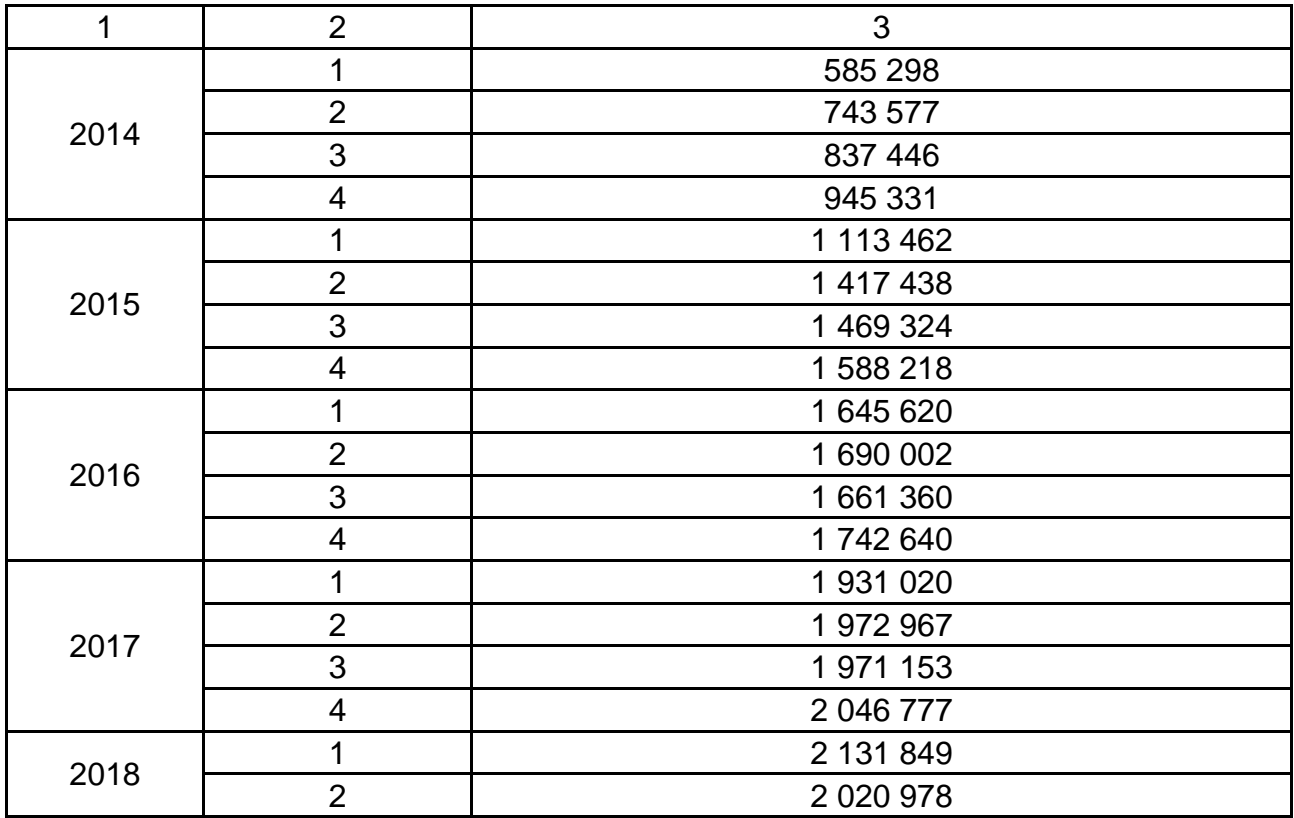

Графічне відображення динаміки держборгу з рівнянням тренду представлений на рис. 4.5.

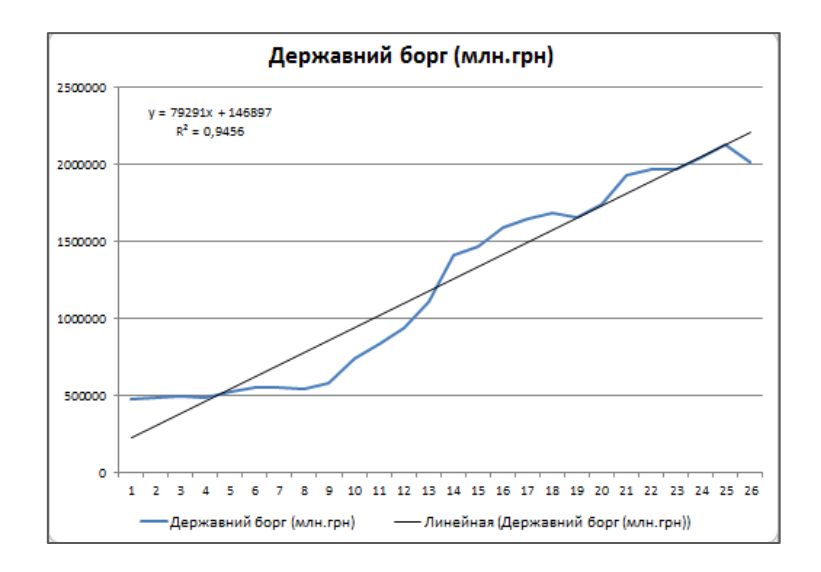

### Рис. 4.5. **Графік динаміки держборгу з рівнянням тренду**

Як видно з коефіцієнта детермінації (R ^ 2 = 0,94), знайдене рівняння адекватно описує тенденцію зміни показника. Але у зв'язку з заломленням динаміки Y в точці 9 (1 квартал 2015 року), слід побудувати іншу модель, що включає в себе фіктивну змінну нахилу – модель із взаємодією, що має вигляд:

$$
Y = \beta_0 + \beta_1 \times X + \delta \times D + \gamma \times D \times X + e.
$$

У якийсь момент часу (t = 9) в змінах Yt стався перелом. Тоді введемо фіктивну змінну D:

 $D = 0$  для  $t = 1, ... 9;$ 

 $D = 1$  для t = 10, ... 26.

Дані для моделі з взаємодією мають вигляд (рис. 4.6):

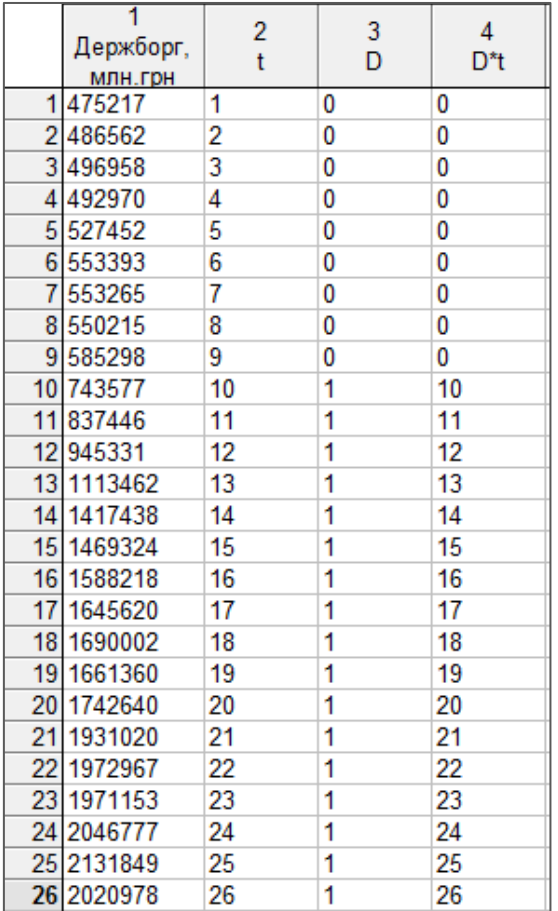

### Рис. 4.6. **Вхідні дані для побудови моделі**

Результати розрахунків параметрів подані на рис. 4.7 та рис. 4.8.

```
Multiple Regression Results
Dependent: \lambda \Delta \Delta x \Delta 1 \Delta \lambda, iëi. Multiple R = ,98673548 F = 270,9389<br>R<sup>2</sup> = ,97364691 df = 3,22<br>No. of cases: 26 adjusted R<sup>2</sup> = ,97005331 p = ,000000
                  Standard error of estimate: 107926, 08897
Intercept: 457565,55556 Std.Error: 78406,48 t( 22) = 5,8358 p = ,0000
                 t b^* = 164D b^* = -29D*t b* = 1,08
```
Рис. 4.7. **Результати побудови регресійної моделі**

|                  | Regression Summary for Dependent Variable: Держборг, млн.грн (Spreadsheet1)<br>R= ,98673548 Rl= ,97364691 Adjusted Rl= ,97005331<br>F(3,22)=270,94 p<,00000 Std.Error of estimate: 1079E2 |                   |        |                                      |                          |                          |  |  |  |
|------------------|----------------------------------------------------------------------------------------------------|-------------------|--------|--------------------------------------|--------------------------|--------------------------|--|--|--|
|                  | $h^*$<br>Std.Err.<br>Std.Err.<br>t(22)<br>b<br>p-value                                                                                                    |                   |        |                                      |                          |                          |  |  |  |
| IN=26            |                                                                                                    | $of b^*$          |        | of b                                 |                          |                          |  |  |  |
| Intercept        |                                                                                                    |                   | 457566 |                                      |                          | 78406,5 5,83581 0,000007 |  |  |  |
|                  |                                                                                                    | 0.164401 0.170874 | 13405  |                                      | 13933.2 0.96211 0.346449 |                          |  |  |  |
| D                | $-0,294291$ 0.098654                                                                                                    |                   |        | $-378304$ 126817.5 -2,98306 0,006859 |                          |                          |  |  |  |
| D <sup>*</sup> t |                                                                                                    | 1,082988 0,230230 |        | 70195 14922,6 4,70395 0,000108       |                          |                          |  |  |  |

Рис. 4.8. **Результати побудови регресійної моделі**

Тоді рівняння регресійної моделі має вигляд:

Y=457 566 + 13 405  $\times$  t + (-378 304)  $\times$  D + 70 195  $\times$  D  $\times$  t,

при коефіцієнті множинної кореляції R = 0,98 і коефіцієнті детермінації R ^ 2 = 0,97, що говорить про адекватність моделі.

Коефіцієнт при D × t значущий, тобто структурна зміна в середині періоду відбулося.

Рівняння:

для 1-ї частини періоду,  $D = 0$ 

$$
\hat{Y} = 457\,566 + 13\,405 \times t;
$$

для 2-ї частини періоду, D = 1

 $\hat{Y}$  = 457566 + 13405 × t + (-378 304) + 70 195 × t.

У даному випадку графічне інтерпретація моделі має такий вигляд (рис. 4.9), де чітко вказано структурне зрушення в динаміці значень державного боргу в 1-му кварталі 2015 року, що і враховується кусочно-лінійної моделлю.

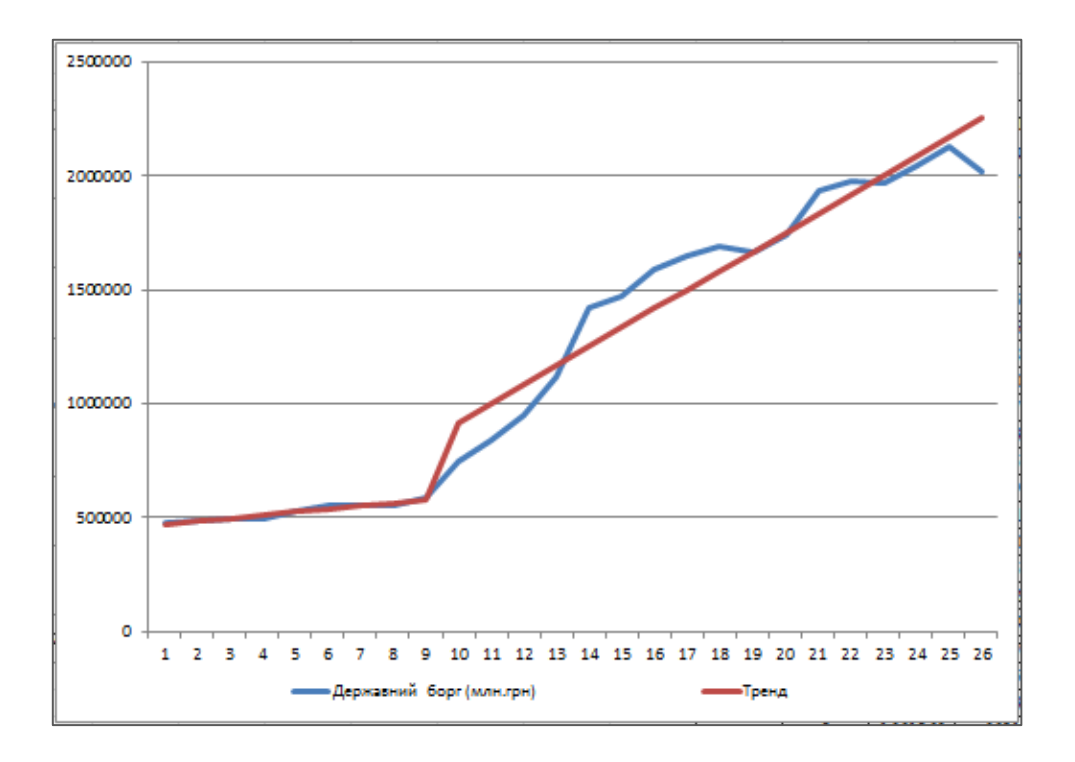

# Рис. 4.9. **Графічне відображення нових значень Y за лінійно-кусочної моделі**

*Приклад 3*. Побудуємо модель, яка буде враховувати вплив обсягу реалізації товарів (послуг) господарських суб'єктів за областями на значення їх місцевих бюджетів з урахуванням напрямку дотацій до державного бюджету в 2017 році.

Введемо фіктивну змінну D, яка приймає значення 0, якщо регіон отримує базову дотацію з державного бюджету; приймає значення 1, якщо регіон перераховує реверсивну дотацію в державний бюджет (регіони-донори).

Для побудови моделі зі взаємодією використовується рівняння:

 $Y = \beta_0 + \beta_1 \times X + \delta \times D + \gamma \times D \times X + e$ .

Тоді дані для побудови моделі будуть мати вигляд (рис. 4.10):

|                | Місцевий<br>бюджет | z<br>Обсяг<br>реалізаці | Значенн<br>я<br>напрямк | 4<br>D*X |
|----------------|--------------------|-------------------------|-------------------------|----------|
| 1              | 8225,06972         | 169433.8                | 0                       | 0        |
| $\overline{2}$ | 4726,03885         | 165999,2                | 0                       | 0        |
|                | 3 23266,3798       | 947250.9                | 1                       | 947250,9 |
|                | 4 11944,8685       | 414602,4                | 1                       | 414602,4 |
|                | 55695,82505        | 105715,7                | 0                       | 0        |
|                | 6 4608,89139       | 67417.1                 | 0                       | 0        |
| $\overline{7}$ | 10878,992          | 304858.3                | 0                       | 0        |
|                | 85070,90836        | 95606.4                 | 0                       | 0        |
|                | 9 13762,4718       | 446417,3                | 1                       | 446417,3 |
|                | 10 4902,60847      | 93962,9                 | 0                       | 0        |
|                | 11 3163, 39407     | 45026.4                 | 0                       | 0        |
|                | 12 13309,9589      | 304771.4                | 0                       | 0        |
|                | 13 5812, 11346     | 146880,2                | 0                       | 0        |
|                | 14 15998,6493      | 365159,4                | 1                       | 365159,4 |
|                | 15 9359,39809      | 280137,6                | 1                       | 280137,6 |
|                | 16 4621,00374      | 72962,7                 | 0                       | 0        |
|                | 17 5663,97962      | 100237                  | 0                       | 0        |
|                | 18 3622,90027      | 71747,6                 | 0                       | 0        |
|                | 19 15069,9838      | 387124,3                | 1                       | 387124,3 |
|                | 20 4502,06069      | 77095,6                 | 0                       | 0        |
|                | 21 5822, 29473     | 106986,6                | 0                       | 0        |
|                | 22 6329,46692      | 164479,4                | 0                       | 0        |
|                | 23 3116,47863      | 39754,1                 | 0                       | 0        |
|                | 24 5016,6371       | 108964,9                | 0                       | 0        |

Рис. 4.10. **Вихідні дані для побудови моделі**

У результаті розрахунків параметрів множинної регресійної моделі в пакеті STATISTICA, були отримані наступні значення (ріс. 4.11 та 4.12):

| Multiple Regression Results                                               |                                                                                      |                   |
|---------------------------------------------------------------------------|--------------------------------------------------------------------------------------|-------------------|
| Dependent: İ <sup>3</sup> ñöåâèé ábäæå Multiple R = ,97117548             | $R^s = 0.94318181$ df = 3.20                                                         | $F = 110,6666$    |
| No. of cases: 24                                                          | adjusted $R^z = 0.93465908$ p = 0.00000<br>Standard error of estimate: 1301, 6055031 |                   |
| Intercept: 1841, 1199114 Std.Error: 600, 6288 t( 20) = 3, 0653 p = , 0061 |                                                                                      |                   |
| Îáñÿã 8åàë'çà b*= 1,27 Cià÷åiiÿ iàï8 b*= ,398                             |                                                                                      | $Var6 b* = -0.66$ |

Рис. 4.11. **Результати побудови регресійної моделі**

|                              | Regression Summary for Dependent Variable: Місцевий бюджет (Spreadsheet1)<br>93465908. RI= .94318181 Adjusted RI= .93465908<br>F(3,20)=110,67 p<,00000 Std.Error of estimate: 1301,6 |                   |          |                                                      |       |                  |  |
|------------------------------|----------------------------------------------------------------------------------------------------|-------------------|----------|------------------------------------------------------|-------|------------------|--|
|                              | $b^*$                                                                                                    | Std.Err.          | b        | Std.Err.                                             | t(20) | p-value          |  |
| $IN=24$                      |                                                                                                    | $of b*$           |          | of b                                                 |       |                  |  |
| Intercept                    |                                                                                                    |                   | 1841.120 | 600.629                                              |       | 3.06532 0.006106 |  |
| Обсяг реалізації             |                                                                                                    | 1,268427 0,163861 | 0.032    | 0.004                                                |       | 7.74090 0.000000 |  |
| II Значення напрямку дотацій |                                                                                                    |                   |          | 0.398171 0.122064 4583.681 1405.177 3.26200 0.003902 |       |                  |  |
| ID*X                         | $-0.661024$ 0.224012                                                                                                    |                   |          | $-0.014$ 0.005 $-2.95085$ 0.007902                   |       |                  |  |

Рис. 4.12. **Результати побудови регресійної моделі**

Тоді рівняння регресії має вигляд:

$$
Y = 1\ 841,120 + 0,032 \times X + 4\ 583,681 \times D + (-0,014) \times D \times X.
$$

Коефіцієнт множинної регресії R = 0,97, а коефіцієнт детермінації R ^ 2 = 0,94, що говорить про високу значимість моделі.

рівняння для регіонів з базової дотацією:

$$
Y = 1\,841,120 + 0,032 \times X,
$$

рівняння для регіонів з реверсивної дотацією:

 $Y = 1841,120 + 0,032 \times X + 4583,681 + (-0,014) \times X$ .

Оскільки всі параметри значимі, то можна зробити висновок, що напрямок дотацій і обсяг реалізації товарів (послуг) господарських суб'єктів впливає на значення місцевих бюджетів областей. Так, області з реверсивними дотаціями (D = 1) мають більший бюджет і більший обсяг реалізації, що пояснює їх можливість виникнення профіциту бюджету і статус "донорів".

### **Запитання для самоконтролю**

1. Що розуміється під визначенням шкали?

2. Які особливості економічного явища можна дослідити, використовуючи бінарні змінні?

3. Наведіть приклади величин, виміряних у лінгвістичній шкалі, шкалі відносин.

4. Як називаються моделі, що містять бінарні залежні змінні?

5. Чим відрізняється регресійна модель для однорідної та неоднорідної сукупності?

6. У чому полягає сутність дихотомних змінних?

7. Які умови переведення якісних змінних у кількісні?

8. За допомогою чого можливо адаптувати регресійну модель до неоднорідної сукупності?

9. Перерахуйте види якісних шкал.

10. Чи може фіктивна змінна бути незалежною змінною?

### **Завдання для самостійної роботи**

**Завдання 1.** Нехай Y – середньомісячне споживання сім'ї в гривнях та X – середньомісячний дохід сім'ї в гривнях. Фіктивна змінна D:

D = 1 для сільських сімей,

 $D = 0$  для міських сімей.

Провести аналіз наявності структурних зрушень у вибіркових даних за допомогою критерію Чоу.

**Завдання 2.** Нехай є динаміка ВВП країни в поквартальному розрізі. Передбачається, що в точці t = 19 в змінах Yt відбувся перелом. Визначити чи дійсно відбулась структурна зміна даного показника.

**Завдання 3.** Проаналізуйте наявність структурних змін у динаміці імпорту України у зв'язку з економічною кризою 2008 р.

# **Семінарське заняття 3. Ознаки статистичної коректності індексної моделі**

# **Питання для семінарського заняття:**

1. Формальні вимоги до зовнішнього представлення чинників в індексному аналізі.

2. Ознаки статистичної коректності індексної моделі.

3. Форми взаємозв'язку між якісними показниками.

4. Паралельна і послідовна форми індексного аналізу, рівнозначна і нерівнозначна.

5. Принципи побудови багатофакторних індексних моделей.

# **Запитання для самоконтролю**

1. Дайте визначення поняття статистичних індексів.

- 2. Які існують функції індексів?
- 3. Розкрийте сутність індивідуальних та загальних індексів.
- 4. Що таке індексована величина?
- 5. Для чого використовують зведені індекси?
- 6. Чим відрізняються ланцюгові індекси від базисних?
- 7. Що характеризують загальні та групові індекси?
- 8. Перерахуйте основні класифікаційні ознаки індексів.

9. У чому полягають особливості адитивної та мультиплікативної моделі?

10. У чому полягає статистична коректність індексної моделі?

# **Рекомендована література**

#### **Основна**

1. Антохонова И. В. Методы прогнозирования социально-экономических процессов : учеб. пособ. / И. В. Антохонова. – Улан-Удэ : Изд-во ВСГТУ, 2004. – 212 с.

2. Бабешко Л. О. Основы эконометрического моделирования : учеб. пособ. / Л. О. Бабешко. – Изд. 3-е. – Москва : КомКнига, 2007. – 432 с.

3. Вітлинський В. В. Моделювання економіки : навч. посіб. / В. В. Вітлинський. – Київ : КНЕУ, 2003. – 408 с.

4. Єріна А. М. Статистичне моделювання та прогнозування : навч. посіб. / А. М. Єріна. – Київ : КНЕУ, 2001. – 138 с.

5. Клебанова Т. С. Эконометрия : учеб.-метод. пособ. для самостоятельного изучения дисц. / Т. С. Клебанова, Н. А. Дубовина, Е. В. Раевнева. – Харьков : ИД "ИНЖЭК", 2003. – 132 с.

6. Когнитивная бизнес-аналитика : учебник / под науч. ред. д-ра техн. наук, проф. Н. М. Абдикеева. – Москва : ИНФРА-М, 2011. – 511с.

7. Магнус Я. Р. Эконометрика. Начальный курс : учебник / Я. Р. Магнус, П. К. Катышев, А. А. Пересецкий. – 8-е изд., испр. – Москва : [Дело,](http://econometrics.nes.ru/mkp/#delo) 2007. – 504 с.

8. Мандель И. Д. Кластерный анализ / И. Д. Мандель. – Москва : Финансы и статистика, 1988. – 176 с.

9. Многомерный статистический анализ в экономике : учеб. пособ. для вузов / Л. А. Сошникова, В. Н. Тамашевич, Г. Уебе, М. Шефер ; под ред. проф. В. Н. Тамашевича. – Москва : ЮНИТИ-ДАНА, 1999. – 598 с.

10. Моделі і методи соціально-економічного прогнозування : підручник / В. М. Геєць, Т. С. Клебанова, О. І. Черняк та ін. – 2-ге вид., виправл. – Харків : ВД "ІНЖЕК", 2008. – 396 с.

11. Присенко Г. В. Прогнозування соціально-економічних процесів : навч. посіб. / Г. В. Присенко, Є. І. Равікович. – Київ : КНЕУ, 2005. – 378 с.

12. Статистика : навч. посіб. / за ред. д-ра екон. наук, проф. О. В. Раєвнєвої. – Харків : Вид. ХНЕУ, 2010. – 520 с.

13. Статистика / С. С. Герасименко, А. В. Головач, А. М. Єріна та ін. – 2-ге вид., переробл. і допов. – Київ : КНЕУ, 2000. – 467 с.

14. Факторный, дискриминантный и кластерный анализ : пер. с англ. / Дж.-О. Ким, Ч. У. Мьюллер, У. Р. Клекка и др. ; под ред. И. С. Енюкова. – Москва : Финансы и статистика, 1989. – 215 с.

# **Додаткова**

15. Андрієнко В. Ю. Статистичні індекси в економічних дослідженнях / В. Ю. Андрієнко. – Київ, 2004. – 536 с.

16. Богатов О. И. Рейтинговое управление экономическими системами. – Донецк : Юго-Восток, 1999. – 254 с.

17. Буреева Н. Н. Многомерный статистический анализ с использованием ППП "STATISTICA". Учебно-методический материал по программе повышения квалификации "Применение программных средств в научных исследованиях и преподавании математики и механики" / Н. Н. Буреева. – Нижний Новгород, 2007. – 112 с.

18. Дуброва Т. А. Методы многомерной классификации. Дискриминантный анализ в системе STATISTICA : учеб. пособ. / Т. А. Дуброва, А. Г. Бажин, Л. П. Бакуменко ; МГУ экономики, статистики и информатики. – Москва, 2002. – 239 с.

19. Дуброва Т. А. Факторный анализ с использованием пакета "STATISTICA" : учеб. пособ. / Т. А. Дуброва, Д. Э. Павлов, Н. П. Осипова. – Москва : МГУ экономики, статистики и информатики, 2002. – 186 с.

20. Дюран Б. Кластерный анализ. / Б. Дюран, П. Оделл ; пер. с англ. Е. З. Демиденко / под ред. А. Я. Боярского. – Москва : Статистика, 1977. – 254 с.

21. Лещинський О. Л. Економетрія : навч. посіб. для студентів вищих навчальних закладів / О. Л. Лещинський, В. В. Рязанцева, О. О. Юнькова. – Київ : МАУП, 2003. – 208 с.

22. Лямець В. І. Системний аналіз. Вступний курс / В. І. Лямець, А. Д. Тевяшев. – Харків : Изд. ХНУРЕ, 2003. – 452с.

23. Мардас А. Н. Эконометрика / А. Н. Мардас. – Санкт-Петербург : Питер, 2001. – 144 с.

24. Моделирование экономики : учеб. пособ. / Т. С Клебанова, В. А. Забродский, О. Ю. Полякова, В. Л. Петренко. – Харьков : Изд. ХГЭУ, 2001. – 140 с.

25. Орлов А. И. Организационно-экономическое моделирование : учебник : в 3 ч. / А. И. Орлов. – Москва : Изд-во МГТУ им. Н. Э. Баумана. – 2009. – 254 с.

26. Плюта В. Сравнительный многомерный анализ в экономических исследованиях: Методы таксономии и факторного анализа / В. Плюта ; пер. с пол. В. В. Иванова ; науч. ред. В. М. Жуковской. – Москва : Финансы и статистика, 1989. – 175 с.

27. Халафян А. А. STATISTICA 6. Статистический анализ данных / А. А. Халафян. – Москва : ООО "Бином-Пресс", 2008. – 512 с.

28. Христиановский В. В. Экономико-математические методы и модели: теория и практика : учеб. пособ. / В. В. Христиановский, В. П. Щербина. – Донецк : ДонНУ. – 2010. – 335 с.

29. Шамилева Л. Л. Статистическое моделирование и прогнозирование. Курс лекций : учеб. пособ. – Донецк : Каштан, 2008. – 310 с.

30. Dickey D. A. Distribution of the estimators for autoregressive timeseries with a unit root / D. A. Dickey, W. A. Fuller //Journal of the American statistical association. – 1979. – P. 427–431.

31. Fisher R. A. Statistical methods and scientific induction / R. A. Fisher // Journal of the Royal Statistical Society. – 1955. – No. 17. – Р. 69–78.

32. Gencay R. Differentiating intraday seasonalities through wavelet multi-scaling / R. Gencay, F. Selcuk, B. Whitcher // Physica A. – 2001. – No. 289. – P. 543–556.

33. Granger C. W. Forecasting economic time series / C. W. Granger, P. Newbold. – 2nd ed. – New York : Academic Press, 1986. – 324 р.

34. Granger C. W. Time series modelling and interpretation. / C. W. Granger, M. J. Morris // Journal of the Royal Statistical Society. – Ser. A. – 1976.– Vol. 139, part. 2. – P. 234–256.

35. Lachenbruch P. A. Discriminant Analysis / P. A. Lachenbruch. – New York : Hafner, 1974. – 234 р.

# **Інформаційні ресурси**

36. Офіційний сайт департаменту статистики Організації Об'єднаних Націй. – Режим доступу : [http://unstats.un.org/unsd/default.htm.](http://unstats.un.org/unsd/default.htm)

37. Офіційний сайт державної служби статистики України. – Режим доступу : [http://www.ukrstat.gov.ua.](http://www.ukrstat.gov.ua/)

38. Офіційний сайт Міжнародного валютного фонду. – Режим доступу : [http://www.imf.org.](http://www.imf.org/)

39. Офіційний сайт Міністерства економічного розвитку та торгівлі України. – Режим доступу : [http://me.kmu.gov.ua.](http://me.kmu.gov.ua/)

40. Офіційний сайт Національного банку України. – Режим доступу [:](http://www.bank.gov.ua/) [http://www.bank.gov.ua.](http://www.bank.gov.ua/)

41. Офіційний сайт Світового банку. – Режим доступу : http://web. worldbank.org.

42. Офіційний сайт Світового економічного форуму. – Режим доступу : [http://www.weforum.org.](http://www.weforum.org/)

43. Офіційний сайт Статкомітету СНД. – Режим доступу : [http://www.cisstat.com.](http://www.cisstat.com/)

44. Офіційний [сайт асоціації українських банків.](сайт%20асоціації%20українських%20банків) – Режим доступу : [http://aub.](http://aub/) org.ua.

45. Офіційний сайт Фонду миру. – Режим доступу : http://www. fundforpeace.org/global.

46. Ратникова Т. А. Введение в эконометрический анализ панельных данных [Электронный ресурс] : лекционные и методические материалы / Т. А. Ратникова. – Режим доступа : [http://uisrussia.msu.ru/docs/nov/](http://uisrussia.msu.ru/docs/nov/%20hse_ejournal/2006/2/10_02_06.pdf)  [hse\\_ejournal/2006/2/10\\_02\\_06.pdf.](http://uisrussia.msu.ru/docs/nov/%20hse_ejournal/2006/2/10_02_06.pdf)

47. Фортуна В. В. Питання застосування панельних даних в економетричних дослідженнях [Електронний ресурс] / В. В. Фортуна, О. В. Саркіс'янц. – Режим доступу : [http://www.nbuv.gov.ua/portal/Soc\\_Gum/](http://www.nbuv.gov.ua/portal/Soc_Gum/%20VDU_ekon/2011_2_SV/tom2/235.pdf)  [VDU\\_ekon/2011\\_2\\_SV/tom2/235.pdf.](http://www.nbuv.gov.ua/portal/Soc_Gum/%20VDU_ekon/2011_2_SV/tom2/235.pdf)

48. Электронный учебник по статистике StatSoft [Электронный ресурс]. – Режим доступа : http: // www.statsoft.ru.

### **Методичне забезпечення**

49. Лабораторний практикум з навчальної дисципліни "Статистичне моделювання та прогнозування" для студентів напряму підготовки "Прикладна статистика" / уклад. О. В. Раєвнєва, І. В. Чанкіна, Л. А. Гольтяєва. – Харків : Вид. ХНЕУ, 2014. – 69 с.

50. Лабораторний практикум з навчальної дисципліни "Статистичне моделювання та прогнозування" для студентів напряму підготовки "Прикладна статистика" / уклад. О. В. Раєвнєва, К. А. Стрижиченко, І. В. Чанкіна, Л. А. Гольтяєва. – Харків : Вид. ХНЕУ, 2013. – 60 с.

51. Робоча програма навчальної дисципліни "Статистичне моделювання та прогнозування" для студентів напряму підготовки 6.030506 "Прикладна статистика" денної форми навчання / уклад. О. В. Раєвнєва, К. А. Стрижиченко. – Харків : Вид. ХНЕУ, 2014. – 47 с.

52. Статистичне моделювання та прогнозування : навч. посіб. / за ред. д-ра екон. наук, проф. О. В. Раєвнєвої. – Харків : ВД "ІНЖЕК", 2013. – 537 с.
## **ЗМІСТ**

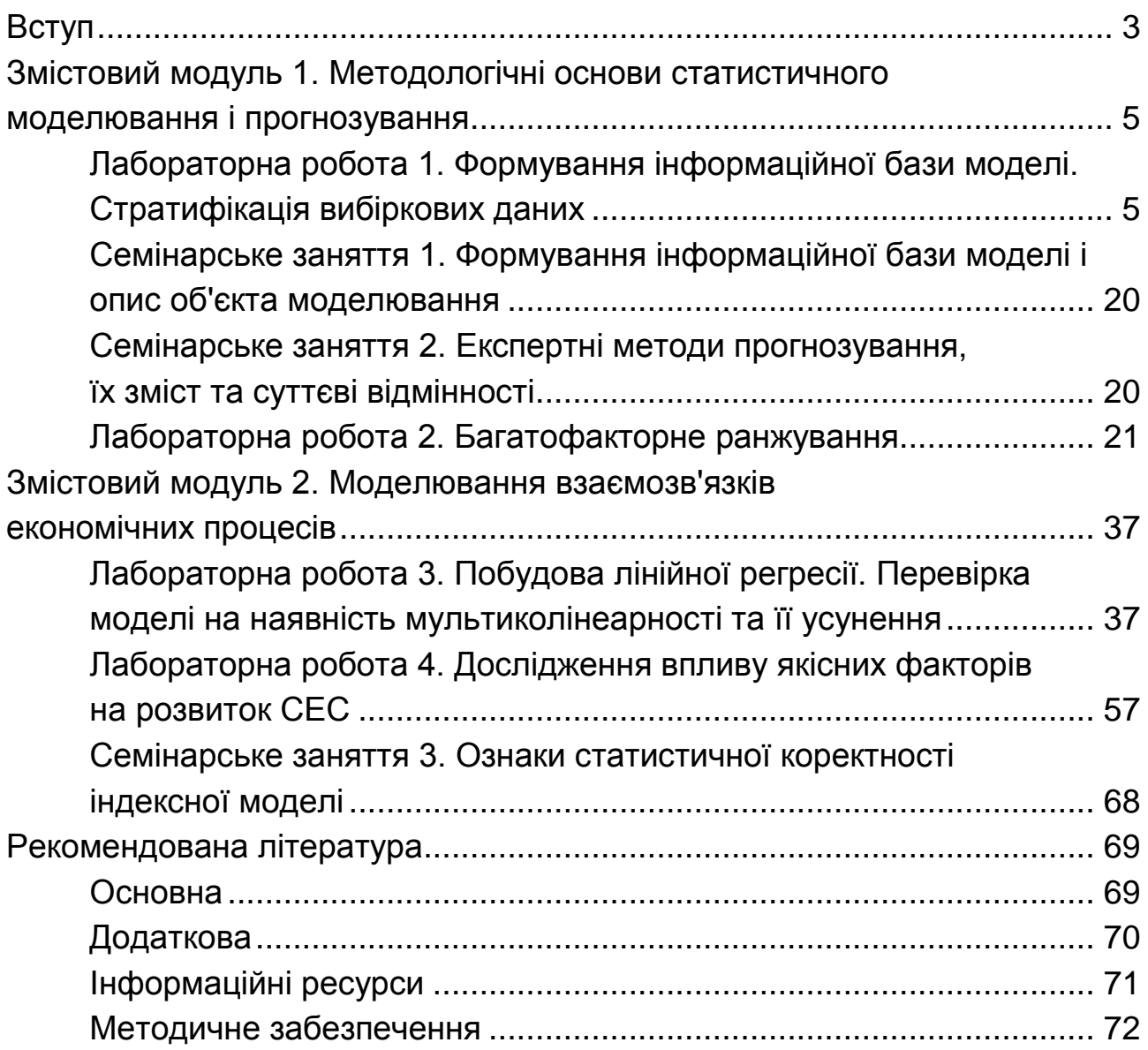

НАВЧАЛЬНЕ ВИДАННЯ

## **СТАТИСТИЧНЕ МОДЕЛЮВАННЯ ТА ПРОГНОЗУВАННЯ. МОДУЛЬ 1 ТА 2**

## **Методичні рекомендації до лабораторних робіт та самостійних робіт для студентів спеціальності 051 "Економіка" першого (бакалаврського) рівня**

*Самостійне електронне текстове мережеве видання*

## Укладачі: **Раєвнєва** Олена Валентинівна **Бровко** Ольга Іванівна **Дериховська** Вікторія Ігорівна

Відповідальний за видання *О. В. Раєвнєва* 

Редактор *О. В. Анацька*

Коректор *В. Ю. Труш*

План 2020 р. Поз. № 115 ЕВ. Обсяг 74 с.

Видавець і виготовлювач – ХНЕУ ім. С. Кузнеця, 61166, м. Харків, просп. Науки, 9-А

*Свідоцтво про внесення суб'єкта видавничої справи до Державного реєстру ДК № 4853 від 20.02.2015 р.*